# STATECRUNCHER User Manual

Graham G. Thomason

Report Relating to the Thesis "The Design and Construction of a State Machine System that Handles Nondeterminism"

# Unis

Department of Computing School of Electronics and Physical Sciences University of Surrey Guildford, Surrey GU2 7XH, UK

July 2004

© Graham G. Thomason 2003-2004

# **Summary**

This document is a user manual and training course for users of STATECRUNCHER. STATECRUNCHER is a state transition language in which a dynamic model of a system (i.e. a statechart) can be written and exercised. Given a dynamic model of a system, STATECRUNCHER provides an *oracle* to state based tests. It specialises in its handling of nondeterminism. It has been integrated by Philips Research India - Bangalore into a tool chain to provide automated generation and execution of tests. This report assumes a basic knowledge of UML dynamic modelling, and shows how to implement them in STATECRUNCHER, describing both syntax and semantics.

# **Contents**

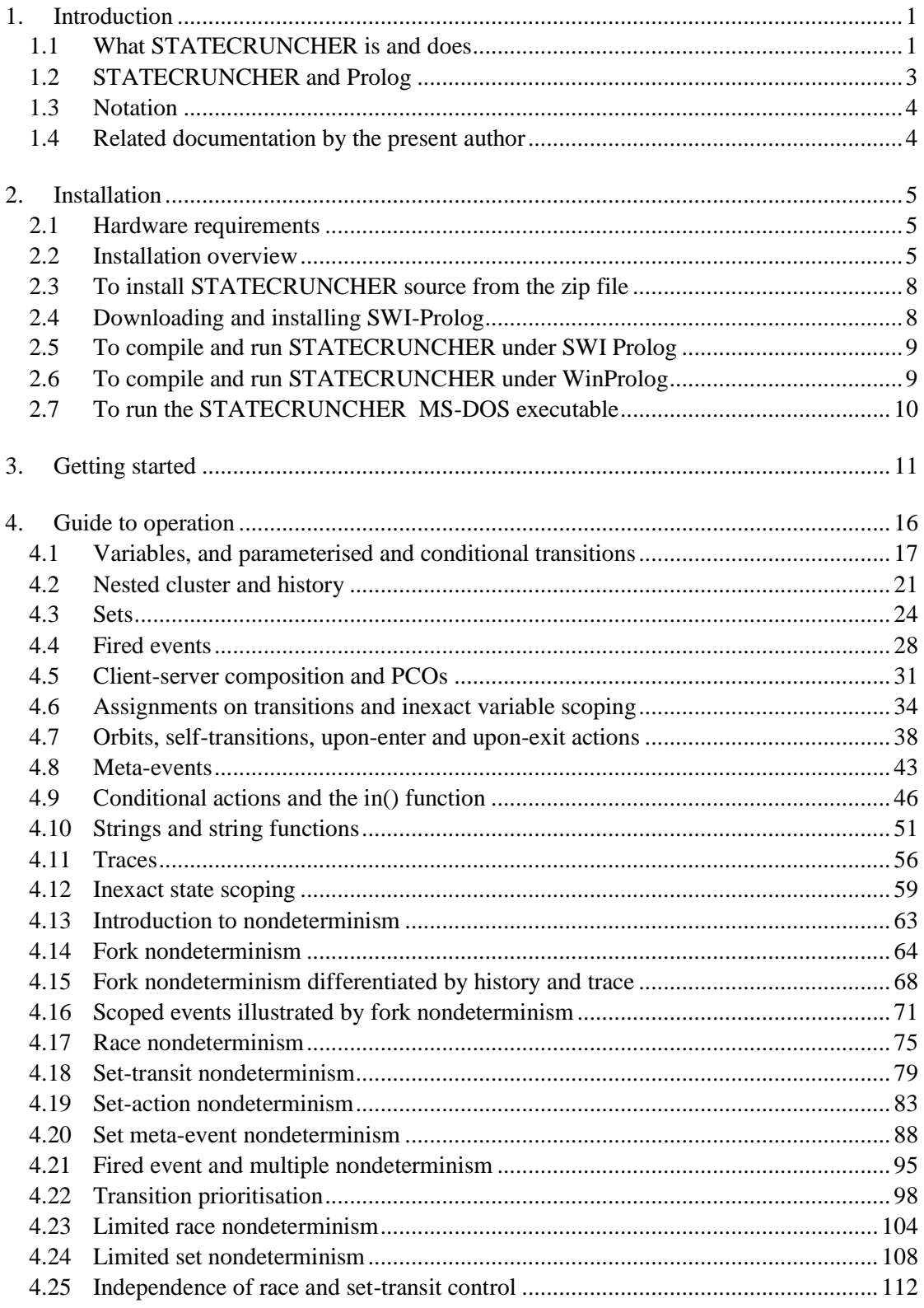

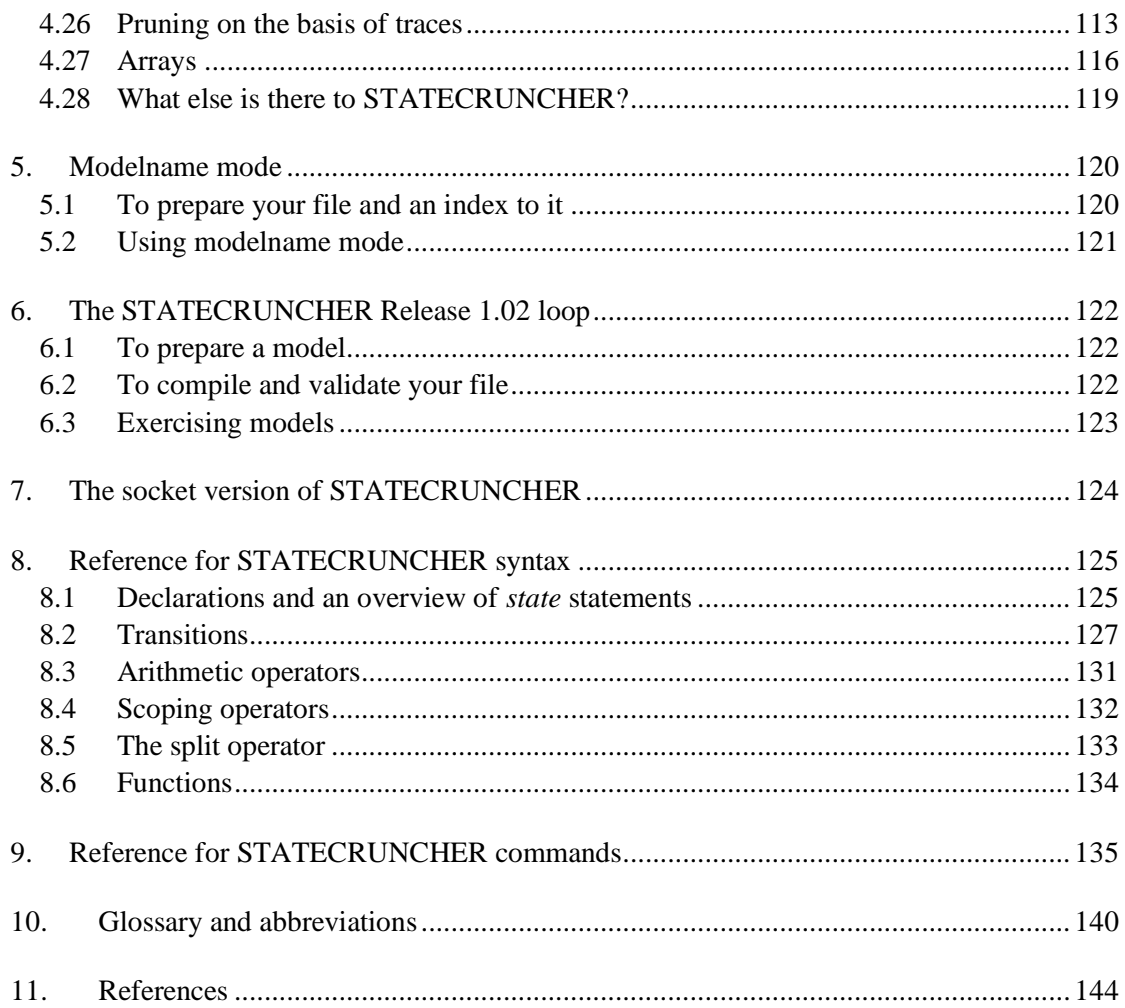

# **1. Introduction**

This document is a user manual for STATECRUNCHER . It covers the syntax and explains the semantics, mainly by example. Both the STATECRUNCHER modelling language and the main user commands that can be sent to it are treated.

It does not cover advanced commands that would probably only be given under program control (by a primer), except in a reference section, nor at all the art of producing good models from a software specification, nor does it cover software component composition issues, except for a basic client-server paradigm. These are or will be the subjects of separate studies.

STATECRUNCHER and some proposals for extensions are the subject of a number of pending patents (PHGB-020195, PHGB-020196, PHGB-030116).

### <span id="page-4-0"></span>**1.1 What STATECRUNCHER is and does**

STATECRUNCHER is a state machine system that handles nondeterminism. As a language system, it provides a means to textually describe and compile UML dynamic models and produce an executable exhibiting the state behaviour of the model. This in turn provides an *oracle* to state based tests. A very simple deterministic model is shown below.

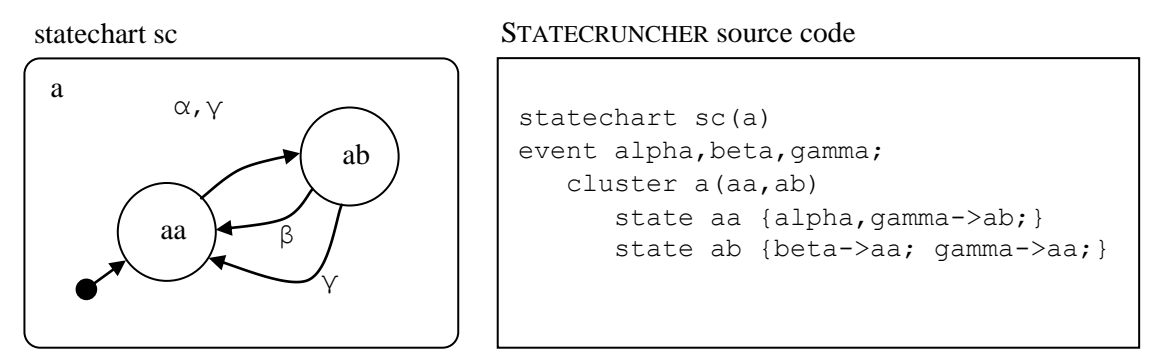

**Figure 1. A very simple deterministic model and its source code**

This model is always in one of two states aa or ab. The initial, or default, state is aa (marked by the arrow). Transitioning between aa and ab occurs if the model is in state aa and is given event  $\alpha$  or  $\gamma$  to process. Transitioning between ab and a a occurs if the model is in state ab and is given event β or  $\vee$  to process. The fact that  $\alpha$  and  $\vee$  are on the same transition in one direction, but that  $\beta$  and  $\gamma$  are on separate transitions in the other direction, simply shows flexibility in how the model is written; the effect is the same in cases like this whether the events are put on the same transition or separate transitions. If the model is in state aa and it is given event  $\beta$  to process, there is no change in state. Similarly if it is in state ab and it is given event  $\alpha$  to process. All this behaviour is assumed to be what we require and expect of a real system: the System Under Test (SUT), also referred to as an Implementation Under Test (IUT), especially when there may be several implementations of one specified system.

If we compile and run this model, and get the initial configuration (with the gc command), the output is :

```
SC:gc
2 statechart sc
2 cluster a [\text{sc}] = \text{OCC} [] **
2 leafstate aa [a, sc] = OCC [] **
2 leafstate ab [a, sc] = VAC []
2 TRACE = []
2 TREV [[alpha, [sc]], 0, [], []]
2 TREV [[gamma, [sc]], 0, [], []]
outworlds=[2]
number of outworlds=1
```
The fact that leafstate aa is occupied, and ab is vacant can be seen. The double asterisks draw attention to occupied states. Cluster a is occupied is because it is the parent of aa and ab; this will be explained later. The output also shows transitionable events (the TREV lines), showing that events alpha and gamma will trigger a transition. The rest of the output will be explained in due course.

If we now give a command to process event gamma (pe gamma), and then get the new configuration  $(qc)$ , the new configuration is seen:

```
SC:pe gamma
SC:gc
3 statechart sc
3 cluster a [\text{sc}] = \text{OCC} [] **
3 leafstate aa [a, sc] = VAC []
3 leafstate ab [a, sc] = OCC [] **
3 TRACE =[]
3 TREV [[beta, [sc]], 0, [], []]
3 TREV [[gamma, [sc]], 0, [], []]
outworlds=[3]
number of outworlds=1
```
What we have is a tool giving the result of a test - a *test oracle*. But it is not a test *generator* because the user had to decide what event to give STATECRUNCHER to process. Now since STATECRUNCHER outputs what events it will transition on (and it can also give *all* its events on request), one can imagine STATECRUNCHER being connected to another program that decides on the events to be processed. Such a tool is called a *test generator* or *primer*. The primer will also pass the events to be tested, and their oracle, to a *test harness*. The test harness will (directly or indirectly) call the *Implementation Under Test* and obtain its new state, and compare this with the test oracle, and log a pass or fail. This is the basis of automated test execution.

A possible toolset working as described above to go with STATECRUNCHER is TorX [CdR].

A system to be tested may be a formal component. The following diagram shows the processes applied to a specification and then a model as it is compiled, validated and deployed in a testing tool chain such as TorX.

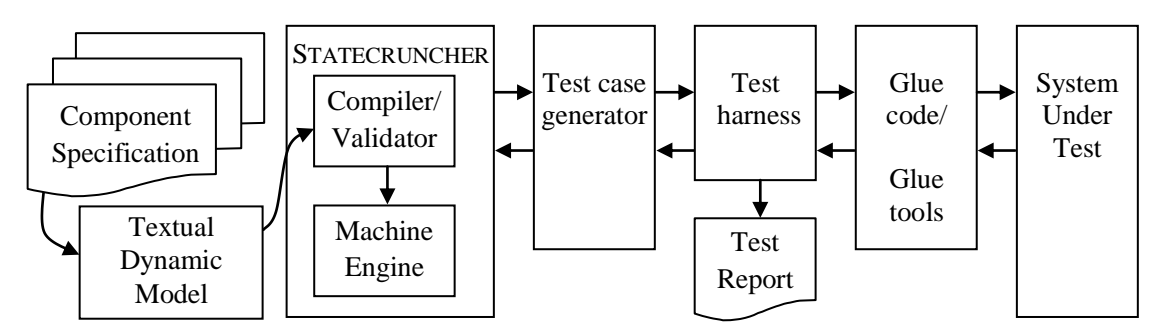

**Figure 2. Compilation, Validation and Application to a Testing Tool Chain**

# **1.2 STATECRUNCHER and Prolog**

STATECRUNCHER is currently implemented in Prolog. STATECRUNCHER's own syntax is independent of Prolog, and STATECRUNCHER can be run in a mode that hides Prolog completely, but it is generally somewhat more convenient to develop a model using a Prolog environment. The ordinary user does not need to know Prolog as a language at all, however STATECRUNCHER is run.

STATECRUNCHER can be run:

- As an MS-DOS executable. Apart from a startup message, the user will not be aware of any connection with Prolog.
- Under SWI-Prolog a public domain system, (but read the conditions), reference [SWI-Prolog].
- Under WinProlog a commercial system, reference [WinProlog].

# **1.3 Notation**

UML describes a detailed notation for diagrams, but for historical reasons, (and perhaps also compactness) this manual differs in respect of certain features:

- on entry to a state (UML "entry/") is a solid triangle pointing in to the state, e.g.  $\vert \cdot \vert \cdot \vert$
- on exit from a state (UML "exit") is a solid triangle pointing out of the state, e.g.  $\rightarrow v=6$
- events declared in a part of the hierarchy are denoted by the symbol  $\chi$ , e.g.  $\chi$ (1)
- variables are declared in a part of the hierarchy by the symbol  $\mathbf{II}$ , e.g.  $\mathbf{II}$  v=6
- PCOs (Points of Control and Observation) are declared by the symbol  $\mathcal{D}$ , e.g.  $\mathcal{D}$   $\rho$   $\infty$  1

### **1.4 Related documentation by the present author**

- For the underlying parsing technique: [StCrGP4]
- For detail of STATECRUNCHER parsing: [StCrParsing]
- For detail of STATECRUNCHER system and design: [StCrMain]
- For detail of the STATECRUNCHER-primer protocol: [StCrPrimer]
- For test models: [StCrTest]

This manual is self-sufficient as a basic tutorial without reference to other documentation, but references will be given for amplification on the material in many instances.

# **2. Installation**

### **2.1 Hardware requirements**

The supported platforms are Windows 98 and above. The disk usage is about 20MB (though this includes much test material and can be pruned away to about 1 MB).

STATECRUNCHER will run on older, slower machines, but the following will be noticed:

- run-time response for deterministic models will still be fast, by human standards at least.
- run-time response time when there are many worlds in existence will be slow.
- compile time for models with long statements will be noticeably slow.

STATECRUNCHER compilation of models runs rather slowly on a 120 MHz laptop, runs adequately on a 300 MHz machine (on which it was largely developed), and runs all the better on more modern machines. There will always be a performance bottleneck under highly nondeterministic situations, since there is potential for combinatorial explosion. If possible, keep the number of worlds that models generate to below, say, 100.

### **2.2 Installation overview**

There are various implementations of STATECRUNCHER:

- As an MS-DOS executable, using an embedded WinProlog kernel. Apart from a startup message, the user will not be aware of any connection with Prolog.
- Under SWI-Prolog a public domain system, (but read the conditions), reference [SWI-Prolog].
- Under WinProlog a commercial system from Logic Programming Associates (LPA), reference [WinProlog].

There is also a special socket version under SWI-Prolog, (not relevant to a learner), described in section [5.](#page-123-0)

In order to run STATECRUNCHER under SWI-Prolog or WinProlog, you need the STATECRUNCHER source. The MS-DOS executable does not need a Prolog system or the STATECRUNCHER source.

All versions work with the same modelling language and the same command language though there are some alternative ways of working, e.g. *modelname mode*, which are not available in the MS-DOS executable version). The executable runs in an MS-DOS window, which has the disadvantage that is may not be scrollable. It is possible, however, under later versions of Windows, to set an MS-DOS window to more than the default 24 lines.

We consider installation of SWI-Prolog and of each STATECRUNCHER system, taking the process as far as starting up STATECRUNCHER and obtaining a STATECRUNCHER command prompt ( SC: ). After this stage, the difference between the systems becomes largely irrelevant. Follow a path in the tree below according to your way of working.

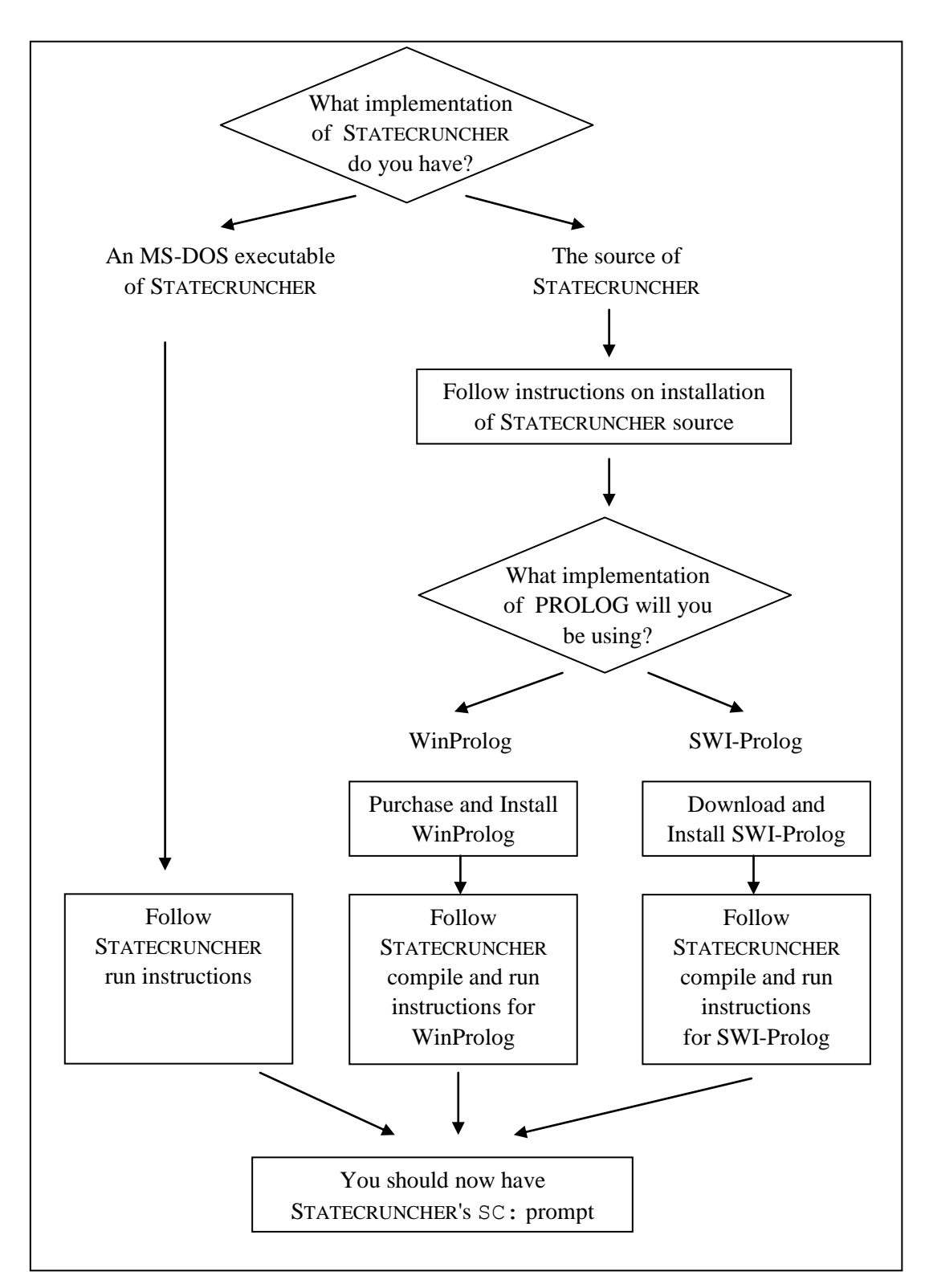

**Figure 3. Diagram of installation routes**

### **2.3 To install STATECRUNCHER source from the zip file**

STATECRUNCHER is supplied in a zip file. Create a directory KWinPro. Extract STATECRUNCHER from the zip file into it; that should generate a directory structure at least as shown, (though there will be more subdirectories if supplied, e.g. containing documentation). The structure below KWinPro is best regarded as fixed. The path to and including KWinPro is not fixed and can be user defined (in a STATECRUNCHER loader file, **aux\_load\_sc.pl**).

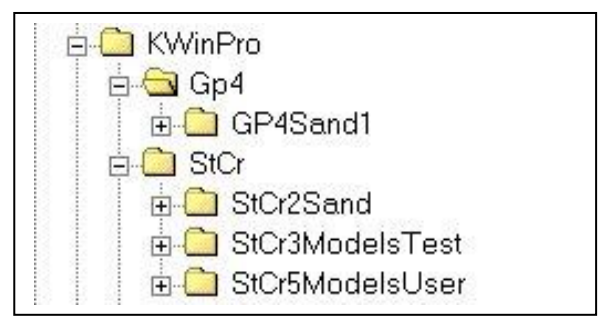

**Figure 4. Installation directory structure**

```
Edit (the equivalent to) file
       P:\KWinPro\StCr\StCr2Sand\Boot sc\aux load sc.pl
```
Edit the boot root lines to reflect the actual location in your directory hierarchy boot\_root(gp4,'P:\Kwinpro\GP4\GP4Sand1\'). boot\_root(sc, 'P:\Kwinpro\StCr\StCr2Sand\'). (Ignore any xxboot\_root lines - they are effectively disabled and have no effect).

### **2.4 Downloading and installing SWI-Prolog**

The SWI Prolog site is: <http://www.swi-prolog.org/>

Read and heed the license details. Do not distribute public domain and Philips proprietary software together without permission from Philips IP&S.

Versions at or above 5.0.3 should be suitable. Download SWI-Prolog for Windows: [SWI-Prolog/XPCE for MS-Windows](http://www.swi.psy.uva.nl/cgi-bin/nph-download/SWI-Prolog/w32pl505.exe)

Install as instructed with standard options. This includes accepting .pl as the Prolog extension (sorry, Perl users).

Preferably, increase the capacity of the main window with *regedit*. Go to

HKEY\_CURRENT\_USER\Software\SWI\Plwin\Console\SaveLines and change the value from 0xc8 (200 decimal) to, say, 0x1f4 (500 lines).

### **2.5 To compile and run STATECRUNCHER under SWI Prolog**

It is assumed that STATECRUNCHER source has been installed as instructed, and that SWI-Prolog has been installed.

```
In the StCr\StCr2Sand\boot directory, double click on the file
      boot_sc_swipro_win.pl
```
STATECRUNCHER is recompiled by SWI-Prolog every time it is started up. This only takes a few seconds on a modern machine.

First SWI Prolog should start up, then STATECRUNCHER will be boot loaded (many files will be loaded), and you should end up with the following (details may differ slightly):

```
% F:\KWinPro\StCr\StCr2sand\va_sc\zva_sc.pl compiled 0.00 sec, 4,888 bytes
% F:\KWinPro\StCr\StCr2sand\zt_sc\zt_sc_1.pl compiled 0.00 sec, 1,136 bytes
Boot load complete. Prolog system=swiprolog
% aux load sc.pl compiled 3.89 sec, 3,638,548 bytes
STATECRUNCHER (Version 1.05)
Copyright (C) Philips Electronics N.V., 2000-2003
SC.
```
To exit:

- At the SC: prompt, enter **quit**
- Close the Window (or, in good Prolog tradition, type **halt.**).

### **2.6 To compile and run STATECRUNCHER under WinProlog**

It is assumed that STATECRUNCHER source has been installed as instructed, and that WinProlog has been installed.

Start up WinProlog, e.g. using a short cut, with the following command and parameters (read as one line):

```
"D:\Program Files\WIN-PROLOG-4010\PRO386W.EXE" /B512 
/L1024 /P50000 /H3000 /T1024
```
This is a considerable amount of memory, and the startup may be slow (a few minutes) on an older (say, 1998) computer, but once WinProlog has started up, it will perform well.

*Open* (under the *File* button)

**boot\_sc\_winpro\_win.pl**

in the StCr\StCr2Sand\boot directory, and *Compile* it (under the *Run* button). Then minimize the **boot** sc winpro win.pl window, and in the console window, type ?- cruncher.

This will give STATECRUNCHER's SC: prompt.

- To exit STATECRUNCHER, enter **quit** (without a full stop).
- To exit WinProlog, select *File*, *Exit*, or close the application window.

### **2.7 To run the STATECRUNCHER MS-DOS executable**

Extract the Zip file into a directory of suggested name KWinPro.

If the full STATECRUNCHER development directory tree has been supplied, then the executable and related files are to be found in the directory equivalent to

P:\KWinPro\StCr\StCr2Sand\BOOT\_SC\StCrExe-Re105 Otherwise, they are in the top level directory.

The executable is

**statecruncher.exe**

It must be collocated with

**statecruncher.ovl**

Do not just double click on statecruncher.exe. It must be run with the parameters specifying memory usage as for WinProlog. The following should be sufficient for most purposes:

**statecruncher.exe /B512 /L1024 /P50000 /H3000 /T1024** Make a shortcut to wherever you put statecruncher.exe on your system. The suggested parameter settings are made in the shortcut file by right clicking it, selecting *properties*, and editing the *target* to e.g. (read as one line):

```
F:\KWinPro\StCr\StCr2Sand\BOOT_SC\StCrExe-
Re105\statecruncher.exe /B512 /L1024 /P50000 /H3000 
/T1024
```
The shortcut can best also be set to *start in* the current directory, which is set by clearing the shortcut *start in* edit box.

This file, when edited as just mentioned, can conveniently be copied to any directory in which the user is working on a model and used to start it up. (By working this way, the STATECRUNCHER root command will not be needed). No other files (except the user's models) are required to run the executable.

When STATECRUNCHER is started up, the prompt

SC:

is given and commands can be entered as described in the report. The command to quit is SC:**quit**

# <span id="page-14-0"></span>**3. Getting started**

In this section, we assume that you are able to run STATECRUNCHER and obtain its prompt ( SC: ). It does not matter whether you are using the MS-DOS, SWI-Prolog or WinProlog variety of STATECRUNCHER.

We will make the following model from scratch. It is functionally the same as the model of section [1.1,](#page-4-0) but with slightly different naming. Remind yourself of the functionality of the model from that section. We will call the model

```
get_started
and put it in directory (adapted for your path)
      F:\KWinPro\StCr\StCr5ModelsUser\u5110 get started
```
The u5110 naming relates the model to test model t5110, and gives us a convenient ordering for our models when alphanumerically sorted. The solutions to this manual/tutorial will be found in directory

```
F:\KWinPro\StCr\StCr6ModelsTutorial
```
Here is the model we will implement:

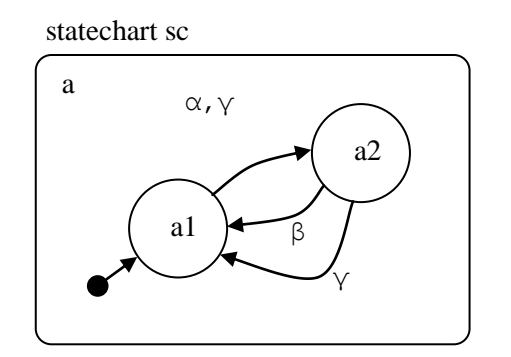

**Figure 5. Model u5110\_get\_started\get\_started**

We will often use Greek letters for event names, for compactness on diagrams and to distinguish them from states and variables. In a STATECRUNCHER source file, they will need to be spelled out. The glossary (section [10\)](#page-143-0) contains the names of the Greek letters.

We will first implement the state machine hierarchy, without events or transitions. This is always good practice. Create a file

```
get_started.scs.txt
in directory (equivalent to)
      F:\KWinPro\StCr\StCr5ModelsUser\u5110 get started
```
The ending .scs.txt stands for **S**TATE**C**RUNCHER **S**ource. Enter the following text:

```
statechart sc(a)
    cluster a(a1,a2)
       state a1; 
       state a2;
```
The default state of a cluster is its first member - here a1.

```
Start STATECRUNCHER and enter (adapting to your path)
  SC:root F:\KWinPro\StCr\StCr5ModelsUser\u5110_get_started
   SC:cp get_started
```
Note: If you are using the MS-DOS version of STATECRUNCHER and put a shortcut in the same directory as the get started.scs.txt file, you do not need the first command above.

As long as you are working in the same directory, correcting and refining your model, with the same invocation of STATECRUNCHER, you will not need to repeat the root command when you recompile.

The listing that appears on the screen is also available in two parts, in two files that are created in the same directory as the source file:

```
 get_started.scl.txt
 get_started.scv.txt
```
Observe in passing that two other files are created:

```
 get_started.sco.pl
 get_started.scd.pl
```
These are the compiled model, as PROLOG code, for use by the STATECRUNCHER engine. The first file contains a basic structural parse of the model, and the second file contains a symbol table, cross-reference table, and data store.

On compilation, there should be no errors, and one warning, that state a2 is unreferenced. This can be ignored. If there are errors, check your source code carefully.

It is worth experimenting with a deliberate error, say calling state a2 "a3", or omitting it altogether. You will get a *machine path error*. This means that there is a problem that the states a1 and a2, declared in cluster a(a1,a2), are not found in the expected place.

Now add the events and transitions. You can also add comments as shown, with // applying to the rest of the line, as in  $C_{++}$ , and  $\frac{\text{#}}{\text{#}}$  enclosing a comment as in C.

Statements of code can be split across more than one line by ending the line with  $\setminus$  (as in Unix shell commands), but in our model the separate statements (event declarations, state declarations etc.) easily fit on one line. Do not put two statements on one line.

```
// My first model
statechart sc(a)
event alpha,beta,gamma;
    cluster a(a1,a2)
       state a1 {alpha,gamma->a2;} 
       state a2 {beta->a1; gamma->a1;}
```
Compile this model. You only need the root command if you have a new invocation of STATECRUNCHER.

```
 SC:root F:\KWinPro\StCr\StCr5ModelsUser\u5110_get_started
 SC:cp get_started
```
The screen output (also written to the files mentioned) is a compiler listing, and a symbol and cross reference table. An entry such as

```
SYMB gamma [sc] eventdecl []
    XREF leafstate a1:[a,sc]
    XREF leafstate a2:[a,sc]
```
identifies symbol gamma in statechart scope ( [sc] ), as an event ( eventdecl ) at an unnamed ([]) Point of Control and Observation, and is referenced (XREF) in leafstates a 1 and a2, both in *cluster a* scope ([a, sc]). Scopes and Points of Control and Observation will be described later.

We are now in a position to run the model, getting the configuration and processing events.

If you have previously compiled the model, but are in a new invocation of STATECRUNCHER, enter

```
 SC:root F:\KWinPro\StCr\StCr5ModelsUser\u5110_get_started
 SC:run get_started
```
If you have just compiled the model is ready for the next command.

└<br>│

To see the initial state of the machine, enter

```
 SC:gc
```

```
This stands for get configuration. The output is
```

```
SC:gc 
2 statechart sc
2 cluster a \lceil sc \rceil = OCC \rceil + \star2 leafstate al [a, sc] = OCC [ ] **
2 leafstate a2 [a, sc] = VAC []
2 TRACE = []
2 TREV [[alpha, [sc]], 0, [], []]
2 TREV [[gamma, [sc]], 0, [], []]
outworlds=[2]
number of outworlds=1
```
As explained in section [1.1,](#page-4-0) we see the state occupancies (occupied and vacant). The parent of states  $a1$  and  $a2$  is cluster a. Only one child state of a cluster can be occupied, and if it is, the cluster is occupied. If no child states are occupied, the cluster is not occupied. This explains why cluster a is also occupied. The current configuration has two transitionable events, alpha and gamma. Since they are in statechart scope ( [sc] ), they can be entered without scope in the next command we will give. The remaining items of output will be explained as the subject matter arises throughout this manual.

```
To process event alpha, enter
   SC:pe alpha
```
The command has completed when a new prompt is given. Follow it up with the *get configuration* command.

SC:**gc**

The output is

```
SC:gc
3 statechart sc
3 cluster a [\text{sc}] = \text{OCC} [] **
3 leafstate a1 [a, sc] = VAC []
3 leafstate a2 [a, sc] = OCC \cap \rightarrow *3 TRACE = []
3 TREV [[beta, [sc]], 0, [], []]
3 TREV [[gamma, [sc]], 0, [], []]
outworlds=[3]
number of outworlds=1
```
State a1 is now vacant, and state a2 is occupied. The transitionable events have changed.

Experiment with more pe and gc commands, and see the machine transition (or not, as the case may be).

To quit, enter SC:**quit** If this leaves a Prolog prompt, close the window, or type ?- **halt.**

For a guide to all STATECRUNCHER commands, see chapter [Table 4](#page-137-0) and [StCrPrimer].

# **4. Guide to operation**

This section covers the functionality of STATECRUNCHER feature by feature. The reader is assumed to be familiar with the concept of a STATECRUNCHER statechart from the previous chapter. All statecharts in the following models are implicitly called "sc".

The model numbers as used in directory names in the following sections are of the type u*nnnn* (where *n* is a digit) and run in parallel to the test model numbers t*nnnn*, which are described in [StCrTest]. Where the numbers correspond, the subject matter is similar, but the tutorial model is not necessarily identical to the test model - it will often be simpler. The order of presentation in this manual is not completely sequential with respect to these numbers, since it is regarded as important to present the material in a the best order for learning, whilst retaining established model numbering.

The tutorial models are identified for short as a "u*nnnn*" model for convenience, but unlike the test models, they cannot be run under this name - all it means is that they are found in a directory u*nnnn*\_*something* and they must be compiled and run using the *actual name of the source file*, which is what a user must always do when creating a new model.

### **4.1 Variables, and parameterised and conditional transitions**

We will implement the following model:

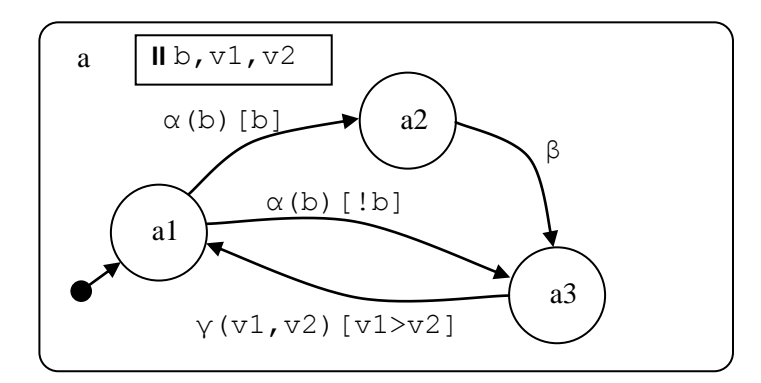

**Figure 6. Variables, parameterised and transitional conditions**

Features of the model are:

- Three variables are declared: b (which is a boolean),  $\nu$  and  $\nu$  (which are integers). The integers will be declared as belonging to a range. (Enumerated value integers and strings are also possible).
- **Transitions are triggered by parameterised events. Trigger**  $\alpha$  (b) means event  $\alpha$  with a parameter b. The parameter is not a formal parameter as in other languages, but a destination variable for the supplied parameter. When we give the transition this event and a parameter, that parameter will be stored in variable b.
- Two transitions in this model are conditional. The condition is put in square brackets. The trigger  $\alpha$  (b) [b] means that the value of b must be true for the transition to be eligible. The term [b] could have been any other expression yielding a boolean. The condition expression need not refer to any parameters, but it often will, as here. There is also a transition on gamma if  $\nu$ 1 is greater than  $\nu$ 2, where these variables happen to be locations of the transition parameters.

First implement the state machine hierarchy, without events or transitions. Create a file

```
param.scs.txt
in directory (equivalent to)
```
F:\KWinPro\StCr\StCr5ModelsUser\u5123\_param

Enter the following text :

```
statechart sc(a)
    cluster a(a1,a2,a3)
       state a1; 
       state a2;
       state a3;
```
Compile it (as in Chapter [3, Getting started\)](#page-14-0).

### SC:**root F:\KWinPro\StCr\StCr5ModelsUser\u5123\_param** SC:**cp param**

Then upgrade it to the following:

```
statechart sc(a)
event alpha, beta, gamma;
   cluster a(a1,a2,a3)
     enum int10 {0, .., 10};
      int10 v1,v2;
       bool b=false;
      state al {alpha(b)[b]->a2; alpha(b)[!b]->a3;}state a2 {beta->a3;}
      state a3 \{qamma(v1, v2) [v1 > v2] - >a1; \}
```
See how our integer type, int10, specifies a range. Having specified the type (int10), we declare integers v1 and v2. The boolean type bool is built-in, as are constants true and false (equivalent to 1 and 0 respectively).

We arbitrarily initialise b, but not  $v1$  or  $v2$ .

The type and integer declarations have been declared at *cluster a* scope. They could have been put after the statechart statement; then they would have been at statechart scope. We address these variables in a very local scope, in the scope of the source state of the transitions, i.e. in a1, a2 and a3 scopes. It does not matter that these variables were not defined in these scopes. Variables declared in ancestors of the place where they are used will always be found. An *outbound search* mechanism will find the nearest variable. But if we declare a variable deep in the hierarchy, we cannot address it from higher up in the hierarchy without using some scoping operators. There is more on scoping in section [4.12.](#page-62-0)

Run the model and get the initial configuration

 SC:**run param** SC:**gc**

This should be:

```
SC:gc
2 statechart sc
2 cluster a [\text{sc}] = \text{OCC} [ ] **
2 leafstate al [a, sc] = OCC [] **
2 leafstate a2 [a, sc] = VAC []
2 leafstate a3 [a, sc] = VAC []
2 VAR INTEGER b [a, sc] =0
2 VAR INTEGER v1 [a, sc] =unknown
2 VAR INTEGER v2 [a, sc] =unknown
2 TRACE = []
2 TREV [[alpha, [sc]], 1, [[r, 0, 1]], []]
outworlds=[2]
number of outworlds=1
```
The line

 2 TREV [[alpha, [sc]], 1, [[r, 0, 1]], []] tells us that there is a transitionable event alpha which takes 1 parameter, which takes values in a range 0 to 1 ( $[r, 0, 1]$ ).

Transition to state ac as follows

```
 SC:pe alpha p=0
 SC:gc
```
This gives us:

```
SC:gc
3 statechart sc
3 cluster a [\text{sc}] = \text{OCC} [] **
3 leafstate a1 [a, sc] = VAC []
3 leafstate a2 [a, sc] = VAC []
3 leafstate a3 [a, sc] = OCC [] **3 VAR INTEGER b [a, sc] =0
3 VAR INTEGER v1 [a, sc] =unknown
3 VAR INTEGER v2 [a, sc] =unknown
3 TRACE = []
3 TREV [[gamma, [sc]], 2, [[r, 0, 10], [r, 0, 10]], []]
outworlds=[3]
number of outworlds=1
```

```
Now transition to a1 as follows
   SC:pe gamma p=[3,2]
   SC:gc
```
The output is:

```
SC:gc
4 statechart sc
4 cluster a [\text{sc}] = \text{OCC} [] **
4 leafstate al [a, sc] = OCC [] **
4 leafstate a2 [a, sc] = VAC []
4 leafstate a3 [a, sc] = VAC []
4 VAR INTEGER b [a, sc] =0
4 VAR INTEGER v1 [a, sc] =3
4 VAR INTEGER v2 [a, sc] =2
4 TRACE =[]
4 TREV [[alpha, [sc]], 1, [[r, 0, 1]], []]
outworlds=[4]
number of outworlds=1
```
Note that  $v1$  and  $v2$  now have values.

Experiment by transitioning to state ab on event alpha by providing a parameter value of 1 (=true).

To quit, enter SC:**quit** If this leaves a Prolog prompt, close the window, or type ?- **halt.**

#### *Remark on enumerated integers with tagnames:*

Although not used in these examples, an integer type can be declared with *tagnames* as follows:

```
enum colour {red, green=3, blue};
```
Actual integral values are assigned as in C. After the declaration, the symbols red, green and blue can be used in expressions.

### **4.2 Nested cluster and history**

We will implement the following model:

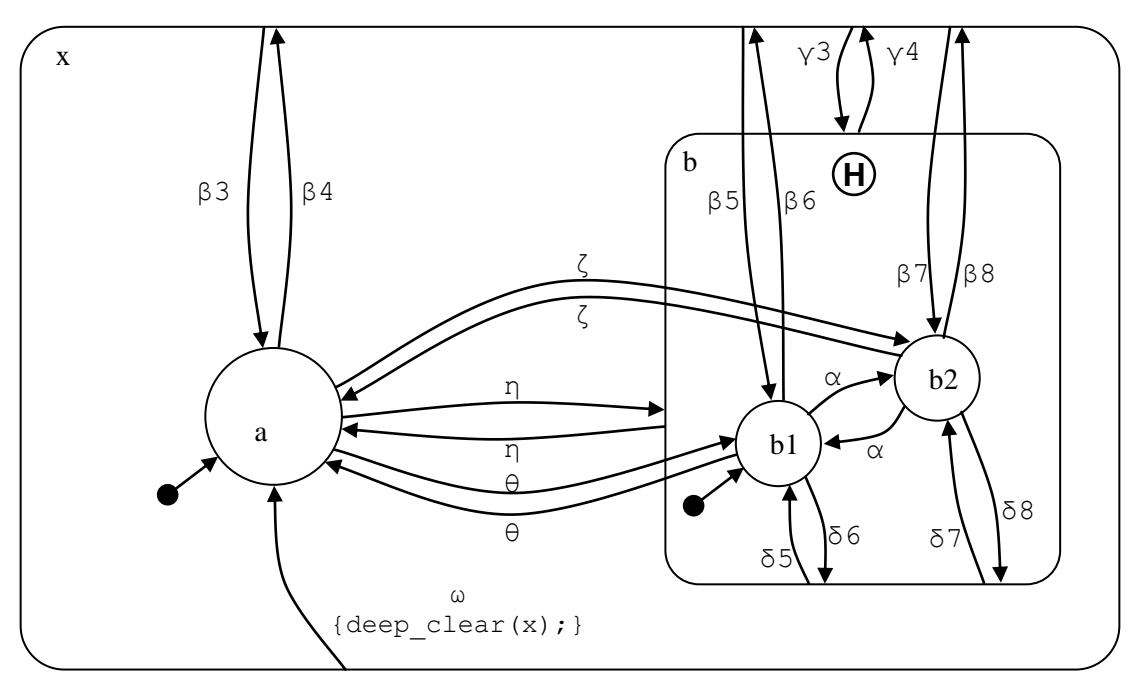

**Figure 7. Nested cluster, self transitions, and history [model u5130]**

The **(H)** symbol indicates that the cluster can on entry go into the historical state rather than the default state (though history can be cleared, as will be shown). This is not quite the same as a UML pseudo-state: STATECRUNCHER does not currently support these directly (they are on the wish-list), but the functionality of pseudo-states can be imitated with the combination of a history cluster and selective *clear history* actions.

Some transitions are *from* or *to* non-leaf states, i.e. their *source* states or *target* states are not leaf states. A transition *from* a non-leaf state counts as if it is from any occupied descendant state. A transition *to* a non-leaf state goes either to the historical state (i.e. to the state last occupied in the cluster) or to the default state, depending on whether history is marked and whether the historical state is available (the cluster may have never been entered, or the history may have been cleared).

Call the file nested cluster.scs.txt in directory u5130 nested cluster. Prepare the hierarchy first, but include the history keyword, and compile it (as already learned).

```
 SC:root F:\KWinPro\StCr\StCr5ModelsUser\u5130_nested_cluster
 SC:cp nested_cluster
```
The hierarchy is:

```
statechart sc(x)
cluster x(a,b)
   state a;
    cluster b(b1,b2) history 
       state b1;
       state b2;
```
Now add the declarations and transitions:

```
statechart sc(x)
event alpha;
event beta3, beta4, beta5, beta6, beta7, beta8;
event gamma3, gamma4;
event delta5,delta6,delta7,delta8;
event zeta, eta, theta;
event omega;
cluster x(a,b) {beta3->x.a;
              beta5->x.b.b1;beta7->x.b.b2;qamma3->x.b; \setminusomega->x.a\{deep clear(x); }\}state a { beta-\$x; zeta->b.b2; eta->b; theta->b.b1; }
  cluster b(b1,b2) history {gamma4->$x;
                         delta5->b.b1; \setminusdelta7->b.b2; \setminuseta->a;state b1 {alpha->b2; beta6->$$x; delta6->$b; theta->$a;}
      state b2 {alpha->b1; beta8->$$x; delta8->$b; zeta->$a;}
```
#### *Points to note*

- A statement can be split over several lines using a backslash (with nothing following on the line, and not commented out by use of the // comment symbol).
- A *parent* state is targeted using a  $\frac{1}{2}$  operator, and a grandparent using  $\frac{1}{2}\frac{1}{2}$ .
- A *child* state is targeted using the dot operator, e.g. x.a and a *grandchild* by e.g. x.b.b1 .
- This model does not have *cousin* states, but to target a cousin state, the construction is e.g. \$a.a1 - see test model t5130, depicted in [StCrTest], for an example.
- The fragment  $\{ \text{deep clear}(x); \}$ , which clears history in all clusters in and below cluster a, is called an *action* on the transition. A similar kind of action is an *assignment*, described in section [4.6.](#page-37-0)
- Instead of history, we could have marked the cluster with deep history. In models with deeper nesting, there would be a distinction, because deep history clusters would keep history of descendants, recursively, as well. See test model t5200 for an example.

Run the model (as learned in previous sections). Process events eta, alpha, eta. This takes us through states  $a, b1, b2$ , and back to a. Then get the configuration. It is:

```
SC:gc
5 statechart sc
5 cluster x [\text{sc}] = \text{OCC} [] **
5 leafstate a [x, sc] = OCC [] **
5 cluster b [x, sc] = VAC b2
5 leafstate b1 [b, x, sc] = VAC []
5 leafstate b2 [b, x, sc] = VAC []
5 TRACE =[]
5 TREV [[beta4, [sc]], 0, [], []]
5 TREV [[zeta, [sc]], 0, [], []]
5 TREV [[eta, [sc]], 0, [], []]
5 TREV [[theta, [sc]], 0, [], []]
5 TREV [[beta3, [sc]], 0, [], []]
5 TREV [[beta5, [sc]], 0, [], []]
5 TREV [[beta7, [sc]], 0, [], []]
5 TREV [[gamma3, [sc]], 0, [], []]
5 TREV [[omega, [sc]], 0, [], []]
outworlds=[5]
number of outworlds=1
```
Observe the line formatted in bold print. Cluster b is vacant, but its historical state is **b2**. Now process event eta. Get the configuration and observe that state b2 is entered, not b1.

6 leafstate b2  $[b, x, sc] = OCC$   $[$  \*\*

Now reset the machine to its default state

SC:**rm**

Process events eta, alpha, eta. as before. But now process omega, observing the configuration. The history of cluster b has been cleared, - instead of b2 there is[]. Now process event eta. The *default* state b1 is entered, not the historical state.

8 leafstate b1 [b, x, sc] = OCC []

### **4.3 Sets**

Sets, like clusters, have members (which can be leafstates, clusters or sets). But if a set is occupied, *all* its members are occupied. The cluster rule applies to members: if one of the members is a cluster, and it is occupied, then only one member of the cluster will be occupied. Sets enable us to model parallelism, and we may speak of the set members as *parallel machines*. A set can have deep history. The symbol for a set is a rounded box with a tab on the top left for the set name. The following diagram shows how set members may be depicted.

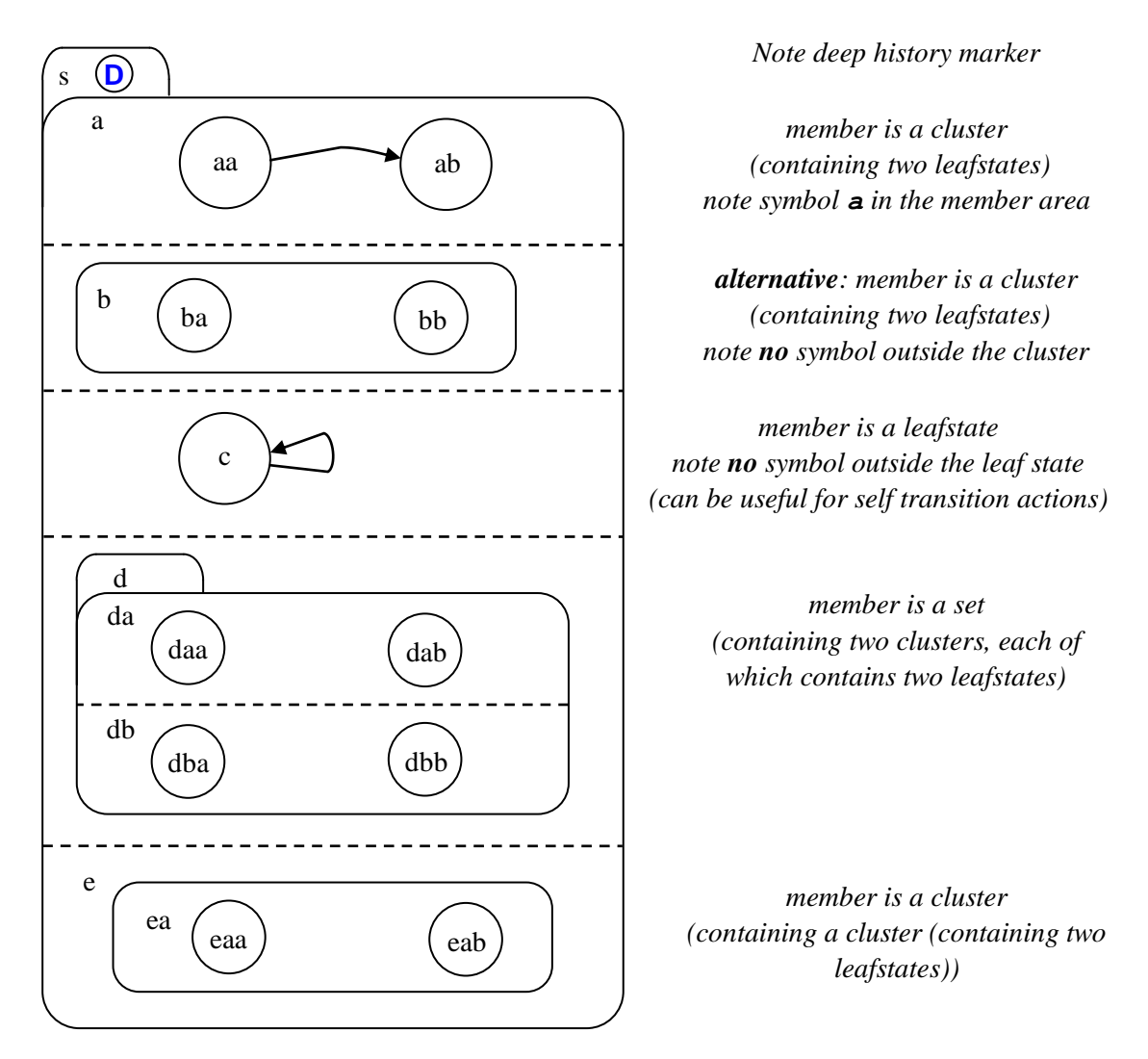

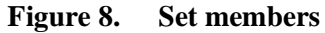

Transitions to sets may specify several specific target states in different members, or they may omit some (in which case the default or historical state will be taken where appropriate), or they may simply target the set, in which case all the target states will be selected using default or historical considerations.

We will implement the following model:

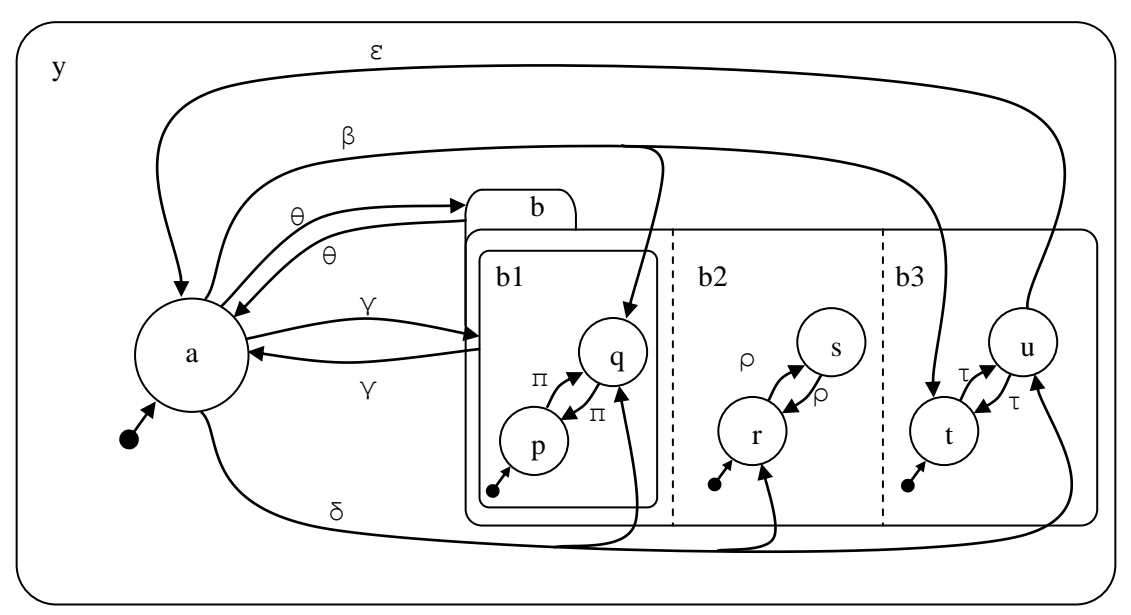

**Figure 9. Set [model u5140]**

### *Points to note*

- There is no difference in structure between the members b1, b2, b3. The alternative notation is used for member b1 so that it can be made clear that the transition on event  $\gamma$ targets member b1, and not just set b.
- The transition from a on  $\beta$  targets b1.q (a nondefault state), b3.t (a default state), but omits a target for member  $b2$ . The default state  $b2$ . r will be taken.
- The transition from  $\alpha$  on  $\theta$  targets the set only, not a member or anything in a member. Default states will be taken.
- The transition from a on  $\gamma$  targets member b1 only. Default states will be taken in all members.
- The transition on  $\varepsilon$  exits from a child of set member b3 explicitly. A transition on  $\gamma$  exits from a nonleaf member. A transition on  $\theta$  exits from the set as such. In all these cases, all members of the set will be exited.

Call the file set.scs.txt in directory u5140 set. Prepare the hierarchy first and compile it (as already learned).

```
 SC:root F:\KWinPro\StCr\StCr5ModelsUser\u5140_set
 SC:cp set
```
The hierarchy is:

```
statechart sc(y)
       cluster y (a,b)
          state a;
          set b (b1,b2,b3)
              cluster b1(p,q) 
                 state p;
                 state q;
              cluster b2(r,s)
                 state r;
                 state s;
              cluster b3(t,u)
                 state t;
                 state u;
```
Now add the declarations and transitions:

```
statechart sc(y)
event beta, gamma, delta, epsilon, theta, pi, rho, tau;
      cluster y (a,b)
        state a {beta-> b.(b1.q/\b3.t);
                    delta->b.(b1.q/\b2.r/\b3.u); \
                    qamma\rightarrowb.b1;
                    theta->b; \}set b (b1,b2,b3) {theta->a; }
            cluster b1(p,q) {gamma->$a;}
              state p {pi->q;}
               state q {pi->p;}
            cluster b2(r,s)
              state r {rho->s;}
              state s {rho->r;}
            cluster b3(t,u)
              state t {tau->u; }
              state u {tau->t; epsilon->$$a;}
```
#### *Points to note*

- Multiple targets are addressed using the split operator,  $/\backslash$ .
- Set b, being a sibling of state a, is targeted from state a without scoping operators: theta->b. Members of the set require the child operator: gamma->b.b1. The leafstates in the set are all a level deeper still, e.g. b.b1.q.

Run the model (as learned in previous sections). Process event beta. Use the gc command to observe the leafstates in the set that are occupied:

```
SC:gc
3 statechart sc
3 cluster y \lceil \text{sc} \rceil = \text{OCC} \lceil \rceil **
3 leafstate a [y, sc] = VAC []
3 set b [y, sc] = OCC[] **3 cluster b1 [b, y, sc] = OCC [] **
3 leafstate p [b1, b, y, sc] = VAC []
3 leafstate q [b1, b, y, sc] = OCC [] **
3 cluster b2 [b, y, sc] = OCC [] **3 leafstate r [b2, b, y, sc] = OCC[]3 leafstate s [b2, b, y, sc] = VAC []
3 cluster b3 [b, y, sc] = OCC [ **
3 leafstate t [b3, b, y, sc] = OCC [] **
3 leafstate u [b3, b, y, sc] = VAC []
3 TRACE = []
3 TREV [[pi, [sc]], 0, [], []]
3 TREV [[rho, [sc]], 0, [], []]
3 TREV [[tau, [sc]], 0, [], []]
3 TREV [[gamma, [sc]], 0, [], []]
3 TREV [[theta, [sc]], 0, [], []]
outworlds=[3]
number of outworlds=1
```
Process events tau and epsilon . Observe how the whole set has been exited:

```
5 set b [y, sc] = \text{VAC} []
5 cluster b1 [b, y, sc] = VAC q5 leafstate p [b1, b, y, sc] = VAC []
5 leafstate q [b1, b, y, sc] = VAC []
5 cluster b2 [b, y, sc] = VAC r
5 leafstate r [b2, b, y, sc] = VAC []
5 leafstate s [b2, b, y, sc] = VAC []
5 cluster b3 [b, y, sc] = VAC u
5 leafstate t [b3, b, y, sc] = VAC []
5 leafstate u [b3, b, y, sc] = VAC []
```
Experiment with the other transitions.

#### *Remark*

 We have seen how to target several *target* states of a transition. The reader might ask about several *source* states. The question makes sense, because we might require that several states in a set be occupied before we allow a transition out of the set. This is achieved by making one of the source states the "master" and adding a condition that the other states are occupied using the in() function, described in section [4.9.](#page-49-0)

### **4.4 Fired events**

Events may be supplied by the user, with the pe command, or they may be generated in the model, by an action which we call *firing* an event.

As with user-supplied events, fired events can take parameters.

We illustrate fired events in two contexts

- Where a transition in one part of a machine fires an event which will be responded to in a parallel part of the machine to cause a transition there.
- An engagement between two parallel parts of a machine representing STATECRUNCHER's *client-server paradigm*. This is considered in the next section [\(4.5\)](#page-34-0).

Other aspects to fired events, for which we refer the interested reader to test models, are:

- A simple knock-on effect in a machine with no parallelism (see test model  $t$  5152).
- Fired events can also be used to generate loops (see test model t5240).

The model we first implement is as follows:

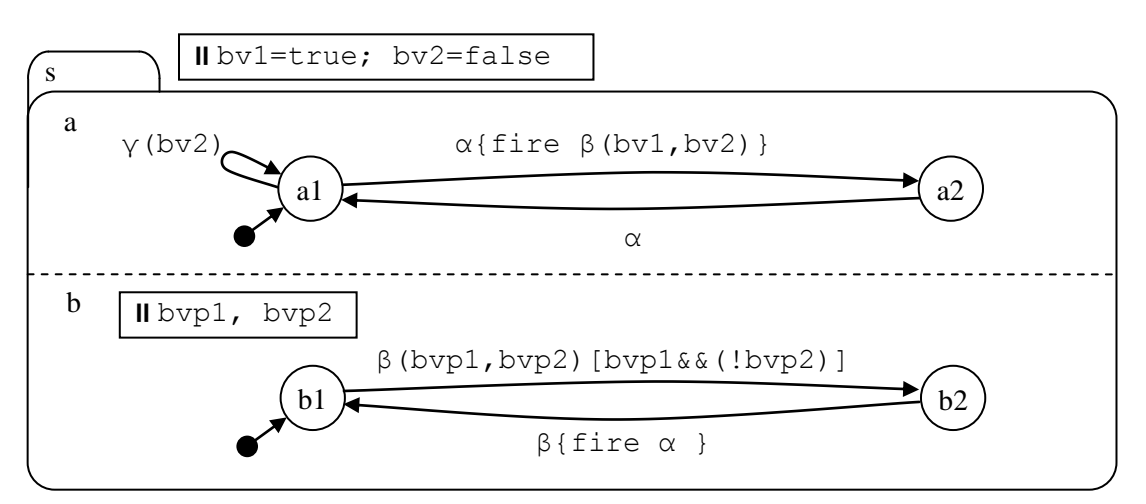

**Figure 10. Fired event [model u5150]**

#### *Points to note*

- The user will initially supply event  $\alpha$ , and the system will fire event  $\beta$ . After this, when we are in states a 2 and b2, the user can supply event  $\beta$ , and the system will fire event  $\alpha$ .
- We declare two boolean variables,  $b \vee 1$  and  $b \vee 2$ , and use them as parameters when we fire the event β.
- The transition labelled  $\beta$  (bvp1, bvp2) [bvp1&&(!bvp2)] receives the parameters and puts them in its own locations ( $bvp1$  and  $bvp2$ ). The initial values of  $bvl$  and  $bv2$ (true and false respectively) will allow the transition on  $\beta$  (bvp1, bvp2) to take place, because the condition evaluates to true. However,  $b\nu^2$  can be set to any value using the self-transition on  $\gamma$ , so we can arrange for the condition to evaluate to false.

• Although we will initially fire event  $\beta$  via event  $\alpha$ ,  $\beta$  can be supplied by the user from the start.

Call the file fire.scs.txt in directory  $u5150$  fire. Prepare the hierarchy first and compile it (as already learned).

```
 SC:root F:\KWinPro\StCr\StCr5ModelsUser\u5150_fire
 SC:cp fire
```
The hierarchy is:

```
statechart sc(s)
    set s(a,b)
       cluster a(a1,a2)
          state a1;
          state a2;
       cluster b(b1,b2)
        state b1;
          state b2;
```
Then add the declarations and transitions:

```
statechart sc(s)
event alpha, beta, gamma;
bool bv1=true,bv2=false;
   set s(a,b)
     cluster a(a1,a2)
        state al {alpha->a2{fire beta(bv1,bv2);}; gamma(bv2);}
       state a2 {alpha->a1;}
      cluster b(b1,b2)
      bool bvp1,bvp2;
        state b1 {beta(bvp1,bvp2)[bvp1&&(!bvp2)]->b2;}
        state b2 {beta->b1 {fire alpha;};}
```
Run the model (as learned).

- Process event alpha, get the configuration, and observe that the transition on beta took place as well as the one on alpha.
- Reset the model (command **rm**). Process event gamma with a parameter of 1 (command pe gamma  $p=1$ ). Now process event alpha. The condition on the receiving transition, [bvp1&&(!bvp2)], is now false, and that transition does not take place.
- Experiment with other transitions. Apart from altering variable values, how many different state occupancy configurations does the model have? Finding the configurations is called *exploring* the model. The figure below shows the explored model.

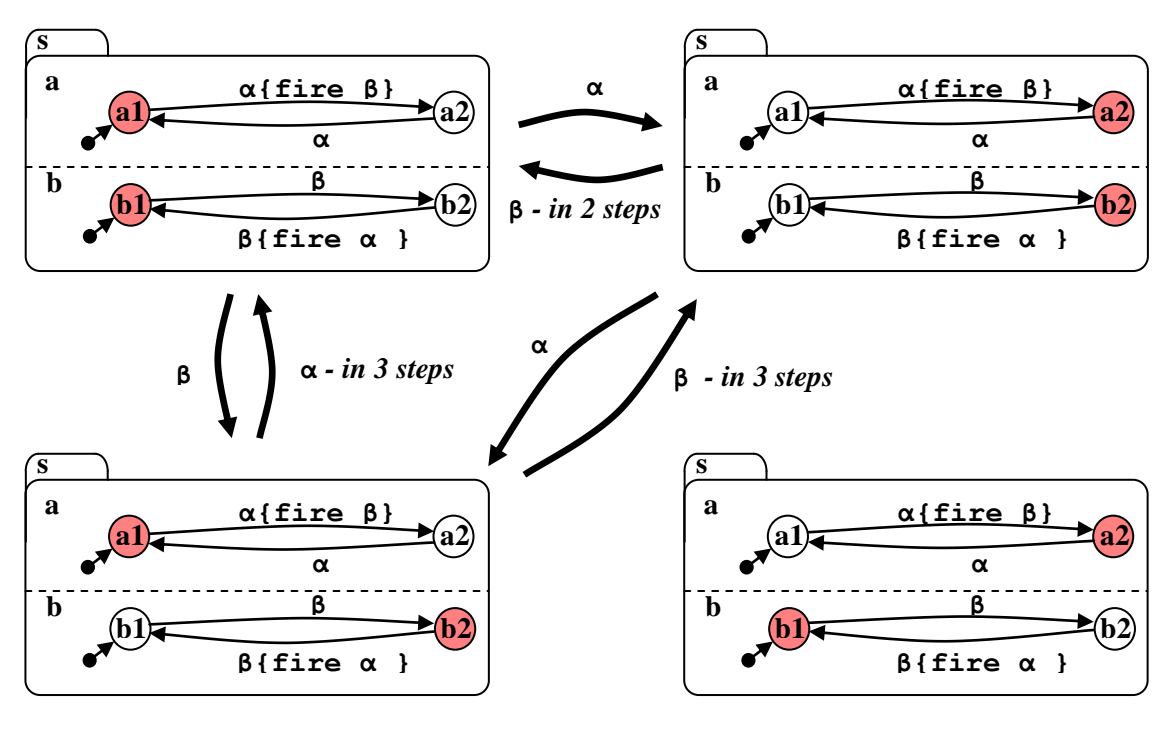

**INACCESSIBLE**

**Figure 11. Fired event model explored**

Occupied states are shown shaded, in red.

### <span id="page-34-0"></span>**4.5 Client-server composition and PCOs**

In this section, we see how to model one software component or function calling another, using fired events. We introduce the concept of PCOs: Points of Control and Observation. We will implement the following model:

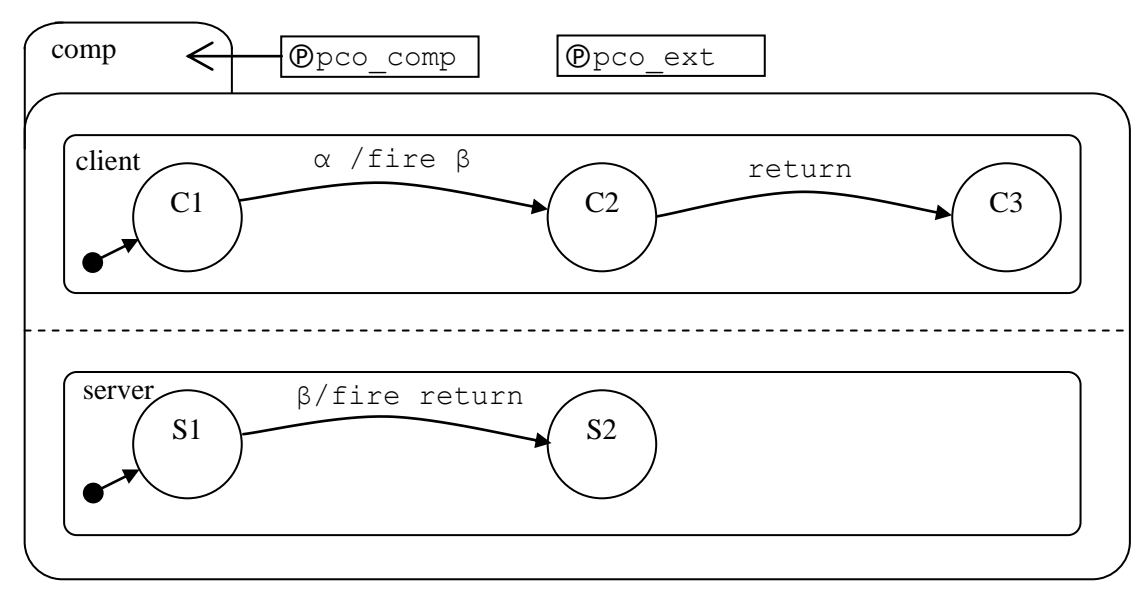

**Figure 12. Component composition**

#### *Points to note*

- STATECRUNCHER's composition paradigm is closely analogous to the function call and return of imperative languages such as 'C'.
	- <sup>o</sup> The *making* of the function call is modeled by a fired event
	- The *response* to this is modeled by a transition on the event that was fired
	- The *return statement* is modeled by fired return event
	- <sup>o</sup> The *response* to this is modeled by a transition on the return event that was fired.

If there are many such calling sequences in a model, return names can be made unique to a server function by affixing the function name to the event (e.g. return\_max) or by putting the return event in a sufficiently local scope (using STATECRUNCHER's scoping capabilities.

- The client can be seen as an independent state machine, which can be driven through its cycle with events alpha and return. It does not care who it is that responds to its firing of β, nor who it is that provides the return event. A different server to the one shown might be connected to the client, e.g. with more states and transitions between its initial and final states (S1 an S2). Similarly the server is independent of its client, except for the agreed interface of β and return.
- Event  $\alpha$  is supplied externally to the client and server. Events  $\beta$  and return are part of the agreed interface between the client and server. We indicate this by putting the events

on different PCOs. STATECRUNCHER's output will reveal the PCOs so that a test generator program can distinguish, and if required, restrict itself to certain PCOs only. We put  $\alpha$  on pco\_ext (for *external*) and β on pco\_cmp (for *composition*). If we had more events local to the server only, say, we could put them on pco\_serv and so on, but we have kept this model to the basics.

Call the file client server.scs.txt in directory u5154 client server. Prepare the hierarchy first and compile it (as already learned).

```
 SC:root F:\KWinPro\StCr\StCr5ModelsUser\u5154_client_server
 SC:cp client_server
```
The hierarchy is:

```
statechart sc(comp)
   set comp(client, server)
      cluster client(C1,C2,C3)
         state C1;
         state C2;
         state C3;
      cluster server(S1,S2)
         state S1;
         state S2;
```
Then supply the declarations and transitions:

```
statechart sc(comp)
PCO ext,cmp;
event alpha@ext;
event beta, return@cmp;
   set comp(client, server)
      cluster client(C1,C2,C3)
        state C1 {alpha->C2 {fire beta;}; }
        state C2 {return->C3;}
        state C3;
      cluster server(S1,S2)
        state S1 {beta->S2 {fire return;}; }
         state S2;
```
#### *Points to note*

- PCOs are declared in their own declaration statements, and are used in event declarations.
- We haven't used capital letters for identifiers so far, but they are allowed. Identifiers are as in 'C', so non-leading underscores are allowed too, but double underscores can have a special meaning in connection with arrays, discussed later.
Compile and run the model. The initial state is:

```
SC:gc
2 statechart sc
2 set comp [sc] = OCC [] **
2 cluster client [comp, sc] = OCC [] **
2 leafstate C1 [client, comp, sc] = OCC [] **
2 leafstate C2 [client, comp, sc] = VAC []
2 leafstate C3 [client, comp, sc] = VAC []
2 cluster server [comp, sc] = OCC [] **
2 leafstate S1 [server, comp, sc] = OCC [] **
2 leafstate S2 [server, comp, sc] = VAC []
2 TRACE = []
2 TREV [[alpha, [sc]], 0, [], [ext, [sc]]]
2 TREV [[beta, [sc]], 0, [], [cmp, [sc]]]
outworlds=[2]
number of outworlds=1
```
#### *Point to note*

 The TREV lines show the PCO on which the event has been declared. PCOs can themselves be scoped; our PCOs are both in statechart scope, i.e. [sc].

Process event alpha and obtain the configuration:

```
SC:pe alpha
SC:gc
5 statechart sc
5 set comp [sc] = OCC [] **
5 cluster client [comp, sc] = OCC [] **
5 leafstate C1 [client, comp, sc] = VAC []
5 leafstate C2 [client, comp, sc] = VAC []
5 leafstate C3 [client, comp, sc] = OCC [] **
5 cluster server [comp, sc] = OCC [] **
5 leafstate S1 [server, comp, sc] = VAC []
5 leafstate S2 [server, comp, sc] = OCC [] **
5 TRACE =[]
outworlds=[5]
number of outworlds=1
```
### *Points to note*

- The complete transaction between the server and client has run its course.
- This particular model has no reset event and has reached a dead end. There are no transitionable events. This sort of situation could be an indication of deadlock in a real system. A server would typically return to its initial state on completion, but we have left this one in state S2 as we feel it more clearly expresses the client-server paradigm.

# <span id="page-37-0"></span>**4.6 Assignments on transitions and inexact variable scoping**

In this section we show how assignments can be made on transitions. We also show that variables of the same name can be declared in different scopes; they are then completely separate variables.

We will implement the following model:

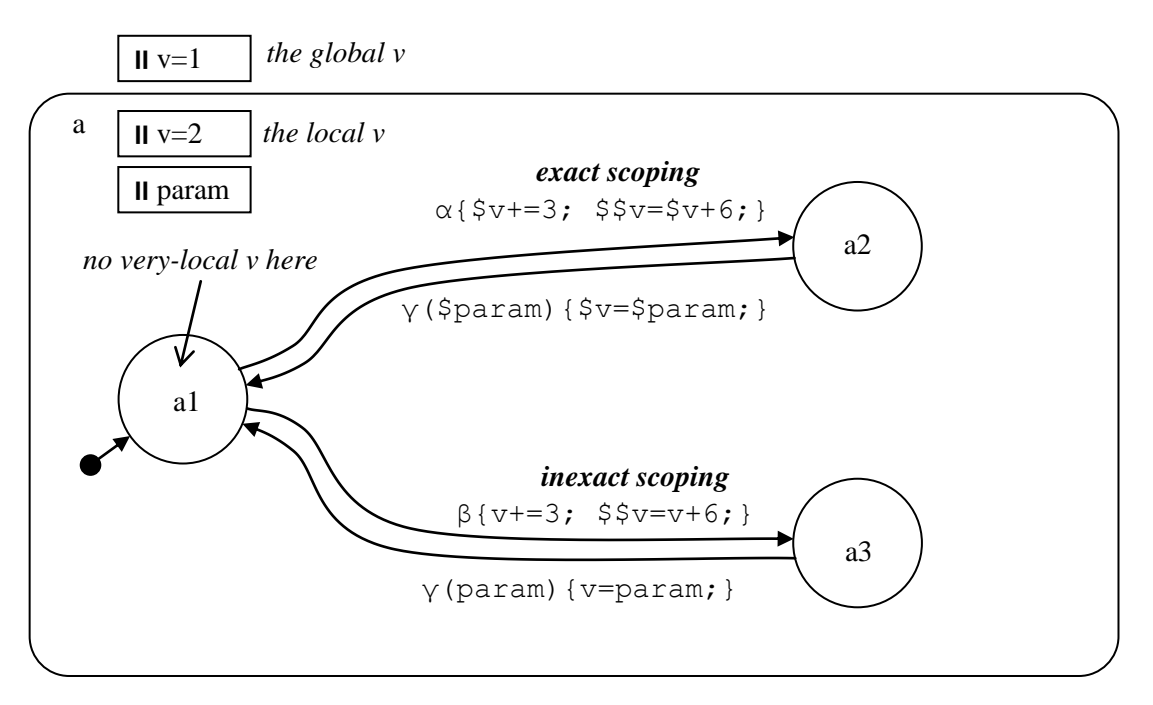

**Figure 13. Assignment on transition with overloaded variable names [model u5160]**

### *Points to note*

- There can be several assignments (and other actions) on a transition.
- An arithmetic expression on a transition such as  $v+=3$  in principle refers to a v in the scope of the source state. So for a transition from state  $a_1$ , it refers to a v declared in state a1 scope. However, if there is no such variable in this scope, which is the situation here, the nearest  $\nu$  will be used; it is the  $\nu$  in cluster a scope.
- An expression such as  $5v+=3$  refers to a v in the parent scope. So for a transition from state a1, it refers to a v declared in cluster a scope. This v exists.
- An expression such as  $\frac{5}{5}v+=3$  refers to a v in the grandparent scope. So for a transition from state  $a1$ , it refers to a v declared in statechart sc scope. This v exists, and is distinct from the  $\nu$  in cluster a scope.
- The rule about finding the nearest variable in scope, searching up the hierarchy, applies to variables on the left hand side or right hand side of expressions.

Call the file assign.scs.txt in directory u5160 assign. Prepare the hierarchy first and compile it (as already learned).

```
 SC:root F:\KWinPro\StCr\StCr5ModelsUser\u5160_assign
 SC:cp assign
```
The hierarchy is:

```
statechart sc(a)
   cluster a(a1,a2,a3)
     state a1; 
     state a2;
     state a3;
```
Then supply the declarations and transitions:

```
statechart sc(a)
event alpha, beta, gamma;
enum int1 {0, .., 1000};
int1 v=1;
  cluster a(a1,a2,a3)
  int1 v=2;
  int1 param;
   state al {alpha->a2 {$v+=3;$$v=$v+6;}};
             beta->a3 {v+=3;$$v=v+6;}; }
   state a2 {gamma($param)->a1{$v=$param; }; }
    state a3 {gamma(param)->a1{v=param;}; }
```
Run the model and get the initial configuration:

```
SC:gc
2 statechart sc
2 cluster a [sc] = OCC [] **
2 leafstate al [a, sc] = OCC [] **
2 leafstate a2 [a, sc] = VAC []
2 leafstate a3 [a, sc] = VAC []
2 VAR INTEGER param [a, sc] =unknown
2 VAR INTEGER v [a, sc] = 2
2 VAR INTEGER v [sc] =1
2 TRACE = []
2 TREV [[alpha, [sc]], 0, [], []]
2 TREV [[beta, [sc]], 0, [], []]
outworlds=[2]
number of outworlds=1
```
### *Points to note*

- The two variables called  $\nabla$  are shown with their scope. A scope of  $[a, sc]$  is read from right to left if we descend in the hierarchy: we get to this  $\nabla$  by going to statechart sc and cluster a.
- *Variable* expressions are evaluated from the perspective of the source state of the transition. Note in passing that states are also listed with their scope. We have already seen how we target states using scoping operators. The issue of states and their scope can be a little confusing, because a scope is itself a state. Given a state, we say its scope is the parent state. This explains output such as

leafstate al  $[a, sc] = \text{VAC}$  []

*State* expressions such as a.b are evaluated from the perspective of the scope part, or *parent,* of the source state of a transition. This gives the most natural way to address states: siblings require no operators, parents require a  $\frac{1}{2}$ , and child states require a dot.

Process event alpha. This will cause the following evaluations to take place

- $5v+=3$ :
	- $\forall v$  is the v in [a, sc] scope and was initialized to 2, so it gets the value 5.
- $$5v=5v+6;$

 $$y \in \mathbb{R}$  is the v in [sc] scope and was initialized to 1.  $\mathbb{S}$  v is as above and has the value 5. So  $$5 \text{ v}$  gets the value  $5+6=11$ .

```
SC:gc
5 statechart sc
5 cluster a \lceil \text{sc} \rceil = \text{OCC} \lceil \rceil **
5 leafstate a1 [a, sc] = VAC []
5 leafstate a2 [a, sc] = OCC [] **
5 leafstate a3 [a, sc] = VAC []
5 VAR INTEGER param [a, sc] =unknown
5 VAR INTEGER v [a, sc] =5
5 VAR INTEGER v [sc] =11
5 TRACE = []
5 TREV [[gamma, [sc]], 1, [[r, 0, 1000]], []]
outworlds=[5]
number of outworlds=1
```
There is now a transition on event gamma, taking a parameter, which is then assigned to an exactly specified local v. Process it with some parameter value, say,  $88$  (pe gamma p=88):

7 VAR INTEGER param [a, sc] =88 7 VAR INTEGER v [a, sc] =88

Reset the model (command rm) and process event beta. The effect on the variables is the same as when we processed event alpha, although one variable was addressed inexactly. There is also a transition on event gamma, taking a parameter, which is then assigned to an inexactly specified local v. The effect is as above, in the exactly specified case. Remember that we could have placed our parameter directly into variable v, specifying the transition with  $\gamma$ ( $\gamma$ ) rather than  $\gamma$ ( $\gamma$ aram), but here we make a copy of the parameter.

# **4.7 Orbits, self-transitions, upon-enter and upon-exit actions**

When a transition takes place, (apart from some self-transitions), various states are exited and various states are entered. In this section we show how an action can be attached to the internal event of a state being exited or entered, which we call *upon enter actions* and *upon exit actions*.

We also show how a transition course can be taken to a higher level than normal. Normally, a transition course will be as low-flying as possible. A transition which causes more states to be exited and entered, in our notation, is given a loop in the arc and is called an *orbital transition*.

*Self transitions* are transitions with the same source and target state. They may nevertheless cause a transition between states. They can be internal or external.

- *Internal self-transitions* are drawn on the inside of the state and never cause transitions between states. As with other transitions, they are valid for processing if the state to which they are attached is occupied; if not, they are totally discounted.
	- There is no difference between leafstate and non-leafstate internal self-transitions. If they are valid and there is an action attached to them, the action is performed.
	- Internal transitions cannot be orbital.
- *External self-transitions* are drawn outside the state.
	- If they are on a nonleaf state, they can cause transitions to default states, (but not in clusters with history, because the current state is counted as the historical state). This applies to the self-transition on  $\varepsilon$  3 in [Figure 14](#page-42-0) when state p2 is occupied.
	- If they are on a leafstate, nothing is exited or entered (unless the self-transition is orbital), but actions are executed, and they behave like internal transitions.
	- External self transitions can be orbital (to any height of orbit). In this case they always cause exiting and entering to the height of the orbit.

Self transitions can be parameterised, but we do not illustrate that here; an example was given in section [4.4.](#page-31-0)

If there are actions on a transition, the order of action execution is:

- 1. Do the exit actions, starting with the source state
- 2. Do the on-transition actions
- 3. Do the enter actions, ending with the target state.

If several parallel states are exited and entered, we are in the realm of set-transit nondeterminism, to be discussed later.

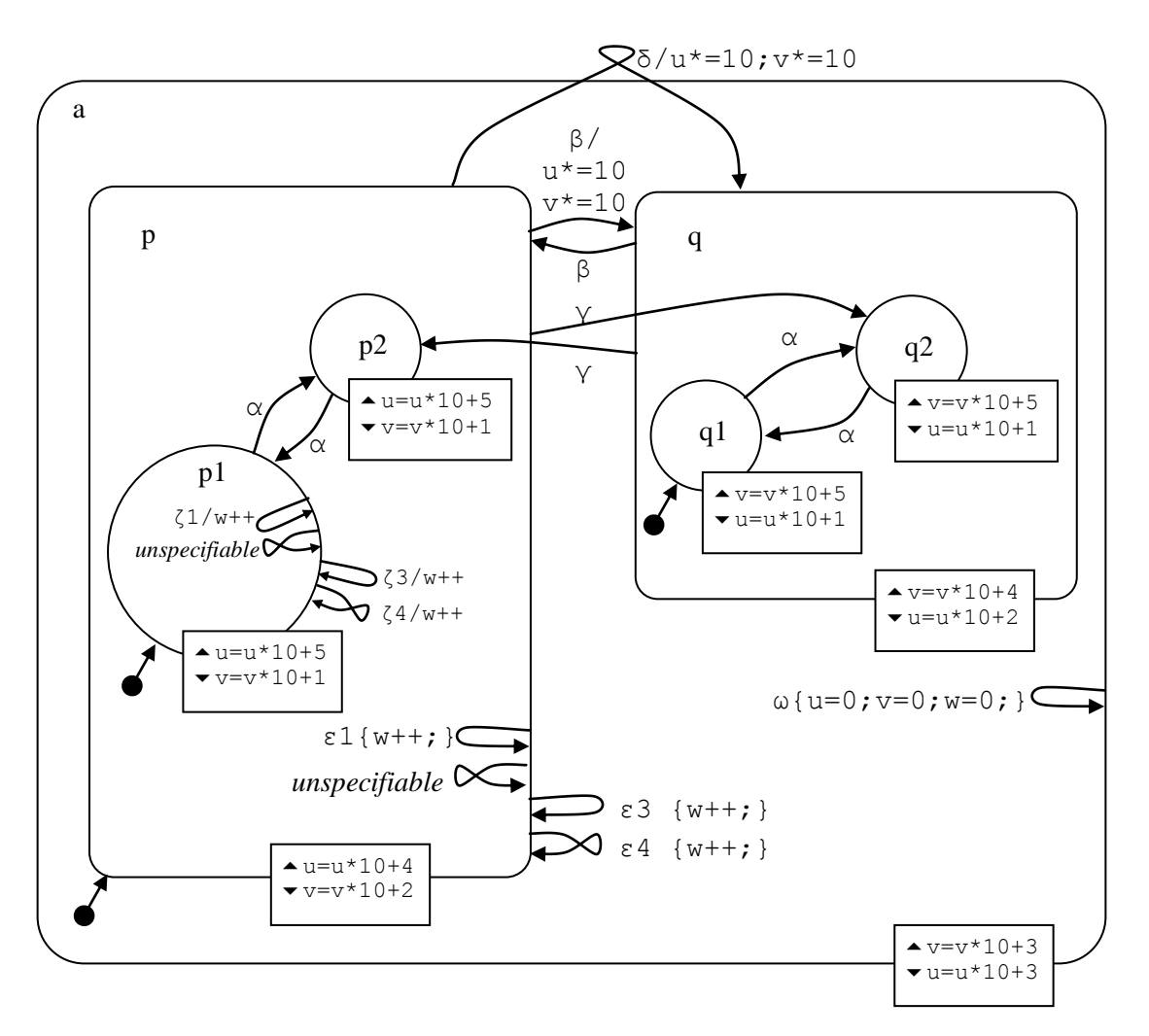

<span id="page-42-0"></span>**Figure 14. Orbits, self-transitions, upon-enter and upon-exit actions [model u5170]**

### *Points to note*

- We often for compactness will use a shorter notation for events and transition actions: *event*/*action* rather than *event*{*action*;}.
- The arrow symbols  $\blacktriangle$  and  $\blacktriangledown$  indicate actions that take place when the state is exited or entered. Imagine a transition from say, p1 to q1 (which event β could occasion). The action on exiting p1 is  $v=v*10+1$ . This adds a digit 1 to the current value of v. On exiting state p, we add the digit 2 to the value of v. Each exit or enter action is tracked in this way. Variable v tracks a transition from p to q. Variable u tracks a transition from q to p. The *on-transition actions* simply add digit 0 to u and v by multiplying by 10. This gives us a complete record of the order of the actions that take place during a transition. The variables can be reset without any transitioning by executing event  $\omega$ .
- In addition to assignment actions we can have any other actions, e.g. fired event actions (not used in this model, but see test model  $t$  5170 for an example).
- For more examples of orbits, see test model  $\pm 6260$ , which includes an orbit that exits members of a set without exiting the set itself.

Call the file orbits.scs.txt in directory u5170 orbits. Prepare the hierarchy first and compile it (as already learned).

```
SC:root F:\KWinPro\StCr\StCr5ModelsUser\u5170 orbits
 SC:cp orbits
```
The hierarchy is:

```
statechart sc(a)
   cluster a(p,q)
     cluster p(p1,p2)
       state p1;
       state p2;
     cluster q(q1,q2)
       state q1;
       state q2;
```
Add the declarations and transitions, (perhaps compiling as individual transitions are added, to check for typing errors).

```
statechart sc(a)
event alpha, beta, gamma, delta;
event epsilon1,epsilon3,epsilon4;
event zeta1, zeta3, zeta4;
event omega;
enum int {0,..,10000};
int u=0,v=0,w=0;
 cluster a(p,q) {upon enter{u=u*10+3;} upon exit{v=v*10+3;} \
                   omeq\{u=0; v=0; w=0; \}; }
   cluster p(p1,p2) {upon enter{u=u*10+4;} upon exit{v=v*10+2;} \
                   delta->$$sc->q{u*=10;v*=10;}; \setminusbeta->q{u*=10;v*=10;}; gamma->q.q2;
                   epsilon1{w++;}; epsilon3->p{w++;}; \setminusepsilon->$a->p{w++;}; }
     state p1 {upon \space enter \{u=u*10+5;\} \space upper \space upon \space exit \{v=v*10+1;\} \ \setminuszeta\{w++;}\; ; zeta\} zeta\rightarrow p1\{w++;}\; ;zeta4->$p->p1{w++;}; alpha->p2; }
     state p2 \{ \text{upon enter} \{u=u*10+5;} \} upon exit\{v=v*10+1; \}alpha->p1; \}cluster q(q1,q2) {upon enter{v=v*10+4;} upon exit{u=u*10+2;} \
                   beta->p; gamma->p.p2; \}state q1 {upper} {upon enter{v=v*10+5;} upon exit{u=u*10+1;} \
                   alpha \rightarrow q2;state q2 {upon} enter{v=v*10+5;} upon exit{u=u*10+1;} \
                    alpha->q1;
```
### *Points to note*

- If there are *upon enter* actions and *upon exit* actions, the *upon enter* actions must be specified first.
- An example of orbital notation is  $delta->\$ sc->q. Useful rules on orbital states
	- If the transition arc to an *orbital* state crosses n hierarchical layers, use  $(n+1)$  \$ characters in specifying it.
	- <sup>o</sup> If the transition arc to a *target* state crosses n hierarchical layers, use (n)  $\frac{1}{2}$  characters in specifying it.
	- <sup>o</sup> The hierarchical layers can be counted by counting the number of boxes crossed (but *not* set member boundaries, i.e. the dotted line). Note, however, that a cluster member of a set can be specified without drawing a box round it, so when counting boxes exited, allow for an 'invisible' box in this case.

An alternative to counting  $\frac{6}{5}$  operators is to use an absolute path. The :: operator takes us to statechart scope, but it requires an argument, so statechart scope is a little inconvenient to specify, and we must go the statechart parent and re-specify the statechart. In our example, we could have used  $delta->::$sc->q$ .

So far, we have been precise about the orbital state. Where states have unique names, the operators can be omitted and the correct state will be found by the outbound search for the nearest state in scope. So we can also specify the example as simply delta->sc->q.

Compile and run the model.

Process event delta and notice in particular the values of the variables

```
11 VAR INTEGER u [sc] =3
11 VAR INTEGER v [sc] =123045
11 VAR INTEGER w [sc] =0
```
The value of  $\nu$  shows that actions took place as follows

 $v=v*10+1$  on exiting p1  $v=v*10+2$  on exiting p  $v=v*10+3$  on exiting a  $v=v*10$  as the transition action  $v=v*10+4$  on entering q  $v=v*10+5$  on entering q1

Variable u gained its value when cluster a was entered from the highest point in the transition trajectory.

Reset the model (command rm) and process event beta. Observe and explain the new variable values.

```
9 VAR INTEGER u [sc] =0
9 VAR INTEGER v [sc] =12045
9 VAR INTEGER w [sc] = 0
```
Reset the model and process event alpha, followed by event omega. The state is p2 and the variables have been reset. Process from this state, resetting as required, the self transitions epsilon1, epsilon3, epsilon4, observing at each stage the new state. Note that epsilon3 and epsilon4 cause a transition to p1.

In state p1, experiment with events zeta1, zeta3, zeta4. Note that zeta4 causes p1 to be exited and re-entered, as is seen by the values of u and v.

# **4.8 Meta-events**

In the previous section, we saw how to attach actions to the internal event of a state being exited or entered. This section shows how that the internal events are like any others, and can be used to trigger transitions. They never take parameters. We call them meta-events.

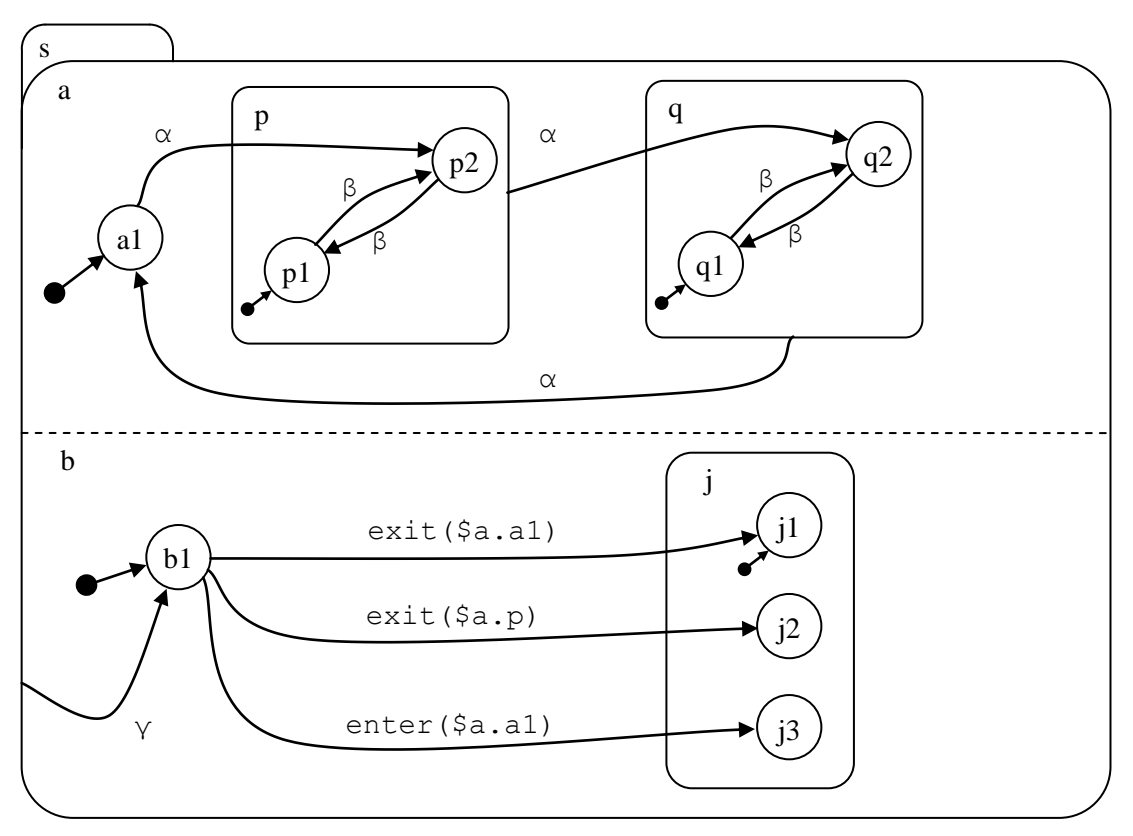

**Figure 15. Meta event (state entry/exit) [model u5180]**

### *Points to note*

- We respond in set member b to meta events in set member a, and address the states with the usual scoping notation. The initiating event is in each case  $\alpha$ .
- Event  $\gamma$  acts as a reset in member b. In state b1 we respond to various meta events we might see. Having responded to one meta event, we can reset to state b1 and wait for the next one.

Call the file meta.scs.txt in directory u5180 meta. Prepare the hierarchy first and compile it (as already learned).

```
 SC:root F:\KWinPro\StCr\StCr5ModelsUser\u5180_meta
 SC:cp meta
```
The hierarchy is:

```
statechart sc(s)
set s(a,b)
   cluster a(a1,p,q)
       state a1;
       cluster p(p1,p2)
         state p1;
          state p2;
       cluster q(q1,q2)
          state q1; 
          state q2;
    cluster b(b1,j)
       state b1;
      cluster j(j1,j2,j3) state j1;
          state j2;
          state j3;
```
Add the declarations and transitions:

```
statechart sc(s)
event alpha, beta, gamma;
set s(a,b)
    cluster a(a1,p,q)
     state a1 {alpha->p.p2;}
      cluster p(p1, p2) {alpha->q.q2;}
          state p1 {beta->p2;} 
          state p2 {beta->p1;}
      cluster q(q1, q2) {alpha->a1;}
          state q1 {beta->q2;} 
          state q2 {beta->q1;}
   cluster b(b1,j) {gamma->b.b1; }
      state b1 \{exit \ (§a.a1) \rightarrow j.j1; \ \} exit ($a.p) -> j.j2; \
                     enter (\frac{2}{3}a.a1) \rightarrow j.j3;cluster j(j1,j2,j3) state j1;
          state j2;
          state j3;
```
Compile and run the model. Process event alpha, and observe the configuration:

```
SC:gc
4 statechart sc
4 set s [sc] = OCC [] **
4 cluster a [s, sc] = OCC [] **
4 leafstate a1 [a, s, sc] = VAC []
4 cluster p [a, s, sc] = OCC [] **
4 leafstate p1 [p, a, s, sc] = VAC []
4 leafstate p2 [p, a, s, sc] = OCC [] **
4 cluster q [a, s, sc] = \text{VAC} []
4 leafstate q1 [q, a, s, sc] = \text{VAC} []
4 leafstate q2 [q, a, s, sc] = \text{VAC} []
4 cluster b [s, sc] = OCC [] **
4 leafstate b1 [b, s, sc] = VAC []
4 cluster j [b, s, sc] = OCC[] **
4 leafstate j1 [j, b, s, sc] = OCC [] **
4 leafstate j2 [j, b, s, sc] = \text{VAC} []
4 leafstate j3 [j, b, s, sc] = \text{VAC} []
4 TRACE =[]
4 TREV [[beta, [sc]], 0, [], []]
4 TREV [[alpha, [sc]], 0, [], []]
4 TREV [[gamma, [sc]], 0, [], []]
outworlds=[4]
number of outworlds=1
```
The fact that leafstate  $j1$  is occupied shows that the exit ( $\frac{5a \cdot a1}{a \cdot a1}$ ) meta-event was responded to.

Process events gamma and alpha, and observe that the exit(\$a.p) meta event was responded to:

```
7 leafstate j1 [j, b, s, sc] = VAC []
7 leafstate j2 [j, b, s, sc] = OCC []
7 leafstate j3 [j, b, s, sc] = VAC []
```
Process events gamma and alpha again and observe that the enter  $(\xi a.a1)$  meta event was responded to:

```
10 leafstate j1 [j, b, s, sc] = \text{VAC} []
10 leafstate j2 [j, b, s, sc] = VAC []
10 leafstate j3 [j, b, s, sc] = OCC [] **
```
# **4.9 Conditional actions and the in() function**

We have already seen (section [4.1\)](#page-20-0) how a transition can be conditional. In this section we will see how a *transition action* can be conditional, even if the transition is unconditional. In fact, any action can be conditional, so an *upon entry* action or *upon exit* action can be conditional too.

Conditions are expressions evaluating to a boolean value. The expression can make use of the function in(). This function takes a scoped state as an argument (in the same way a transition target state is expressed), and returns *true* (=1) if that state is occupied, *false* (=0) otherwise. It will normally be testing the occupancy of a state in a parallel part of the machine. It is evaluated during execution just before the transition is considered for taking place, and the value of the function at this time might not be the same as at the start of processing a user event (e.g. if various events have been fired in the meantime).

Conditions on *transitions* are written in square brackets. Conditional *actions* use the if keyword, and can have an else part. There is an *if* action and (optionally) an *else* action. These actions can be assignments, function calls, fired events, or nested if actions.

We will implement the model in the following figure:

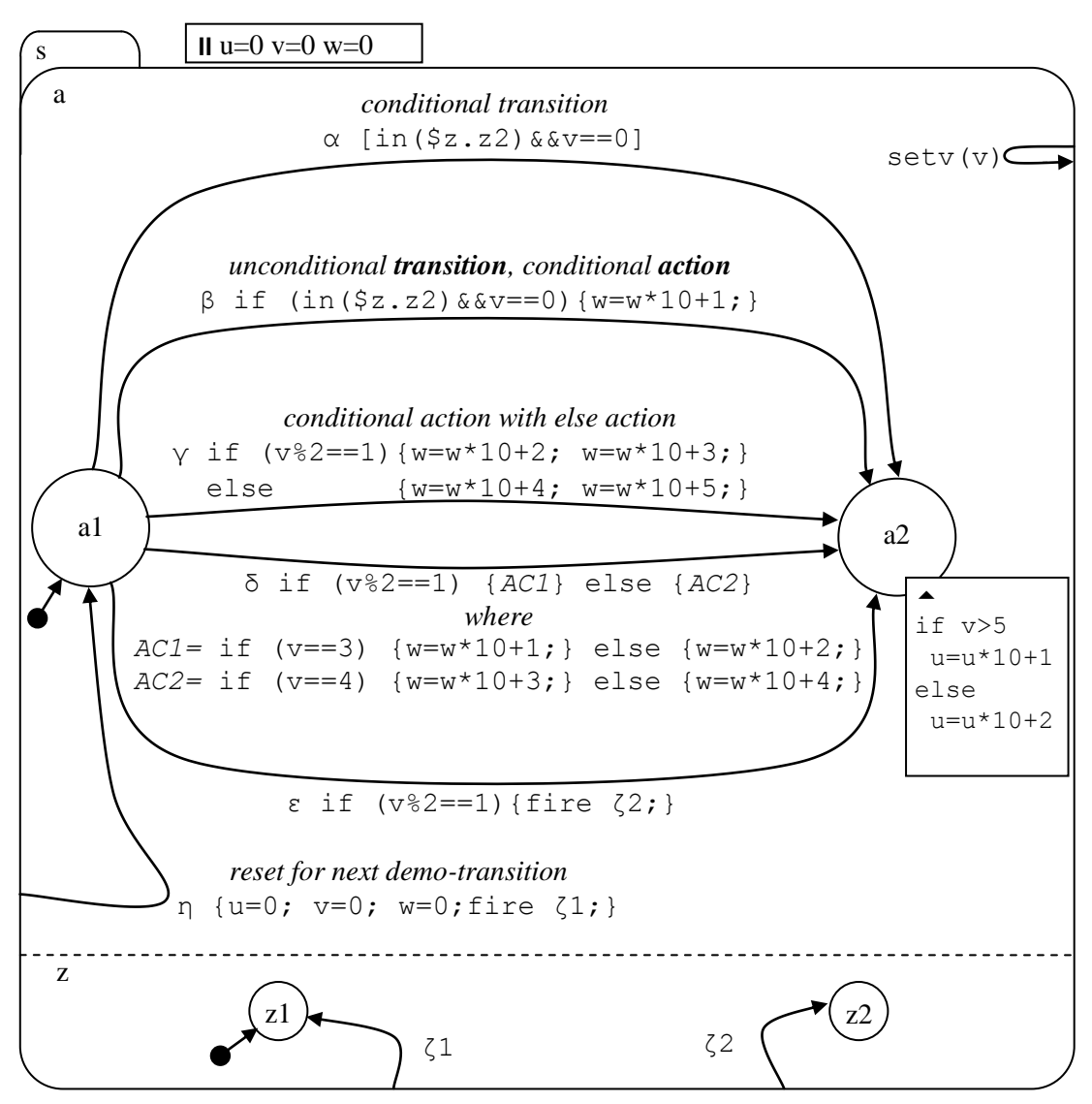

**Figure 16. Conditional actions and in() function [model u5190]**

### *Points to note*

- There is a conditional transition on  $\alpha$ .
- There is a conditional action on the transition on  $\beta$ , and also on entering state  $a2$ .
- The transition on γ has an *else* part.
- The transition on  $\delta$  has nested conditional actions.
- The conditional action of the transition on  $\varepsilon$  fires an event, putting cluster z in state z2.
- $\bullet$  We can set the value of v (use in the conditions) using the setv event.
- $\bullet$  We can reset variables and states using the  $\eta$  event.

Call the file cond action.scs.txt in directory u5190 cond action. Prepare the hierarchy first and compile it (as already learned).

```
 SC:root F:\KWinPro\StCr\StCr5ModelsUser\u5190_cond_action
 SC:cp cond_action
```
The hierarchy is:

```
statechart sc(s)
set s(a,z)
  cluster a(a1,a2) 
      state a1;
      state a2;
   cluster z(z1,z2) 
      state z1; 
      state z2;
```
Add the declarations and transitions:

```
statechart sc(s)
event alpha, beta, gamma, delta, epsilon, eta;
event setv;
event zeta1,zeta2;
enum int1 {0, .., 10000};
int1 u=0,v=0,w=0;
set s(a,z)
 cluster a(a1, a2) {setv(v); eta->a.a1 {u=v=w=0; fire zeta1;}; }
    state all \setminus{alpha \{in ($z.xxx.z2) && (v==0)]->a2;
      beta-> a2 {if (in($z.z2) && (v==0)) {w=w*10+1; } };
      qamma-> a2 {if (v%2==1) {w=w*10+2;w=w*10+3;}
                 else {w=w*10+4; w=w*10+5; };
\lambda and \lambda and \lambda and \lambda and \lambda and \lambda and \lambda and \lambda and \lambdadelta-> a2 {if (v%2==1) \setminus{if (v==3) {w=w*10+1;} else {w=w*10+2;}}
else \setminus{if (v==4) {w=w*10+3;} else {w=w*10+4;}} }; \
      epsilon->a2 {if (v%2==1) {fire zeta2;}}; }
    state a2 {upon enter { if(v>5) {u=u*10+1;} else {u=u*10+2;}} }
  cluster z(z1,z2) {zeta2->z.z2; zeta1->z.z1;}
    state z1; 
     state z2;
```
Compile and run the model.

*Conditional transition (revision) and conditional upon enter action:* Process event alpha, and note that no transition takes place. This is because we are not in state z2, which the condition requires. (In fact alpha is not even shown as transitionable, because the condition is known to be false). Process events zeta2 and alpha. This time a transition does take place, and we are in state a2. When we entered state a2, the else part of a conditional action was executed, and u got the value 2. The important lines of output showing what has happened are:

5 leafstate a2  $[a, s, sc] = OCC$   $[ ]$  \*\* 5 leafstate z2 [z, s, sc] = OCC [] \*\* 5 VAR INTEGER u [sc] =2

*Unconditional transition, conditional action:* Reset the model, (command rm) and process event beta. As we are not in state  $z2$ , the action does not take place (variable w remains at 0), but the transition goes ahead.

```
4 leafstate a2 [a, s, sc] = OCC [] **
4 leafstate z1 [z, s, sc] = OCC [] **
4 VAR INTEGER w [sc] =0
```
Reset the model, process events zeta2 and beta. Now the action does take place (variable w gets the value 1).

```
6 leafstate a2 [a, s, sc] = OCC [ **
6 leafstate z2 [z, s, sc] = OCC [ **
6 VAR INTEGER w [sc] =1
```
*Conditional transition action with else action:* Reset the model and process event gamma. As  $v^2=0$ , (so  $v^2$  *modulo* 2 is also =0), the *else* action takes place (variable w becomes 45); the transition goes ahead anyway.

```
6 leafstate a2 [a, s, sc] = OCC [] **
6 VAR INTEGER u [sc] =2
6 VAR INTEGER v [sc] =0
6 VAR INTEGER w [sc] =45
```
Reset the model, process event setv with parameter 7 (command pe setv  $p=7$ ), and process event gamma. This time the *if* action takes place (w gets the value 23), and the transition goes ahead as usual. Since  $\nu$  is now  $>6$ , u gets the value 1 on entry to a2 for a change.

```
7 leafstate a2 [a, s, sc] = OCC [ ] **
7 VAR INTEGER u [sc] = 1
7 VAR INTEGER v [sc] = 7
7 VAR INTEGER w [sc] =23
```
*Nested conditional transition action:* Reset the model and process event setv with parameter 4 (syntax as given above). Now process event delta. We satisfy the *else* part of the outer condition and the *if* part of the associated inner condition, and w gets the value 3.

```
6 leafstate a2 [a, s, sc] = OCC \cap \rightarrow *6 VAR INTEGER u [sc] =2
6 VAR INTEGER v [sc] =4
6 VAR INTEGER w [sc] =3
```
Experiment with other values of v.

*Conditional transition action firing an event:* Reset the model and process event epsilon, Since  $\nu$ 2 modulo 2 is not equal to 1, the action does not take place and we remain in state  $z$ 1.

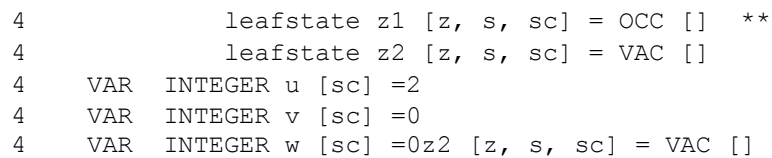

Reset the model and process event setv with a parameter 1. Now process event epsilon; the action takes place and we are in state z2.

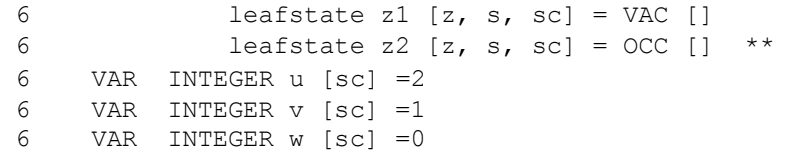

## **4.10 Strings and string functions**

Strings are a *type* of constant/variable like boolean and enumerated integer types. Certain operators can be used to make string expressions. Strings might be useful in producing annotated and formatted output. We will implement the following model to illustrate them:

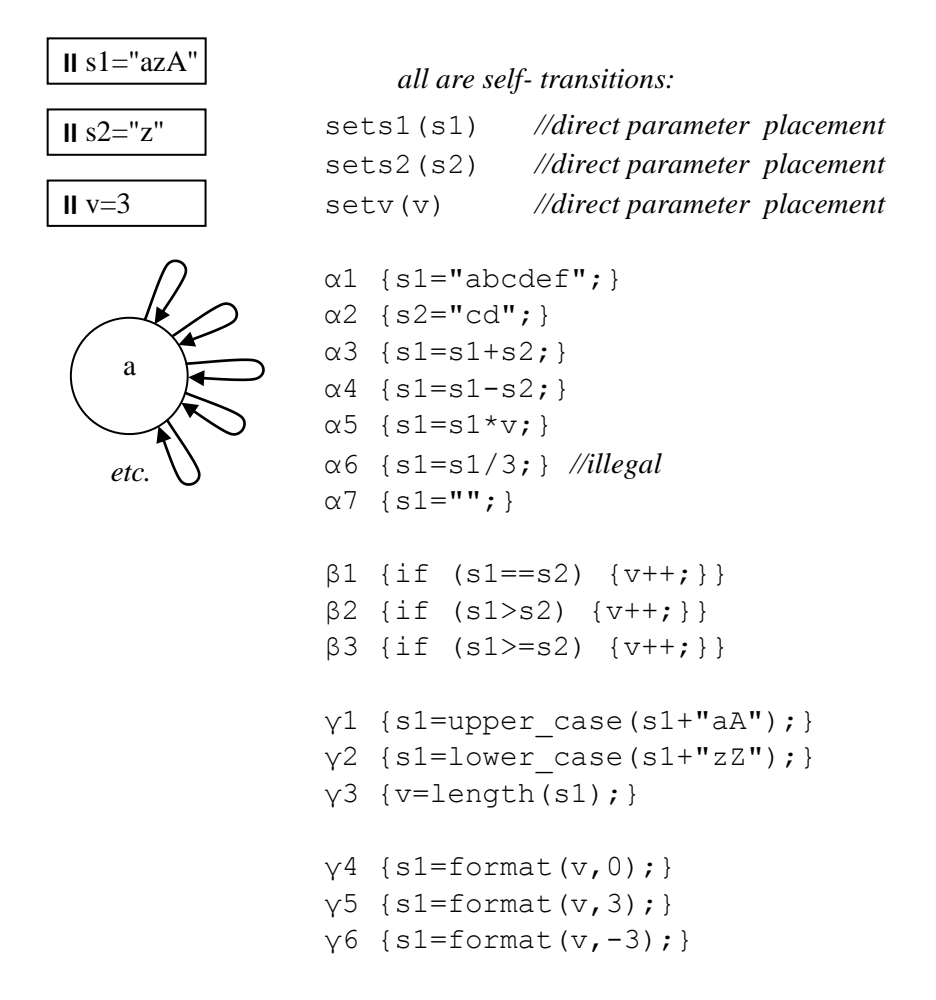

**Figure 17. Strings and String Functions [model u5220]**

### *Points to note*

- Strings are expressed in double quotes. The empty string is "".
- Strings can be compared. The comparison is on the ASCII values. String "ab" is less than string "bc". String "ab" is less than "abc".
- Although the above model does not illustrate it, string variables can be scoped, and might be addressed e.g. as  $$s$s2$ . For an example of scoped strings, see test model t5520.
- We have drawn the transitions as external, but as they are on a leafstate, they are as good as internal, and will be implemented as such.

Call the file strings.scs.txt in directory u5220 strings. Prepare the hierarchy first and compile it (as already learned).

```
 SC:root F:\KWinPro\StCr\StCr5ModelsUser\u5220_strings
 SC:cp strings
```

```
The hierarchy is:
```

```
statechart sc(a)
   state a;
```
Add the declarations and transitions:

```
statechart sc(a)
event sets1, sets2, setv;
event alpha1, alpha2, alpha3, alpha4, alpha5, alpha6, alpha7;
event beta1, beta2, beta3; 
event gamma1, gamma2, gamma3, gamma4, gamma5, gamma6;
enum int1 {0, .., 1000};
int1 v=3;
string sl = "az" + "A";string s2="z";
   state a { \
       sets1(s1); sets2(s2); setv(v);
\mathcal{L} and \mathcal{L} are the set of the set of the set of the set of the set of the set of the set of the set of the set of the set of the set of the set of the set of the set of the set of the set of the set of the set 
       alpha1 \{sl="abcdef"; ; alpha2 \{sl="cd"; ; \}alpha3 \{s1=s1+s2; \}; alpha4 \{s1=s1-s2; \};
alpha5 \{s1=s1*v; \}; alpha6 \{s1=s1/3; \}; /* illegal */ \
       alpha7 {s1}="";; {s1}\mathcal{L} and \mathcal{L} are the set of the set of the set of the set of the set of the set of the set of the set of the set of the set of the set of the set of the set of the set of the set of the set of the set of the set 
       beta1 {if (s1==s2) {v++;}};
       beta2 {if (s1> s2) {v++;}};
       beta3 {if (s1>=s2) {v++;}};
\mathcal{L} and \mathcal{L} are the set of the set of the set of the set of the set of the set of the set of the set of the set of the set of the set of the set of the set of the set of the set of the set of the set of the set 
       gamma1 \{sl=upper\;case\;(sl+"aA")\};
       qamma2 \{sl=lower\;case\;(sl+"zZ")\};
       gamma3 \{v=\text{length}(s1); \};
       qamma4 \{sl=format(v,0); \};
       gamma5 \{sl=format(v,3); \};
       gamma6 {s1=format(v,-3);}; }
```
Compile the model. Ignore the warning that state a is unreferenced. The warning would not appear if the leafstate were the first or only leafstate in a cluster or set, but here it is somewhat abnormally in the statechart directly. Run the model.

*String values:* Obtain the initial configuration and observe how strings are output. The ASCII values are printed in a list, and the printable characters follow.

```
2 VAR STRING s1 [sc] =[97, 122, 65] =azA
2 VAR STRING s2 [sc] = [122] = z2 VAR INTEGER v [sc] =3
```
*Setting strings in event parameters:* Transitionable events taking string parameters are shown by e.g.

```
2 TREV [[sets1, [sc]], 1, [[<string>]], []]
```
Process event sets1 with a parameter of string "aAzZ". The formal way to do this is to give the following (try it):

pe sets1 p=[[ex\_str, [97, 65, 122, 90]]]

If there were several more parameters, they would be inserted at the ellipsis:

pe sets1 p=[[ex str, [97, 65, 122, 90]],...]

However, provided the string looks like an identifier, the following is accepted (reset the model and try it).

pe sets1 p=aAzZ

3 VAR STRING s1 [sc] =[97, 65, 122, 90] =aAzZ

*String assignment on transition:* A simple assignment is illustrated by events alphal and alpha2. Reset the model and process these two events, giving:

6 VAR STRING s1 [sc] =[97, 98, 99, 100, 101, 102] =abcdef 6 VAR STRING s2 [sc] =[99, 100] =cd

*Strings can be added:* Without resetting after the last events, process event alpha3. The strings are concatenated by the "+" operator:

```
8 VAR STRING s1 [sc] =[97, 98, 99, 100, 101, 102, 99, 100] =abcdefcd
8 VAR STRING s2 [sc] =[99, 100] =cd
```
*Strings can be subtracted:* Without resetting after the last events, process event alpha4. The "-" operator removes the first occurrence of the second operand in the first:

10 VAR STRING s1 [sc] =[97, 98, 101, 102, 99, 100] =abefcd 10 VAR STRING s2 [sc] =[99, 100] =cd

*Strings can be multiplied by a constant:* Without resetting after the last events, process event alpha5. The "\*" operator causes the string to be repeated.

12 VAR STRING s1 [sc] =[97, 98, 101, 102, 99, 100, 97, 98, 101, 102, 99, 100, 97, 98, 101, 102, 99, 100] =abefcdabefcdabefcd

*String division is illegal:* Without resetting after the last events, process event alpha6. The "/" operator is not supported and the string takes on a value of *unknown*.

14 VAR STRING s1 [sc] =unknown

*String comparison:* Reset the model (command rm) and process event beta1. Variable v remains =3, because s1 and s2 are not equal. Process command

pe sets1 p=z

Now  $s1$  and  $s2$  are both "z". Process beta1 again. This time  $v$  is incremented to 4:

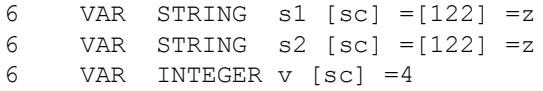

Experiment with other string values and with the other beta transitions. The comparison is on the ASCII values. String "ab" is less than "abc".

*Conversion to upper case:* Reset the model and process event gamma1.

4 VAR STRING s1 [sc] =[65, 90, 65, 65, 65] =AZAAA

*Conversion to lower case:* Reset the model and process event gamma2.

4 VAR STRING s1 [sc] =[97, 122, 97, 122, 122] =azazz

*Length of a string:* Reset the model, set v to 0 with pe set v p=0, (optionally set s1 to some string of your choice), and process event gamma3. Variable  $\nu$  is assigned to the length of string s1.

5 VAR INTEGER v [sc] =3

*Formatting an integer:* Events gamma1, gamma2 and gamma3 show a variable being formatted in various ways.

Event gamma1 *just justifies* the variable v (which has a reset value 3)

4 VAR STRING s1 [sc] =[51] =3

Event gamma2 *right justifies* v in a field width of 3. Note the leading spaces in the list (with ASCII value 32), and after the second equals sign.

6 VAR STRING s1 [sc] =[32, 32, 51] = 3

Event gamma3 *left justifies* v in a field width of 3. Note the trailing spaces.

8 VAR STRING s1 [sc] =[51, 32, 32] =3

## **4.11 Traces**

There are two well-known ways of testing: *white box* and *black box* testing. White box testing assumes access to the internals of the implementation under test (IUT), and so in our case the ability to observe its state, and perhaps its variables. But with black box testing, only certain outputs will be observable (typically return values of functions, or specific data that is written into a user buffer). Certain transitions may produce no observable output at all. Some transitions that might be distinguishable in a white box case, because the target states are different, might not be immediately distinguishable in the black box case, because the outputs are the same. We need a way to model observable outputs, and this is what *traces* are. By calling the trace function, a trace is stored indicating that an output should be given by the IUT. Traces are output as part of the get configuration command (gc). It is also possible to request traces only with the get traces command (gt).

Traces items can be integers or strings. Traces can be cleared using a function in the model (trace clear()) or by a command (ct).

We will implement the following model:

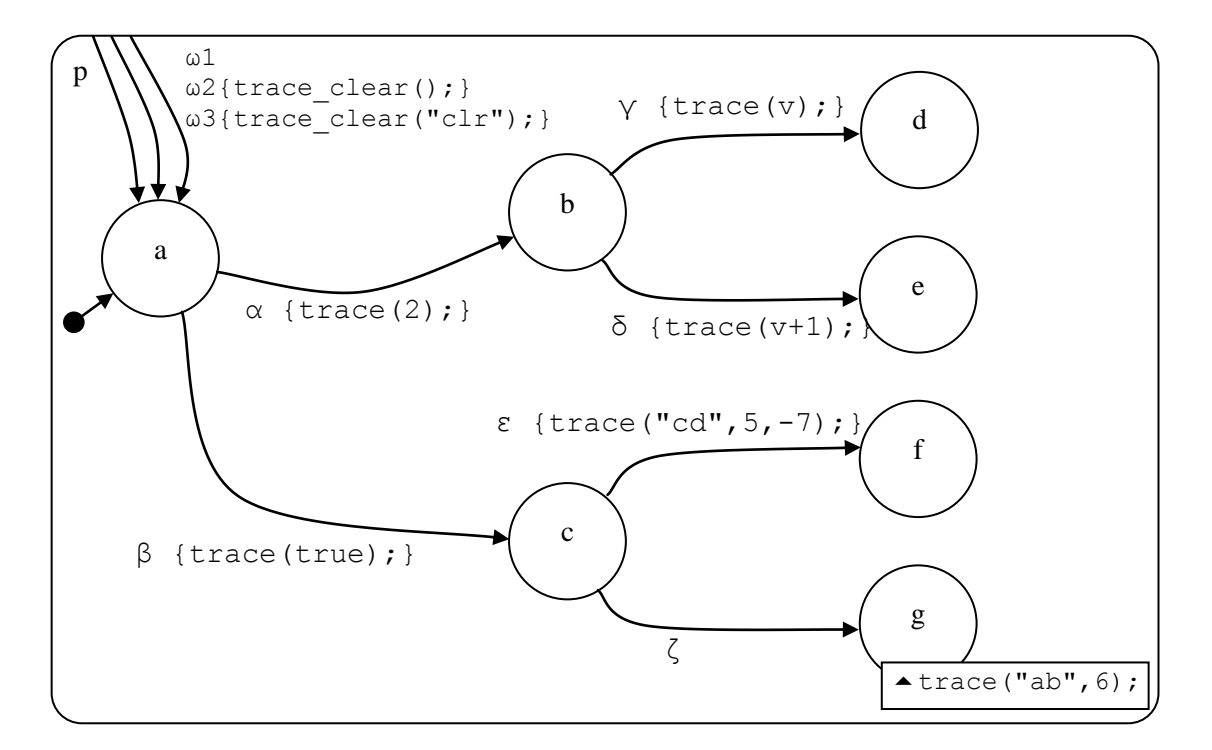

**Figure 18. Traces [model u5230]**

Call the file traces.scs.txt in directory u5230 traces. Prepare the hierarchy first and compile it (as already learned).

```
 SC:root F:\KWinPro\StCr\StCr5ModelsUser\u5230_traces
 SC:cp traces
```
The hierarchy is:

```
statechart sc(p)
    cluster p(a,b,c,d,e,f,g)
       state a;
       state b;
       state c;
       state d;
       state e;
       state f;
       state g;
```
Add the declarations and transitions:

```
statechart sc(p)
enum int1 {0, .., 1000};
int1 v=8;
event alpha, beta, gamma, delta, epsilon, zeta, omega1, omega2, omega3;
  cluster p(a,b,c,d,e,f,g) {omega1->p.a;
                            omega2->p.a {trace clear(); }; \
                             omega3->p.a {trace_clear("clr");}; }
     state a { alpha->b {trace(2);}; beta->c
{trace(true);};state b \{ gamma \rightarrow d \{ trace(v); \}; \} delta->e
{trace(v+1);};
     state c { epsilon->f {trace("cd", 5, -7); }; zeta->q; }
      state d;
      state e;
      state f;
     state g { upon enter {trace("ab", 6); } }
```
Compile and run the model. Process event alpha and get the trace (command gt).

 $4$  TRACE = [2]

Process event gamma and get the trace.

6 TRACE =  $[8, 2]$ 

Note that traces are added to the list on the *left*.

Clear the trace with the ct command and get the trace again.

 $6$  TRACE = []

Reset the model (command rm) and process events beta and epsilon, and get the trace.

6 TRACE = $[-7, 5, cd, 1]$ 

On event epsilon, the trace call was trace ("cd",  $5, -7$ ). This shows that the first parameter was added to the trace list (on the left) first, then the second and so on.

One of the traced items was a string. *A string in the trace list is best kept to an identifier* in connection with an advanced feature of the command language (the ability to feed traces back in to STATECRUNCHER).

Process event omega3 and get the trace. This transitions to state a and causes trace clear to be called, which clears the old trace and puts its own argument(s) into the trace.

 $8$  TRACE = [clr]

Process event omega2 which causes trace\_clear to be called without arguments. The trace is cleared.

 $10$  TRACE = []

Process events beta and zeta. The second part of the trace is added as an *upon enter action*. Traces can be added wherever an action is allowed.

14 TRACE =[6, ab, 1]

# **4.12 Inexact state scoping**

We have already seen inexact variable scoping (section [4.6\)](#page-37-0), and mention has been made in passing of inexact state scoping. This section reinforces the concept of inexact state scoping.

Inexact state scoping applies when the reference state is below the addressed state in the hierarchy. A reference state is typically the parent of the source state of a transition. An addressed state is typically the target state of a transition, but may be an orbital state, the parameter of the in, clear, or deep \_clear functions.

The clear and deep clear and in functions also allow for inexact scoping, but since these functions are normally called outside (i.e. in a parallel part of the machine to) the cluster whose history is to be cleared, the case does not normally arise. History is set on cluster exit, and to clear history while in the same cluster, which could be done with inexact scoping, would be pointless. Therefore, we do not contrive a situation to illustrate inexact scoping with these functions.

Inexact scoping never searches deeper into the hierarchy; the real state is found by an *outbound search*. So references to parallel parts of a machine should be exact.

We will implement the following model:

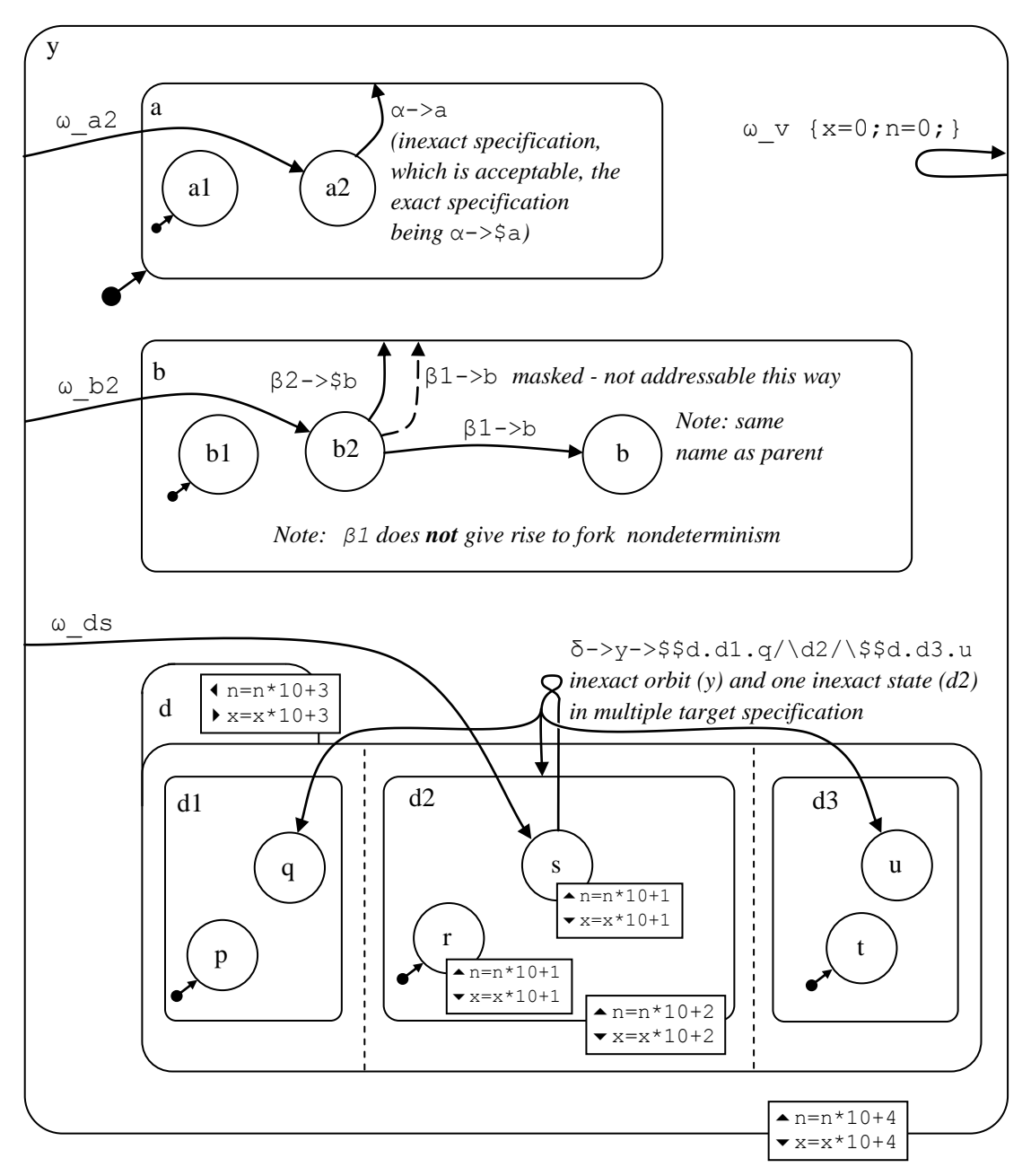

**Figure 19. Inexact state scoping - [model u5250]**

Call the file state scoping.scs.txt in directory u5250 state scoping. Prepare the hierarchy first and compile it (as already learned).

```
 SC:root F:\KWinPro\StCr\StCr5ModelsUser\u5250_state_scoping
 SC:cp state_scoping
```
The hierarchy is:

```
statechart sc(y)
   cluster y(a,b,d) 
       cluster a (a1,a2)
          state a1;
          state a2;
       cluster b(b1,b2,b)
          state b1;
          state b2;
          state b;
      set d(d1,d2,d3)
          cluster d1(p,q)
             state p;
             state q;
          cluster d2(r,s)
             state r;
              state s;
           cluster d3(t,u)
             state t;
              state u;
```
Add the declarations and transitions:

```
statechart sc(y)
enum vint {0,..,100000};
vint x=0, n=0;event omega a2, omega b2, omega ds, omega v;
event alpha, beta1, beta2, delta;
 cluster y(a,b,d) {upon enter {n=n*10+4;} upon exit {x=x*10+4;} \
omega a2 -> y.a.a2; omega b2 -> y.b.b2; \setminusomega ds \rightarrow y.d.d2.s; omega v {x=0; n=0;}; }
      cluster a (a1,a2)
        state a1;
        state a2 {alpha->a;}
      cluster b(b1,b2,b)
        state b1;
       state b2 {beta1->b; beta2->$b; }
        state b;
    set d(d1, d2, d3) {upon enter {n=n*10+3;} upon exit{x=x*10+3;} }
         cluster d1(p,q)
           state p;
           state q;
        cluster d2(r,s) {upon enter {n=n*10+2;} upon exit{x=x*10+2;} }
          state r {[upon enter {n=n*10+1;} upon exit{x=x*10+1;}]}state s {[upon enter {n=n*10+1;} upon exist{x=x*10+1;}}delta -> y -> $d.d1.q/\d2/\$d.d3.u; cluster d3(t,u)
           state t;
           state u;
```
Compile the model. Process event omega a2 and check that state a2 has been entered (with the gc command):

3 leafstate a2 [a,  $y$ , sc] = OCC [] \*\*

Process event alpha. Observe that the transition is processed, and that state all is entered, showing that the transition was accepted with the inexact target state scope:

4 leafstate al  $[a, y, sc] = OCC \quad | \quad **$ 

Process event omega b, and check that state b2 has been entered.

```
5 leafstate b2 [b, y, sc] = OCC [] **
```
Process event beta1, and observe that leafstate b has been entered (so the target was not the parent of the same name).

6 leafstate b  $[b, y, sc] = OCC []$  \*\*

Process events omega ds and omega v. Check that state  $y.d.d2.s$  is occupied, and that the variables have been set to zero.

```
28 leafstate s [d2, d, y, sc] = OCC [] **28 VAR INTEGER n [sc] =0
28 VAR INTEGER x [sc] =0
```
Process event delta, and check the occupation of set d and the variable values, which show what has been entered and exited. The inexact orbit y was accepted, and inexact target state d2 was accepted.

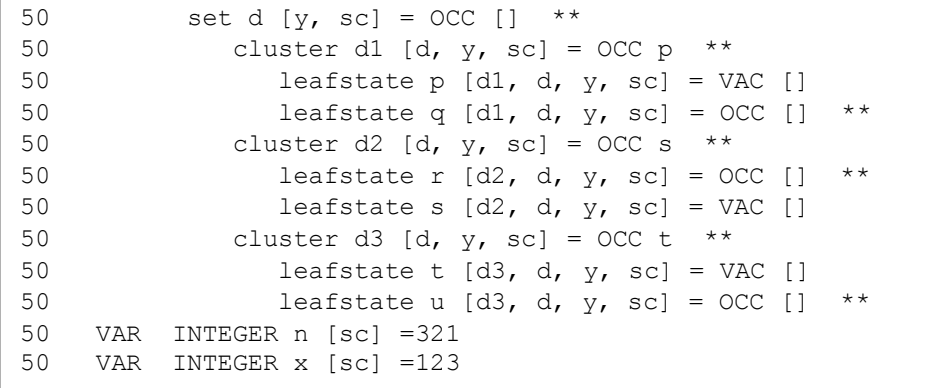

## **4.13 Introduction to nondeterminism**

We have now introduced most of STATECRUNCHER's language features (but see arrays, a recent addition in section [4.27\)](#page-119-0). All the models so far have been *deterministic*, i.e. on processing an event, they have produced one set of state occupancies, cluster histories, variable values and traces. We now introduce some models where this is no longer the case they are *nondeterministic* models. Nondeterminism arises when not enough is known about an implementation under test to be able to predict exactly what it will do, so we must allow for some alternatives. For example, supposing a tuner produces notification messages while tuning, *tuning in progress*, until it finds a station. We may not be able to predict how many notifications will be generated, and if there are other possible events, their interleavings may not be exactly known. STATECRUNCHER allows for differing outcomes to be produced by its six forms of nondeterminism:

- fork nondeterminism, where an event triggers more than one transition form the same source state.
- race nondeterminism, where an event triggers more than one transition in parallel parts of a machine.
- set-transit nondeterminism, where the members of a set are entered and exited in various orderings.
- set-action nondeterminism, where actions take place within members of a set, and are carried out in various orderings.
- set-meta-event nondeterminism, where *meta-events* (internally generated exit and enter events) are broadcast in various orderings.
- fired event (or: broadcast event) nondeterminism, where any form of nondeterminism arises as a result of a fired event, so in mid-algorithm, rather than directly as a result of a user event.

STATECRUNCHER models the different outcomes as *worlds*. Each world maintains its own set of state occupancies, cluster histories, variable values, and traces. The get configuration ( $\sigma c$ ) command produces output for all worlds.

The different forms of nondeterminism will now each be described in turn.

# **4.14 Fork nondeterminism**

Fork nondeterminism occurs where an event triggers more than one transition form the same source state. STATECRUNCHER handles this by generating a world for each prong of the fork. If any resultant worlds end up by being identical (in terms of state occupancies, cluster histories and variable values), duplicates will be removed.

We will implement the following model:

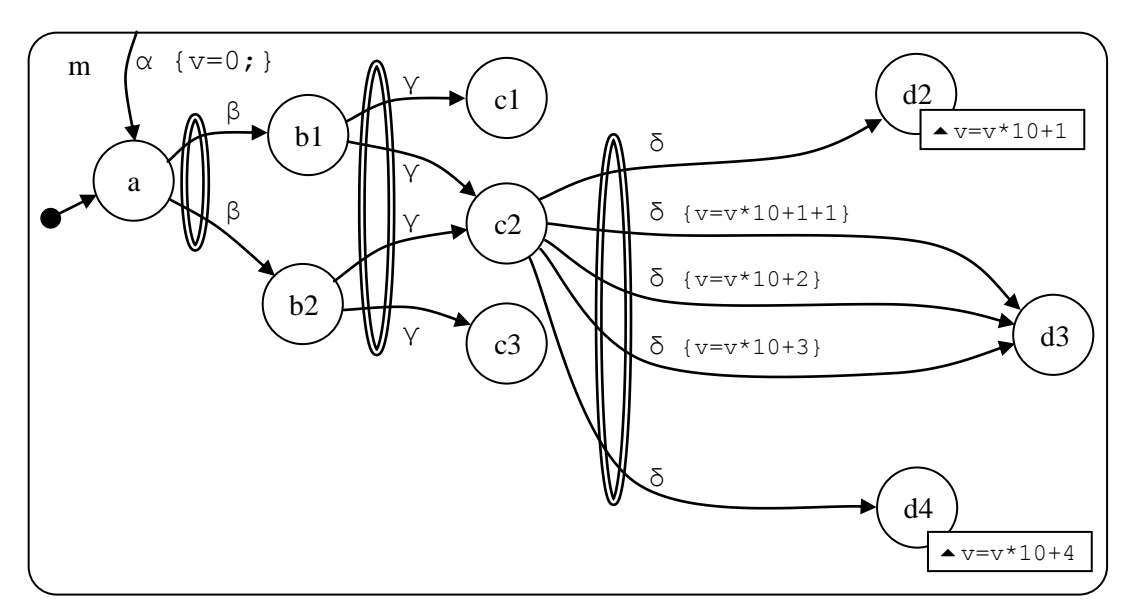

**Figure 20. Fork nondeterminism [model u5420]**

The forks are emphasised by the double ellipses. The first fork is on event  $\beta$ , where the fork leads to two different target states. Then on event  $\gamma$  there is another fork, but with two transitions from different source states (b1 and b2) converging on the same target state. A duplicate world will be discarded, and there will be 3 resultant worlds. On event δ, two worlds do not respond (those in states  $c1$  and  $c3$ ); these will be left intact. Departing from the world where  $c2$  is occupied, there are 5 transitions, but they only lead to 4 new worlds, because two transitions lead to an identical world. In all there are 6 worlds after event delta. The model can effectively be reset by event alpha, which will be processed in all worlds, but will take them to the same configuration, and duplicates will be removed, leaving one world.

World numbers are arbitrary. Internally, the numbers are allocated sequentially as more and more events, transitions and actions are processed, but some world numbers may never be seen by the user as they are only used temporarily during processing. Worlds are not presented in numerical order, and the order is not significant.

Call the file fork.scs.txt in directory u5420 fork. Prepare the hierarchy first and compile it (as already learned).

```
 SC:root F:\KWinPro\StCr\StCr5ModelsUser\u5420_fork
 SC:cp fork
```
The hierarchy is:

```
statechart sc(m)
    cluster m(a,b1,b2,c1,c2,c3,d2,d3,d4)
       state a;
       state b1;
       state b2;
       state c1;
       state c2;
       state c3;
       state d2;
       state d3;
       state d4;
```
Add the declarations and transitions:

```
statechart sc(m)
event alpha, beta, gamma, delta;
enum vint {0,..,100000};
vint v=0;
   cluster m(a,b1,b2,c1,c2,c3,d2,d3,d4) {alpha->m.a{v=0;};}
     state a {beta->b1; beta->b2;}
     state b1 {gamma->c1; gamma->c2;}
     state b2 {gamma->c2; gamma->c3;}
      state c1;
     state c2 {delta->d2;
               delta->d3{v=v*10+1+1;}; \
                delta->d3{v=v*10+2;}; \
               delta->d3{v=v*10+3;}; \
                 delta->d4;}
      state c3;
     state d2 {upon enter {v=v*10+1;}}
      state d3;
      state d4 {upon enter {v=v*10+4;}}
```
Compile and run the model. Process event beta. There are two worlds, one in state b1 and the other in b2:

```
SC:gc
3 statechart sc
3 cluster m [\text{sc}] = \text{OCC} [] **3 leafstate a [m, sc] = VAC []
3 leafstate b1 [m, sc] = VAC []
3 leafstate b2 [m, sc] = OCC [] **
...
4 statechart sc
4 cluster m [sc] = OCC [] **
4 leafstate a [m, sc] = VAC []
4 leafstate b1 [m, sc] = OCC [] **
4 leafstate b2 [m, sc] = VAC []
...
outworlds=[3, 4]
number of outworlds=2
```
Process event gamma. There are 3 worlds, in states c1, c2 and c3 respectively.

```
5 leafstate c1 [m, sc] = VAC []
5 leafstate c2 [m, sc] = OCC [] **
5 leafstate c3 [m, sc] = VAC []
...
6 leafstate c1 [m, sc] = OCC [] **
6 leafstate c2 [m, sc] = VAC []
6 leafstate c3 [m, sc] = VAC []
...
7 leafstate c1 [m, sc] = VAC []
7 leafstate c2 [m, sc] = VAC []
7 leafstate c3 [m, sc] = OCC [] **
...
outworlds=[5, 6, 7]
number of outworlds=3
```
Process event delta. there are 6 worlds, in 5 states (c1, c3, d1, d2, d3), with 2 worlds of differing variable values in state d3.

```
7 leafstate c3 [m, sc] = OCC [] **
...
6 leafstate c1 [m, sc] = OCC [] **
...
10 leafstate d4 [m, sc] = OCC [] **
10 VAR INTEGER v [sc] =4
...
12 leafstate d3 [m, sc] = OCC [] **
12 VAR INTEGER v [sc] =3
...
14 leafstate d3 [m, sc] = OCC [] **
14 VAR INTEGER v [sc] =2
...
18 leafstate d2 [m, sc] = OCC [] **
18 VAR INTEGER v [sc] =1
```
Fork nondeterminism is relatively fast (compared to other forms of nondeterminism). The gpt command gets the elapsed processing time of the last event.

SC:gpt exec time=00h 00m 00s 160ms

Process event alpha. This takes us to the initial state.

```
20 leafstate a [m, sc] = OCC [] **
20 VAR INTEGER v [sc] =0
```
## **4.15 Fork nondeterminism differentiated by history and trace**

In the preceding example, the *distinguishing aspects* of the worlds were state occupation and variable values. The other distinguishing aspects are cluster history and traces, illustrated in this section by fork nondeterminism (we could have chosen any other kind of nondeterminism).

We will construct the following model:

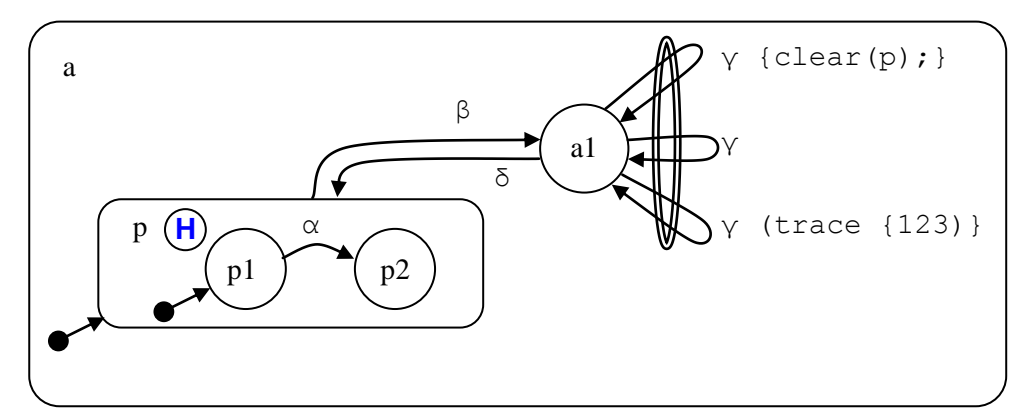

**Figure 21. Fork nondeterminism differentiated by history and trace [model u5422]**

On event  $\alpha$ , cluster p enters a non-default state. Then on event  $\beta$ , cluster p is exited and its history is recorded (which is also the case even if we skip event  $\alpha$  - the history is then state p1). On event gamma there are three prongs to fork nondeterminism. Although they all end up in the same state, one world has a different history to another, and one world has a different trace to another.

Call the file fork history.scs.txt in directory u5422 fork history. Prepare the hierarchy first and compile it (as already learned).

```
SC:root F:\KWinPro\StCr\StCr5ModelsUser\u5422 fork history
 SC:cp fork_history
```
The hierarchy is:

```
statechart sc(a)
   cluster a(p,a1) 
      cluster p(p1,p2)
          state p1;
          state p2;
      state a1;
```
Add the declarations and transitions:

```
statechart sc(a)
event alpha, beta, gamma, delta;
   cluster a(p,a1) 
      cluster p(p1,p2) history {beta->a1;}
        state p1 {alpha->p2;}
        state p2;
     state al {gamma{clear(p);}; gamma; \
                  gamma{trace(123); }; \
                  delta->p; }
```
Compile the model. Process events alpha and beta and get the configuration. Observe cluster p's history.

```
4 statechart sc
4 cluster a [\text{sc}] = \text{OCC} [] **4 cluster p [a, sc] = VAC p2
4 leafstate p1 [p, a, sc] = VAC []
4 leafstate p2 [p, a, sc] = VAC []
4 leafstate al [a, sc] = OCC [] **
4 TRACE =[]
4 TREV [[gamma, [sc]], 0, [], []]
4 TREV [[delta, [sc]], 0, [], []]
```
Process event gamma. This yields three worlds: one with a trace (6), one with history cleared (9) and one with neither of these things (7).

```
6 cluster p [a, sc] = VAC p2
6 leafstate al [a, sc] = OCC [] **
6 TRACE =[123]
...
7 cluster p [a, sc] = VAC p2
7 leafstate al [a, sc] = OCC [] **
7 TRACE = []
...
9 cluster p [a, sc] = VAC []
9 leafstate al [a, sc] = OCC [] **
9 TRACE =[]
...
outworlds=[6, 7, 9]
number of outworlds=3
```
Give command to clear traces ( $ct$ ). This causes duplicate worlds to be destroyed. World 7 is the victim.

```
6 cluster p [a, sc] = VAC p2
6 leafstate al [a, sc] = OCC [] **
6 TRACE = []
...
9 cluster p [a, sc] = VAC []
9 leafstate al [a, sc] = OCC [ ] **
9 TRACE = []
...
outworlds=[6, 9]
number of outworlds=2
```
Process event delta. Cluster  $p$  is then occupied in two different ways in two different worlds.

```
10 statechart sc
10 cluster a \lceil sc \rceil = OCC \rceil **
10 cluster p [a, sc] = OCC [] **
10 leafstate p1 [p, a, sc] = OCC [] **
10 leafstate p2 [p, a, sc] = VAC []
10 leafstate a1 [a, sc] = VAC []
10 TRACE = []
10 TREV [[alpha, [sc]], 0, [], []]
10 TREV [[beta, [sc]], 0, [], []]
11 statechart sc
11 cluster a [\text{sc}] = \text{OCC} [] **
11 cluster p [a, sc] = OCC p2 **
11 leafstate p1 [p, a, sc] = VAC []
11 leafstate p2 [p, a, sc] = OCC [ ] **
11 leafstate a1 [a, sc] = VAC []
11 TRACE =[]
11 TREV [[beta, [sc]], 0, [], []]
outworlds=[10, 11]
number of outworlds=2
```
# **4.16 Scoped events illustrated by fork nondeterminism**

This model shows how to distinguish between

- different ways of expressing the same event (or other item) at the same point in the hierarchy
- how an event or (other item) is automatically searched for in the hierarchy by the *outbound search* mechanism.

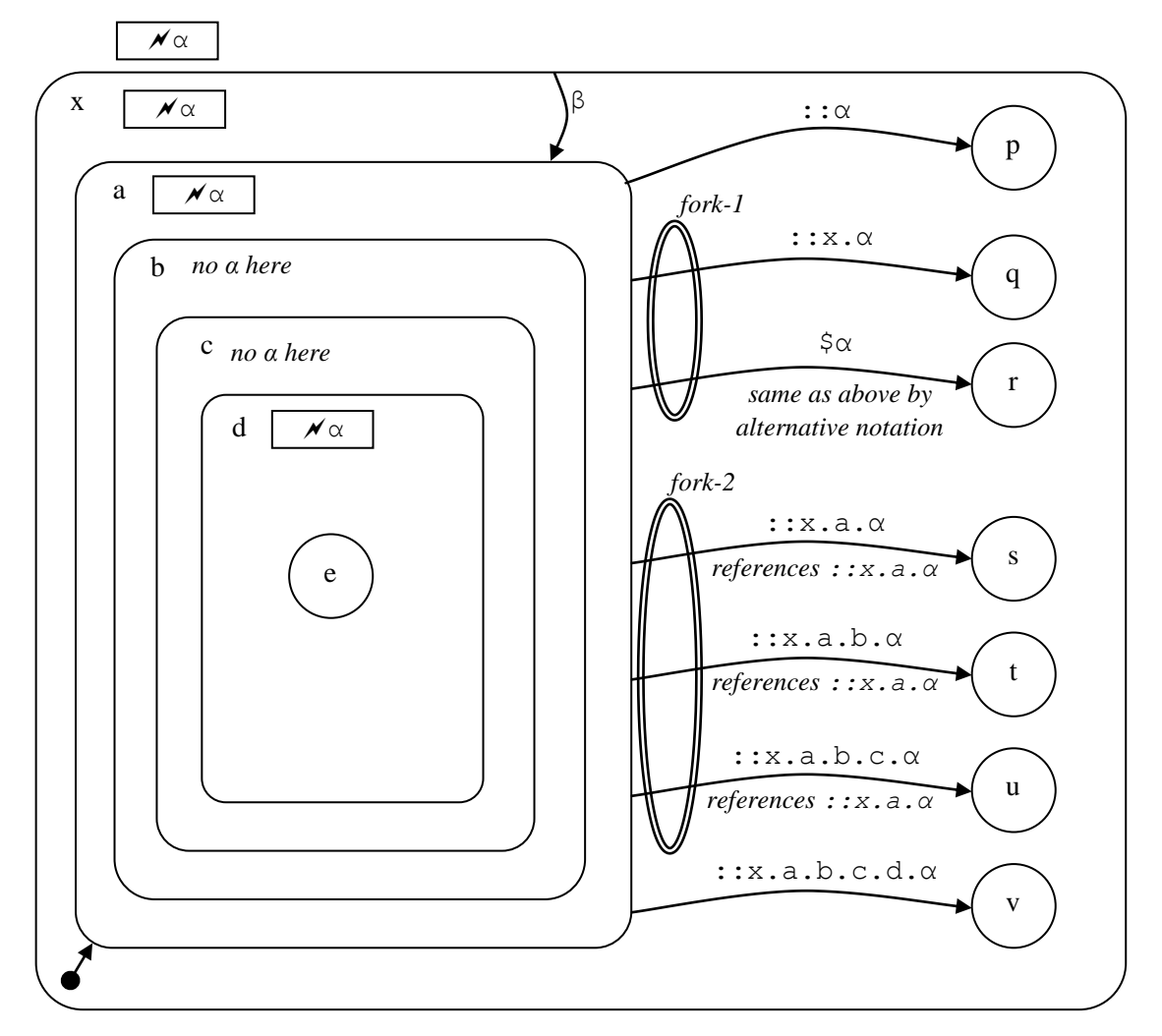

**Figure 22. Scoped events illustrated by fork nondeterminism [model t5510]**

There are 4 events called  $\alpha$  but in different scopes, which we can denote in expression form with the corresponding scope in right-to-left list form as output:

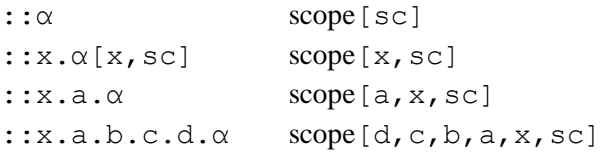

The expressions beginning with :: (statechart scope) can be used anywhere in the model. But these events can also be expressed by relative addressing, e.g. using the  $\varsigma$  operator. We have an instance where two expressions yield the same  $\alpha$  at the same point in the hierarchy. We have arranged for this to cause fork nondeterminism.

This should be distinguished from addressing a point in the hierarchy (by an absolute or relative expression) where, strictly speaking, no  $\alpha$  exists. This is the case when we address ::x.a.b.α. But by an *outbound search*, the α at ::x.a.α is found. Similarly ::x.a.b.c. $\alpha$  is converted to ::x.a. $\alpha$ . We have also arranged for transitions labeled with these expressions to cause fork nondeterminism.

We now construct and run the model.

Call the file scoped fork.scs.txt in directory u5510 scoped fork. Prepare the hierarchy first and compile it (as already learned).

```
 SC:root F:\KWinPro\StCr\StCr5ModelsUser\u5510_scoped_fork
 SC:cp scoped_fork
```
The hierarchy is:

```
statechart sc(x)
cluster x(a,p,q,r,s,t,u,v) cluster a(b) 
       cluster b(c)
          cluster c(d)
            cluster d(e)
                state e;
    state p;
    state q;
    state r;
    state s;
    state t;
    state u;
    state v;
```
Add the declarations and transitions:

```
statechart sc(x)
event alpha, beta; \sqrt{2} // ::alpha
cluster x(a,p,q,r,s,t,u,v) {beta->x.a;}
event alpha; \frac{1}{2} // ::x.alpha
   cluster a(b) {::alpha->p;
                      ::x.a1pha->q;$alpha->r;::x.a.alpha \rightarrow s;
                      ::x.a.b.alpha->t;
                     ::x.a.b.c.alpha->u; \
                       ::x.a.b.c.d.alpha->v; }
   event alpha; \frac{1}{2} // ::x.a.alpha
        cluster b(c)
            cluster c(d)
                cluster d(e)
               event alpha; \frac{1}{2} \frac{1}{2} \frac{1}{2} \frac{1}{2} \frac{1}{2} \frac{1}{2} \frac{1}{2} \frac{1}{2} \frac{1}{2} \frac{1}{2} \frac{1}{2} \frac{1}{2} \frac{1}{2} \frac{1}{2} \frac{1}{2} \frac{1}{2} \frac{1}{2} \frac{1}{2} \frac{1}{2} \frac{1}{2} \frac{1}{2} state e;
    state p;
    state q;
    state r;
    state s;
    state t;
    state u;
     state v;
```
Compile the model. Get the configuration and note the transitionable events:

2 TREV [[beta, [sc]], 0, [], []] 2 TREV [[alpha, [sc]], 0, [], []] 2 TREV [[alpha, [x, sc]], 0, [], []] 2 TREV [[alpha, [a, x, sc]], 0, [], []] 2 TREV [[alpha, [d, c, b, a, x, sc]], 0, [], []]

The first alpha can be processed by

SC:**pe alpha**

This results in one world where we are in state p.

3 leafstate p  $[x, sc] = OCC$  [] \*\*

Process beta and then the second alpha, by the command

#### SC:**pe [alpha,[x,sc]]**

This gives rise to two worlds under fork nondeterminism, where states  $r$  and  $q$  are occupied:

5 leafstate r  $[x, sc] = OCC$   $[$ ] \*\* ... 6 leafstate q  $[x, sc] = OCC \tbinom{*}{1}$ 

Process beta and then the third alpha, by the command

SC:**pe [alpha,[a,x,sc]]**

This gives rise to three worlds under fork nondeterminism, where states s, t and u are occupied:

```
9 leafstate u [x, sc] = OCC [] **
...
10 leafstate t [x, sc] = OCC [] **
...
11 leafstate s [x, sc] = OCC [] **
```
Process beta and then the fourth alpha, by the command SC:**pe [alpha,[d,c,b,a,x,sc]]**

This gives rise to one world, where state  $\nu$  is occupied:

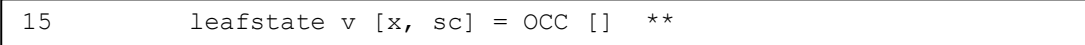

# <span id="page-78-0"></span>**4.17 Race nondeterminism**

In STATECRUNCHER, race nondeterminism occurs where an event triggers more than one transition in parallel parts of a machine. If the order in which these transitions is executed affects the outcome, then a world will be generated for each outcome. The worlds may be distinguished by state occupancy, cluster history, variable value or trace.

We consider a race where the winner is determined by a variable value:

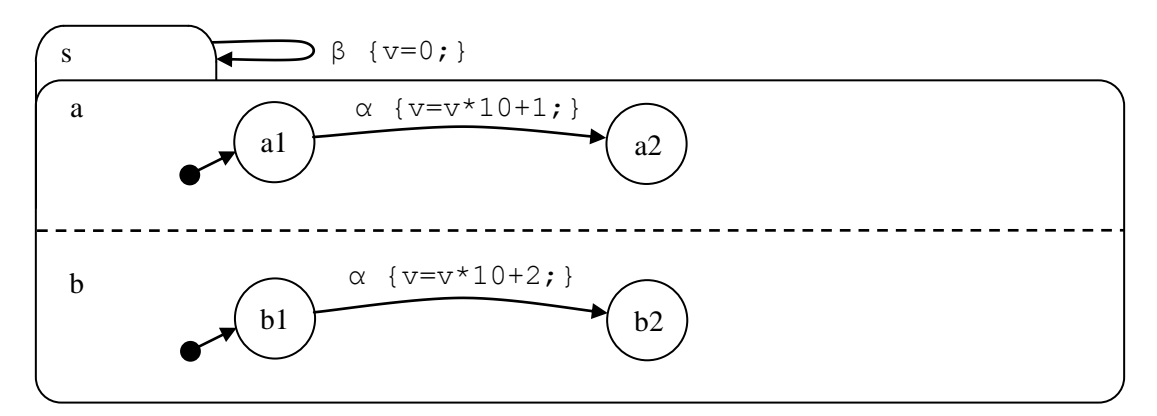

**Figure 23. Race nondeterminism - winner detected by variable value [model u5450]**

Call the file race var.scs.txt in directory u5450 race var. Prepare the hierarchy first and compile it (as already learned).

```
SC:root F:\KWinPro\StCr\StCr5ModelsUser\u5450 race var
 SC:cp race_var
```
The hierarchy is:

```
statechart sc(s)
    set s(a,b)
       cluster a(a1,a2) 
           state a1;
           state a2;
       cluster b(b1,b2)
           state b1;
           state b2;
```
Add the declarations and transitions:

```
statechart sc(s)
event alpha, beta;
enum int1 {0, .., 1000};
int1 v=0;
  set s(a,b) {beta->s{v=0;};}
      cluster a(a1,a2) 
        state a1 {alpha->a2{v=v*10+1;}}; state a2;
      cluster b(b1,b2)
        state b1 {alpha->b2{v=v*10+2;}}; state b2;
```
Compile the model. Process event alpha. The worlds are distinguished by the variable value, which reveals the order in which the transitions were executed. World 6 has  $v=12$ , which reveals that the upper transition was executed first. In world 10,  $v=21$  showing that the lower transition was executed first.

```
6 statechart sc
6 set s [sc] = OCC [ ] **
6 cluster a [s, sc] = OCC [] **
6 leafstate a1 [a, s, sc] = VAC []
6 leafstate a2 [a, s, sc] = OCC [] **
6 cluster b [s, sc] = OCC [] **
6 leafstate b1 [b, s, sc] = VAC []
6 leafstate b2 [b, s, sc] = OCC [] **6 VAR INTEGER v [sc] =12
...
10 statechart sc
10 set s [sc] = OCC [] **10 cluster a [s, sc] = OCC [ ] **
10 leafstate a1 [a, s, sc] = VAC []
10 leafstate a2 [a, s, sc] = OCC [ ] **
10 cluster b [s, sc] = OCC [ ] **
10 leafstate b1 [b, s, sc] = VAC []
10 leafstate b2 [b, s, sc] = OCC [] **
10 VAR INTEGER v [sc] =21
...
```
Process event beta to effectively reset the model:

```
12 statechart sc
12 set s [sc] = OCC [] **
12 cluster a [s, sc] = OCC [] **
12 leafstate al [a, s, sc] = OCC [] **
12 leafstate a2 [a, s, sc] = VAC []
12 cluster b [s, sc] = OCC [] **
12 leafstate b1 [b, s, sc] = OCC [] **
12 leafstate b2 [b, s, sc] = VAC []
12 VAR INTEGER v [sc] =0
...
```
We now give examples from the *test suite* of race nondeterminism where the winner is detected by meta event, fired event, and trace. We also show a race to a single target and a race to start. These need not be implemented as an integral part of the user training programme, but should be studied for the point being illustrated.

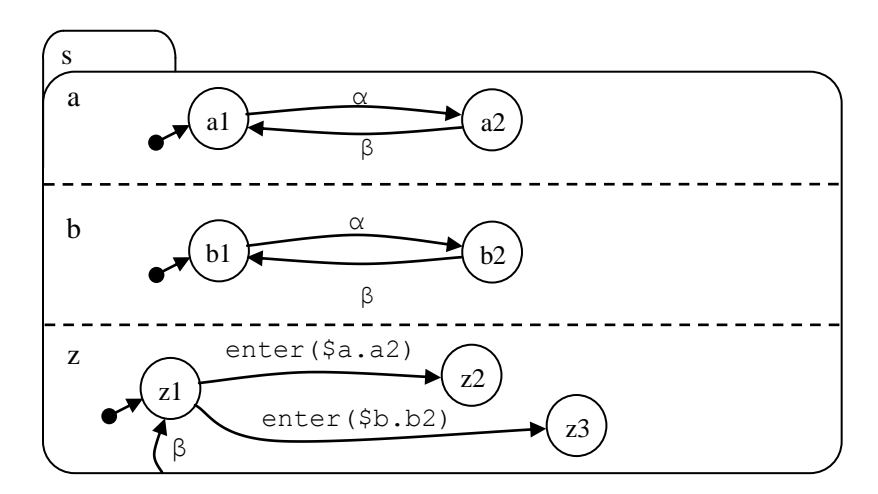

**Figure 24. Race nondeterminism; winner detected by meta-event [model t5430]**

In the above model, on event  $\alpha$ , one ordering of the two transitions causes a 2 to be entered before b2, and the other ordering of the two transitions is the other way round. There will be two worlds as a result. In one world, z2 will be occupied, and in the second world it will be z3 that is occupied.

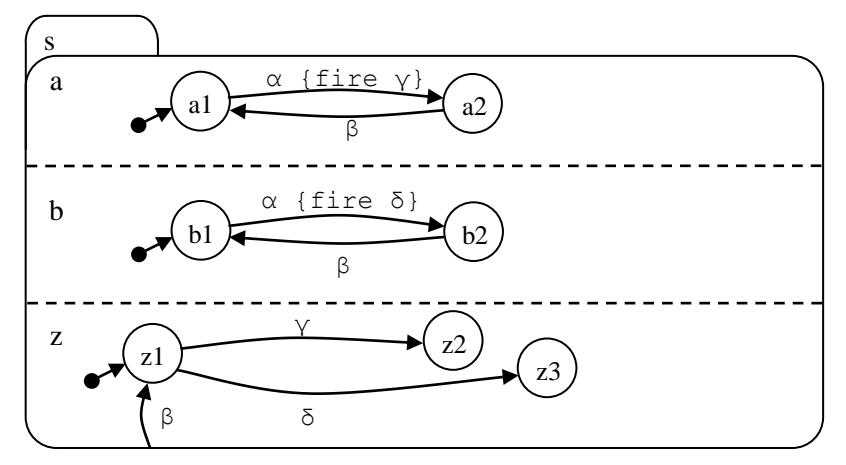

**Figure 25. Race nondeterminism - winner detected by fired event [model t5440]**

This model is very similar to the one above it. The difference is that instead of using the internally generated enter() meta-events to trigger transitions in member z, we fire events γ and δ manually (on the transition, not on entering a2 and b2) to trigger transitions in member z.

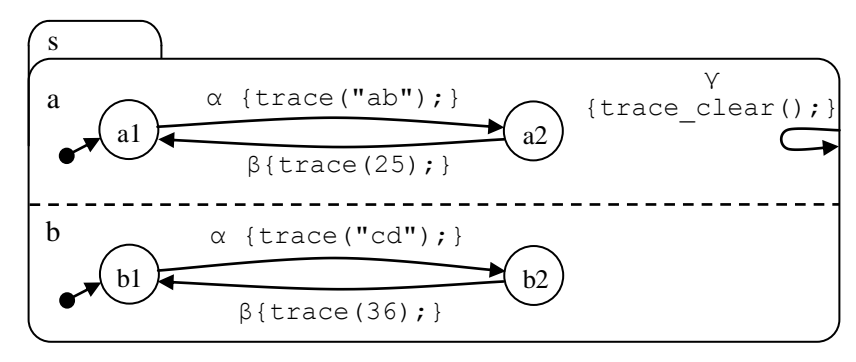

**Figure 26. Race nondeterminism - winner detected by trace [model t5470]**

In the above model the two transitions on event  $\alpha$  generate different traces, so when both have transitions have taken place, the order of the traces will distinguish worlds with different orderings.

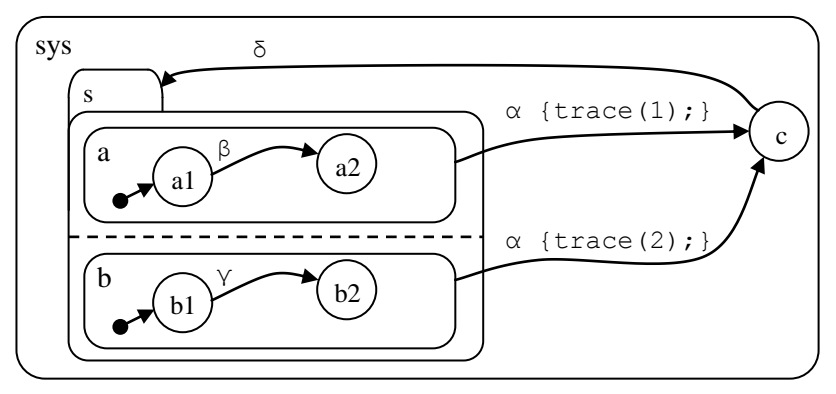

**Figure 27. Race to a single target with traces [model t5472]**

In this model there is a race distinguished by traces, but the race is to a single target. The first transition to be processed causes the whole set to be exited and invalidates the other transition at execution time. This illustrates an important principle: *transitions are reconsidered for validity just before execution*, and do not run if they are in any way invalidated, which might be because the source state has become vacant, or because the condition now evaluates to false. The two worlds produced each have just the *one* trace produced by the only transition to actually run.

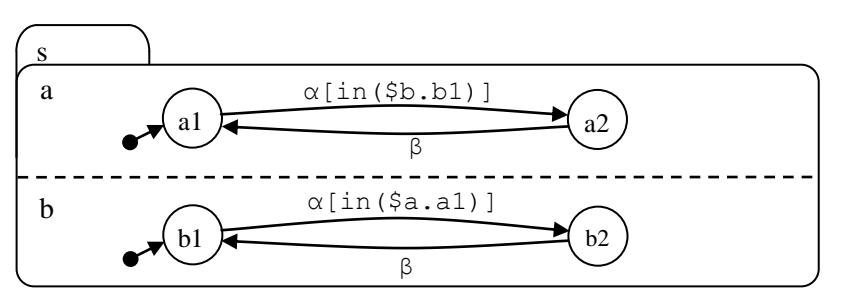

**Figure 28. Race to start (mutually exclusive transitions) [model t5474]**

In this model, two transitions on  $\alpha$  each block the other, and only the first transition in the ordering will take place. Two worlds are produced: one in states a1 and b2, and one in a2 and b1.

**n**

#### **4.18 Set-transit nondeterminism**

When a set is entered, all it members are entered (similarly when it is exited, but we take entering as an example). The order in which the members are entered may be significant, because of *upon enter* actions. STATECRUNCHER offers the facility to generate different orderings of entering the members. The number of orderings can be controlled (see section [4.24\)](#page-111-0); we will work with the default which generates all orderings of a set with three members, but not all orderings for larger sets.

We will implement the following model:

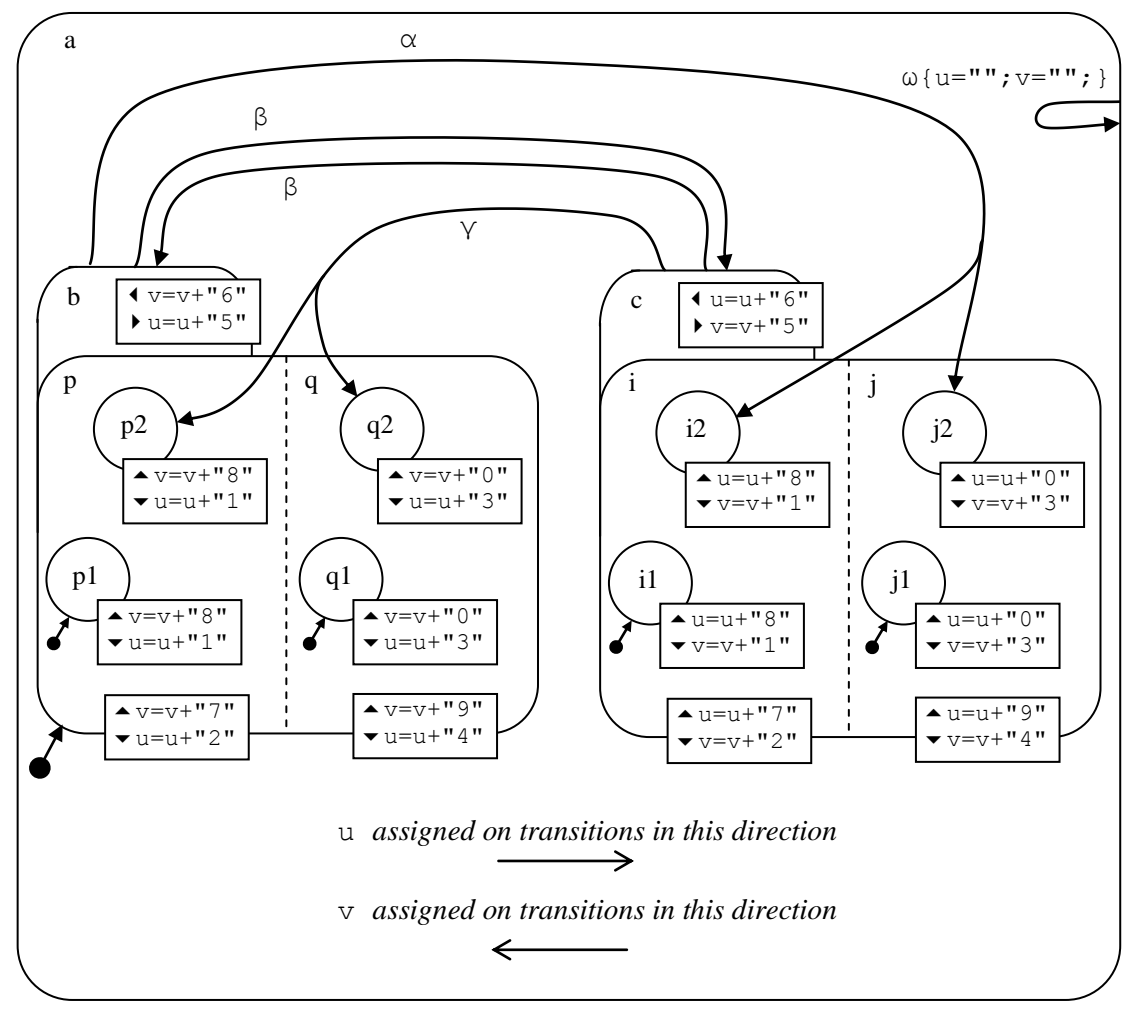

**Figure 29. Set transit nondeterminism [model u5410]**

Call the file set tran.scs.txt in directory u5410 set tran. Prepare the hierarchy first and compile it (as already learned).

```
SC:root F:\KWinPro\StCr\StCr5ModelsUser\u5410 set tran
 SC:cp set_tran
```
The hierarchy is:

```
statechart sc(a)
   cluster a(b,c)
     set b(p,q)
       cluster p(p1,p2)
         state p1;
         state p2;
       cluster q(q1,q2)
         state q1;
         state q2;
    set c(i,j) cluster i(i1,i2)
         state i1;
         state i2;
      cluster j(j1, j2) state j1;
        state j2;
```
Add the declarations and transitions etc.

```
statechart sc(a)
event alpha, beta, gamma, omega;
string u="", v="";
  cluster a(b, c) {omega {u=""; v=""; }; }
    set b(p,q) {upon enter {v=v+"6";} upon exit {u=u+"5";} \
                               beta->c; alpha-> c.i.i2/\c.i.i2;}cluster p(p1,p2) {upon enter {v=v+"7"; } upon exit {u=u+"2"; } }
       state p1 (upon enter {v=v+"8"; } upon exit {u=u+"1"; } }
       state p2 {upon enter {v=v+"8"; } upon exit {u=u+"1"; } }
     cluster q(q1,q2){upon enter {v=v+"9";} upon exit {u=u+"4";}}
       state q1 (upon enter {v=v+"0"; } upon exit {u=u+"3"; } }
       state q2 {upper \{v=v+"0";} upon exit {u=u+"3";}set c(i,j) {upon enter {u=u+"6";} upon exit {v=v+"5";} \
                               beta->b; gamma-> b.(p.p2/\q.q2); }
      cluster i(i1,i2){upon enter {u=u+"7";} upon exit {v=v+"2";}}
       state i1 {u=u+18"; upon exit {v=v+1"; } }
       state i2 {upon enter {u=u+"8"; } upon exit {v=v+"1"; } }
     cluster j(j1, j2) {upon enter {u=u+"9"; } upon exit {v=v+"4"; } }
       state 1 {upon enter {u=u+"0";} upon exit {v=v+"3";}}
       state j2 {upper {upon enter {u=u+"0"; } upon exit {v=v+"3"; } }
```
We use strings rather than integers, because the integers would become large, and may be output in exponential form, depending on the Prolog system.

Compile and run the model. Process event alpha. This causes set b to be exited in two orderings, then for each of those orderings, for set  $\infty$  to be entered in two different orderings. There are 4 different orderings of the set transit, and the values of u will register them:

```
exit (p2, p), (q2, q), b; enter c, (i, i2), (j, j2); u=1234567890
exit (p2, p), (q2, q), b; enter c, (j, j2), (i, i2); u=1234569078
exit (q2,q), (p2,p), b; enter c, (i,i2), (j,j2); u=3412567890
exit (q2,q), (p2,p), b; enter c, (j,j2), (i,i2); u=3412569078
```
These orderings are produced in different *worlds*. When the get configuration command  $(qc)$ is given, four blocks of output are given, one for each world. The integer at the start of each line of output is the world number. From the user's perspective, the numbers are arbitrary, but distinct.

```
22 VAR STRING u [sc] =[49, ...] =1234569078
23 VAR STRING u [sc] =[51, ...] =3412569078
32 VAR STRING u [sc] =[49, ...] =1234567890
33 VAR STRING u [sc] =[51, ...] =3412567890
```
If we transition back to set a with event gamma, say, then variable  $\nu$  will track another 4 orderings. And these will be done in the 4 existing worlds. That will produce 16 worlds. On a slow machine (300 MHz), this may take a few seconds to process. The last lines of output are:

```
157 VAR STRING u [sc] =[49, ...] =1234569078
157 VAR STRING v [sc] =[51, ...] =3412567890
157 TRACE =[]
157 TREV [[omega, [sc]], 0, [], []]
157 TREV [[beta, [sc]], 0, [], []]
157 TREV [[alpha, [sc]], 0, [], []]
outworlds=[53, 54, 63, ... 156, 157]
number of outworlds=16
```
The order of transit in this last world was: exit  $(j2, j)$ ,  $(i2, i)$ , c; enter: b,  $(p, p2)$ ,  $(q, q2)$ .

Note that when a set member is exited, we exit the leafstate then always immediately follow this by the set member, before moving on to the other member. So we never have an ordering such as exit j2, exit i2, exit j, exit i. This would be too fine an interleaving, and would exacerbate combinatorial explosion. We have bracketed tied orderings such as  $(j2, j)$  in the above descriptions.

If event beta is now given, then there will be 64 worlds. The execution time for the last event can be obtained with the command gpt (get processing time). On a 300 MHz machine, running under SWI-Prolog, this gives

SC:gpt exec time=00h 00m 26s 530ms If we process event omega, the variables are reset, and the number of worlds goes down from 64 to 1. This is an internal event and takes place rather faster:

SC:pe omega SC:gpt exec time=00h 00m 05s 210ms

Although our model does not show it, set transit nondeterminism is applied at several levels in the hierarchy if necessary. Test model  $t$  6311 illustrates this, but it suffers to some extent from combinatorial explosion, although event beta1 can be processed in under 15 minutes (at 300MHz, SWI Prolog) producing 128 worlds.

## **4.19 Set-action nondeterminism**

In the last section, we saw *set-transit* nondeterminism. But what about when the transitions are within the sets, and there is no transit in and out of the set? We still have to consider orderings. We consider the following model, which has *nested sets*, and we warn in advance for the beginnings of combinatorial explosion and poor performance. However, some more efficient ways to obtain similar behaviour are also discussed.

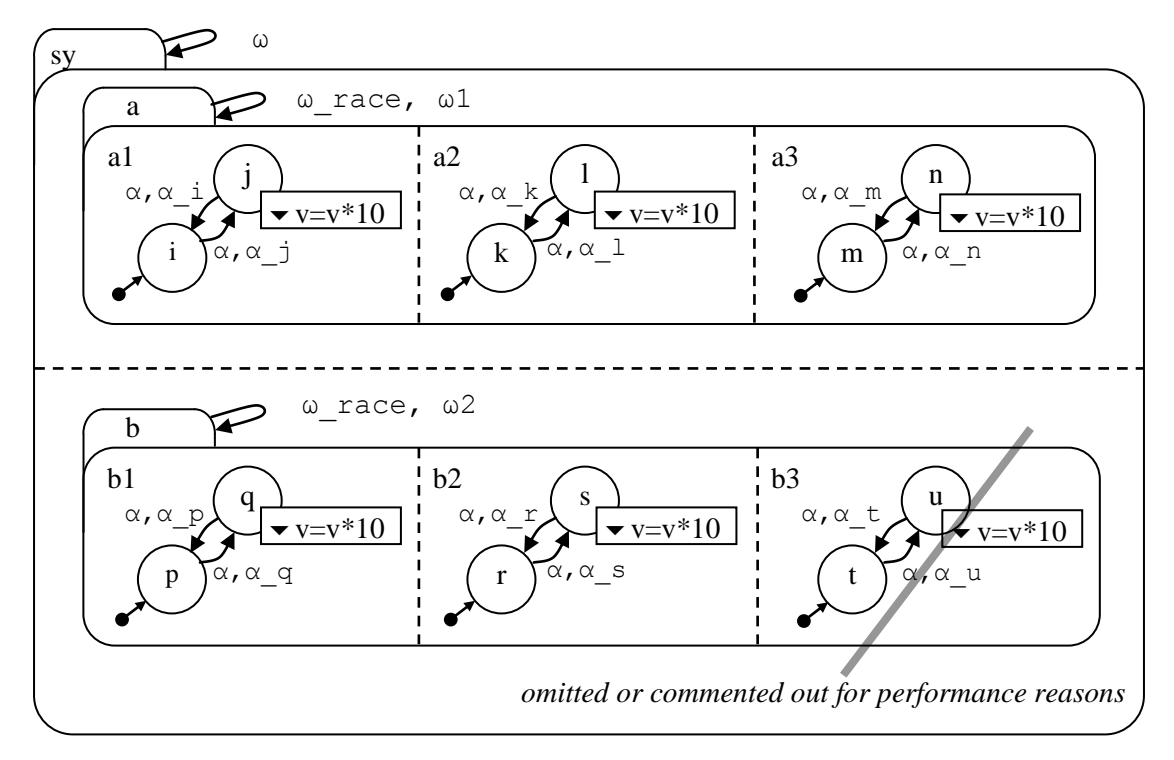

**Figure 30. Set action nondeterminism [model u5412]**

When event  $\alpha$  is given, all the set members undergo a local transition. (There is actually a race between them, but there is no difference in outcome whatever the race order, and we ignore the race. Race nondeterminism of this kind was considered in section [4.17\)](#page-78-0).

We could make all these set members transition back with another request to process event  $\alpha$ . As the set members transition back, they generate values of  $\nu$  that record the order in which it happened. Each order generates a different value of  $\nu$ . There are  $5! = 120$  orderings, although this can be restricted, to be explained later (section [4.23\)](#page-107-0).

Now event  $\omega$  will do a similar thing in principle, although it is only attached to one transition. But there is one difference in what happens: orderings will be hierarchically generated as follows: the 3! =6 orderings within set a will be generated, and the  $2! = 2$  orderings within set b will be generated. Then these 6 and 2 orderings will be regarded as single entities and

ordered in  $2! = 2$  different ways. So the total number of orderings will be  $3!.2!.2! = 24$ . We call this set-action nondeterminism.

As it happens, on a 300MHz machine under SWI-Prolog, the 120 worlds of the *race* are generated in  $2^{1/2}$  minutes, and the 24 worlds of the *set-action* are generated in  $5^{1/2}$  minutes. But if there were to be further processing with nondeterminism of any kind, it would be better to depart from 24 worlds than 120, if the 24 cover the needs of the user.

We will prepare the model and see this in action.

Call the file set action.scs.txt in directory u5412 set action. Prepare the hierarchy first and compile it (as already learned).

```
 SC:root F:\KWinPro\StCr\StCr5ModelsUser\u5412_set_action
 SC:cp set_action
```
The hierarchy is:

statechart sc(sy) set sy(a,b) set  $a(a1, a2, a3)$ cluster al $(i, j)$  state i; state j; cluster a2(k,l) state k; state l; cluster a3(m,n) state m; state n; set  $b(b1,b2)$  cluster b1(p,q) state p; state q; cluster b2(r,s) state r; state s;

Add the declarations and transitions:

```
statechart sc(sy)
event alpha;
event alpha_i, alpha_j, alpha_k, alpha_l, alpha_m, alpha_n;
event alpha p, alpha q, alpha r, alpha s;
event omega, omega vreset, omega race, omega1, omega2;
enum vint {0, .., 1000000};
vint v=0;
set sy(a,b) {omega->sy; omega vreset \{v=0; \};}
  set a(a1, a2, a3) {omega_race->a; omega1->a;}
     cluster a1(i,j)state i { alpha, alpha, j->j;}
        state j {upon exit {v=v*10+1;} alpha, alpha i->i;}
      cluster a2(k,l)
       state k { alpha, alpha, alpha 1->l; }
        state l {upon exit {v=v*10+2;} alpha, alpha k->k;}
      cluster a3(m,n)
        state m { alpha, alpha, alpha n->n; }
        state n {upon exit \{v=v*10+3; \} alpha, alpha m->m;}
  set b(b1,b2) {omega_race->b; omega2->b; }
      cluster b1(p,q)
       state p { alpha, alpha_q \rightarrow q; }
       state q {upon exit {v=v*10+4;} alpha, alpha p->p;}
      cluster b2(r,s)
state r { alpha, alpha, alpha s->s; }
state s {upon exit {v=v*10+5;} alpha, alpha r->r;}
```
Compile the model. Process event alpha. (This should be quick - a few seconds at most assuming the default race setting, medium race, is in place. This will be explained later). All the local transitions will take place, and there will be one world:

```
7 statechart sc
7 set sy \lceil sc \rceil = OCC \rceil + \star7 set a [sy, sc] = OCC [] **7 cluster al [a, sy, sc] = OCC [] **
7 leafstate i [a1, a, sy, sc] = VAC []
7 leafstate j [a1, a, sy, sc] = OCC [] **
7 cluster a2 [a, sy, sc] = OCC [] **
7 leafstate k [a2, a, sy, sc] = VAC []
7 leafstate 1 [a2, a, sy, sc] = OCC [] **
7 cluster a3 [a, sy, sc] = OCC [] **
7 leafstate m [a3, a, sy, sc] = VAC []
7 leafstate n [a3, a, sy, sc] = OCC [] **
7 set b [sy, sc] = OCC [] **
7 cluster b1 [b, sy, sc] = OCC [] **
7 leafstate p [b1, b, sy, sc] = VAC []
7 leafstate q [b1, b, sy, sc] = OCC [] **
7 cluster b2 [b, sy, sc] = OCC [] **
7 leafstate r [b2, b, sy, sc] = VAC []
7 leafstate s [b2, b, sy, sc] = OCC[] **
7 VAR INTEGER v [sc] = 0
...
```
Now process event omega (and if your machine is not too new, take a coffee). Then get the configuration (command  $q_c$ ). There are 24 worlds. The last one is as follows:

```
173 statechart sc
173 set sy [sc] = OCC [] **
173 set a [sy, sc] = OCC [] **
173 cluster al [a, sy, sc] = OCC [ ] **
173 leafstate i [a1, a, sy, sc] = OCC [] **
173 leafstate j [a1, a, sy, sc] = \text{VAC} []
173 cluster a2 [a, sy, sc] = OCC [] **
173 leafstate k [a2, a, sy, sc] = OCC [] **
173 leafstate l [a2, a, sy, sc] = VAC []
173 cluster a3 [a, sy, sc] = OCC [] **
173 leafstate m [a3, a, sy, sc] = OCC [] **
173 leafstate n [a3, a, sy, sc] = VAC []
173 set b [sy, sc] = OCC [] **
173 cluster b1 [b, sy, sc] = OCC [] **
173 leafstate p [b1, b, sy, sc] = OCC []
173 leafstate q [b1, b, sy, sc] = VAC []
173 cluster b2 [b, sy, sc] = OCC [ ] **
173 leafstate r [b2, b, sy, sc] = OCC [] **
173 leafstate s [b2, b, sy, sc] = VAC []
173 VAR INTEGER v [sc] =54321
173 TRACE =[]
...
outworlds=[58, 63, 68, ... 168, 173]
number of outworlds=24
SC:gpt
exec time=00h 05m 38s 120ms
```
This world, with  $v=54321$ , shows that the exit order was b2, b1, a3, a2, a1. Examine other worlds and deduce the exit order. You will see orderings of (a3, a2, a1) but always next to each other, and orderings of  $(b2, b1)$ , but always next to each other, and sometimes the a's will be before the b's. But you will never see an ordering such as  $a1$ ,  $b1$ ,  $a2$ ,  $b2$ ,  $b3$ .

The following are optional extras.

As a first optional extra, the reader can experiment with resetting the machine (command  $rm$ ) and the following sequence of events: alpha, omega1, omega2. On omega1, 6 worlds are generated (quite fast), and on omega2 this is increased to 12 worlds (and again is quite fast). If this kind of approach, *where set action nondeterminism applies to one set at a time*, is adequate to model the Implementation Under Test, *it is recommended, being quicker in execution*.

Another optional extra is to reset the machine and process the following sequence of events: alpha, omega\_race. In about 14 seconds (300MHz, SWI Prolog) 24 worlds are generated just as in the omega case. Sets a and set b undergo their own internal set actions in various orderings, and a race is run between the sets as single entities, in two ways, giving the same effect as the omega case but via a different approach, which happens to be considerably faster (in the implementation mentioned).

## **4.20 Set meta-event nondeterminism**

Another form of set nondeterminism arises from the internally generated exit and enter events, which we call *meta-events*, that can occur in sets as the result of transitions on the whole set. Meta-events were introduced in section [4.8.](#page-46-0)

Meta-event nondeterminism is very similar to set-action nondeterminism just considered. In the figure below, on event sequence alpha, omega, many leaf-states in sets are exited, and the associated meta-events are responded to in the lower part of the model.

Performance is particularly poor on event omega, as it affects *nested sets*, and the outer one (sy) is bigger than in the previous set-action model. This is however, not a cause for alarm, but rather for understanding of when performance is poor and when it is good. It should also be noted that performance with nondeterminism switched off is always good, and by controlling nondeterminism judiciously, good performance can generally be attained.

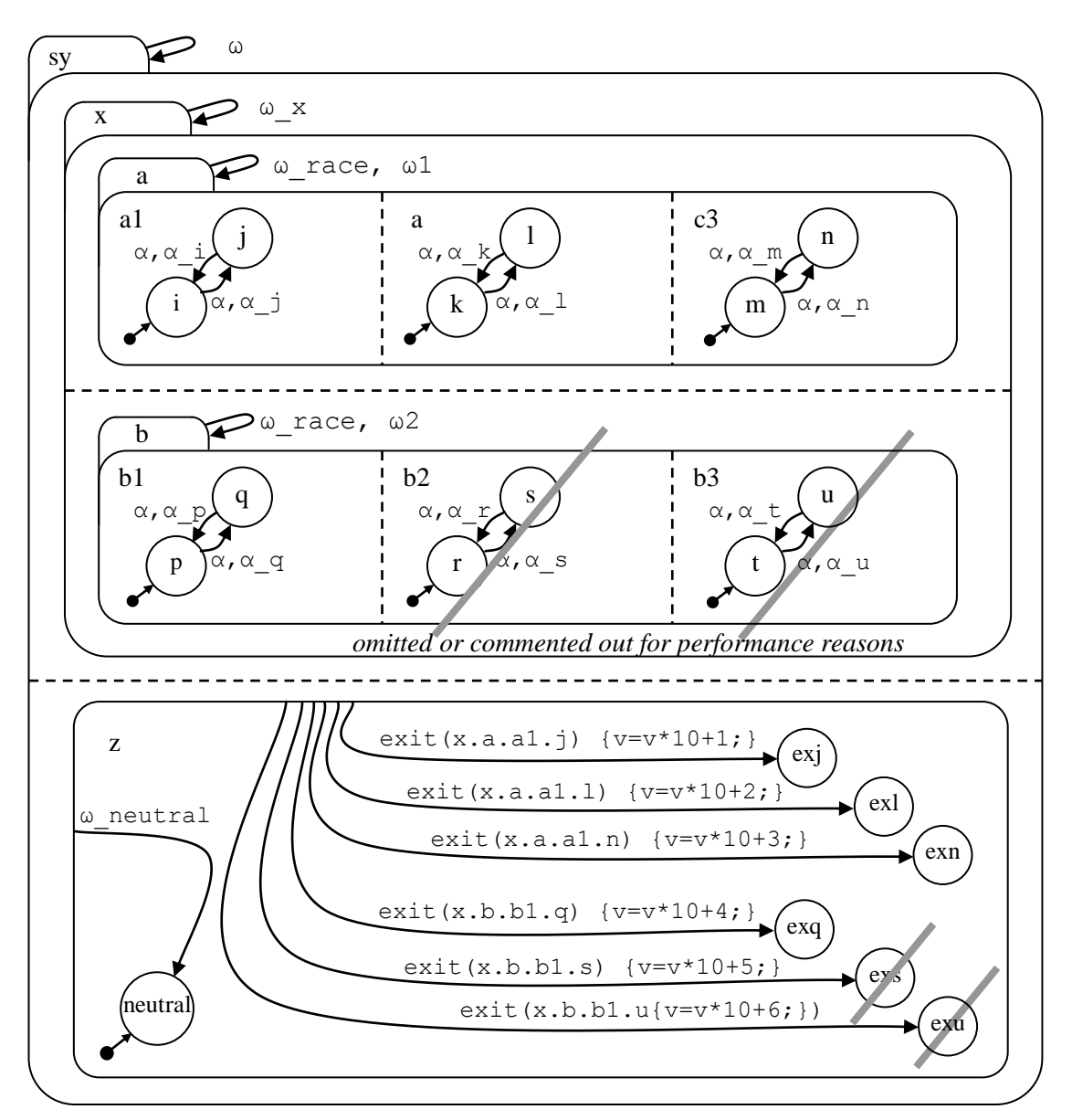

**Figure 31. Set meta-event nondeterminism [model u5414]**

All meta-events associated with the transitions on event alpha are responded to in member z, with variable v recording the sequence.

We will prepare the model and see this in action.

Call the file set\_mev.scs.txt in directory u5414\_set\_mev. Prepare the hierarchy first and compile it (as already learned).

SC:root F:\KWinPro\StCr\StCr5ModelsUser\u5414 set mev SC:**cp set\_mev**

The hierarchy is:

statechart sc(sy) set sy(a,b) set a(a1,a2,a3) cluster a1(i,j) state i; state j; cluster a2(k,l) state k; state l; cluster a3(m,n) state m; state n; set b(b1) cluster b1(p,q) state p; state q;

Add the declarations and transitions:

```
statechart sc(sy)
event alpha;
event alpha i, alpha j, alpha k, alpha l, alpha m, alpha n;
event alpha_p, alpha_q;
event omega, omega x, omega race, omega1, omega2;
event omega neutral, omega vreset;
enum vint {0, .., 1000000};
vint v=0;
set sy(x,z) { \{omega->sy; \text{omega} \text{vreset } \{v=0; \};\}set x(a,b) {omega x \rightarrow x;}
     set a(a1, a2, a3) {omega_race->a; omega1->a; }
        cluster a1(i,j)state i {alpha, alpha j->j;}
           state j {alpha, alpha i \rightarrow i;}
         cluster a2(k,l)
           state k {alpha, alpha l->l;}
           state l {alpha, alpha, k->k; } cluster a3(m,n)
           state m {alpha, alpha n->n; }
           state n {alpha, alpha m->m; }
     set b(b1) {omega_race->b; omega2->b;}
         cluster b1(p,q)
           state p {alpha, alpha q->q; }
           state q {alpha, alpha p->p; } cluster z(neutral, exj,exl,exn, exq) \
                       {omega_neutral -> z.neutral; \
                       exit(x.a.a1.j) -> z.exj {v=v*10+1;}; \
                       exit(x.a.a2.1) -> z.exl {v=v*10+2;}; \
                       exit(x.a.a3.n) -> z.exn {v=v*10+3;}; \
                       exit(x.b.b1.q) -> z.exq {v=v*10+4; }; }
      state neutral;
     state exj;
      state exl;
      state exn;
      state exq;
```
Compile the model. Process event alpha. (This should be quick - a few seconds at most assuming the default race setting, medium race, is in place. This will be explained later).

```
6 statechart sc
6 set sy [sc] = OCC [] **6 set x [sy, sc] = OCC [] **
6 set a [x, sy, sc] = OCC [] **6 cluster al [a, x, sy, sc] = OCC [] **
6 leafstate i [a1, a, x, sy, sc] = VAC []
6 leafstate j [a1, a, x, sy, sc] = OCC[] **
6 cluster a2 [a, x, sy, sc] = OCC [] **
6 leafstate k [a2, a, x, sy, sc] = VAC []
6 leafstate l [a2, a, x, sy, sc] = OCC [] **
6 cluster a3 [a, x, sy, sc] = OCC [] **
6 leafstate m [a3, a, x, sy, sc] = \text{VAC} []
6 leafstate n [a3, a, x, sy, sc] = OCC [] **
6 set b [x, sy, sc] = OCC [] **
6 cluster b1 [b, x, sy, sc] = OCC [] **
6 leafstate p [b1, b, x, sy, sc] = VAC []
6 leafstate q [b1, b, x, sy, sc] = OCC [] **
6 cluster z [sy, sc] = OCC [] **
6 leafstate neutral [z, sy, sc] = OCC [] **
6 leafstate exj [z, sy, sc] = VAC []
6 leafstate exl [z, sy, sc] = VAC []
6 leafstate exn [z, sy, sc] = VAC []
6 leafstate exq [z, sy, sc] = VAC []
6 VAR INTEGER v [sc] =0
...
```
All the local transitions have taken place, and there is one world. Cluster z is in its neutral state. Variable v is zero.

Now process event omega. This takes 1m40s (300MHz, SWI-Prolog). Then get the configuration (command  $q\text{c}$ ). There are 12 worlds. The last one is as follows:

131 statechart sc 131 set sy [sc] = OCC [] \*\* 131 set x  $\lceil sy, \text{ sc} \rceil = \text{OCC} \lceil \rceil$  \*\* 131 set a  $[x, sy, sc] = OCC \cap \ast *$ 131 cluster a1 [a, x, sy, sc] = OCC [] \*\* 131 leafstate i [a1, a, x, sy, sc] = OCC [] 131 **leafstate** j [a1, a, x, sy, sc] = VAC [] 131 cluster a2  $[a, x, sy, sc] = OCC$   $[ ]$  \*\* 131 leafstate k  $[a2, a, x, sy, sc] = OCC$   $[1 \quad **]$ 131 **leafstate 1 [a2, a, x, sy, sc] = VAC []** 131 cluster a3  $[a, x, sy, sc] = OCC$   $[ ]$  \*\* 131 leafstate m  $[a3, a, x, sy, sc] = OCC$   $[$  \*\* 131 leafstate n  $[a3, a, x, sy, sc] = \text{VAC}$  [] 131 set b [x, sy, sc] = OCC [] 131 cluster b1 [b, x, sy, sc] = OCC [] \*\* 131 leafstate p  $[b1, b, x, sy, sc] = OCC$   $[$  \*\* 131 leafstate q [b1, b, x, sy, sc] = VAC [] 131 cluster z  $[\text{sy, sc}] = \text{OCC}$   $\begin{bmatrix} 1 \\ 1 \end{bmatrix}$  \*\* 131 leafstate neutral [z, sy, sc] = VAC [] 131 leafstate exj  $[z, sy, sc] = OCC$  [] 131 leafstate exl [z, sy, sc] = VAC [] 131 leafstate exn [z, sy, sc] = VAC [] 131 leafstate exq [z, sy, sc] = VAC [] 131 VAR INTEGER v [sc] =4321 ... outworlds=[43, 51, 59, 67, 75, 83, 91, 99, 107, 115, 123, 131] number of outworlds=12 SC:gpt exec time=00h 01m 39s 750ms

This world has  $v=4321$ , which shows the order of meta-event response was from the exiting of states  $b1$ , a $3$ , a $2$ , a $1$  in that order. Examine other worlds and deduce the order of exiting of states. As in the set-action case, you will see orderings of  $a3$ ,  $a2$ ,  $a1$ , and you would see additional orderings of b states if there were any, and you will also see the a's before the b, but you will never see an ordering such as  $a1$ , b1,  $a2$ ,  $a3$ .

As in the previous section, some optional extras are offered.

As a first optional extra, the reader can experiment with resetting the machine (command  $rm$ ) and the following sequence of events: alpha, omega1, omega2. On omega1, 6 worlds are generated (in 11 seconds, 300MHz, SWI Prolog). On omega2 (which is fast) set b is reset, without increasing the number of worlds, because it only has one member. If this kind of approach, *where set meta-event nondeterminism applies to one set at a time*, is adequate to model the Implementation Under Test, *it is recommended, being quicker in execution*.

Another optional extra is to reset the machine and process the following sequence of events: alpha, omega\_race. In about 24 seconds (300MHz, SWI Prolog) 12 worlds are generated just as in the omega case. Sets a and set b undergo their own internal set actions in various orderings, and a race is run between the sets as single entities, in two ways, giving the same effect as the omega case but via a different approach, which happens to be considerably faster (in the implementation mentioned).

## **4.21 Fired event and multiple nondeterminism**

So far, the kinds of nondeterminism we have seen have all been illustrated separately. But they can all take place in the same model as a result of processing one event. The initiating event may not obviously be the cause of nondeterminism - it may be that nondeterminism arises as a result of other events fired during transition processing. In that case we speak of *fired event* (or: *broadcast event*) *nondeterminism*. We will implement the following model:

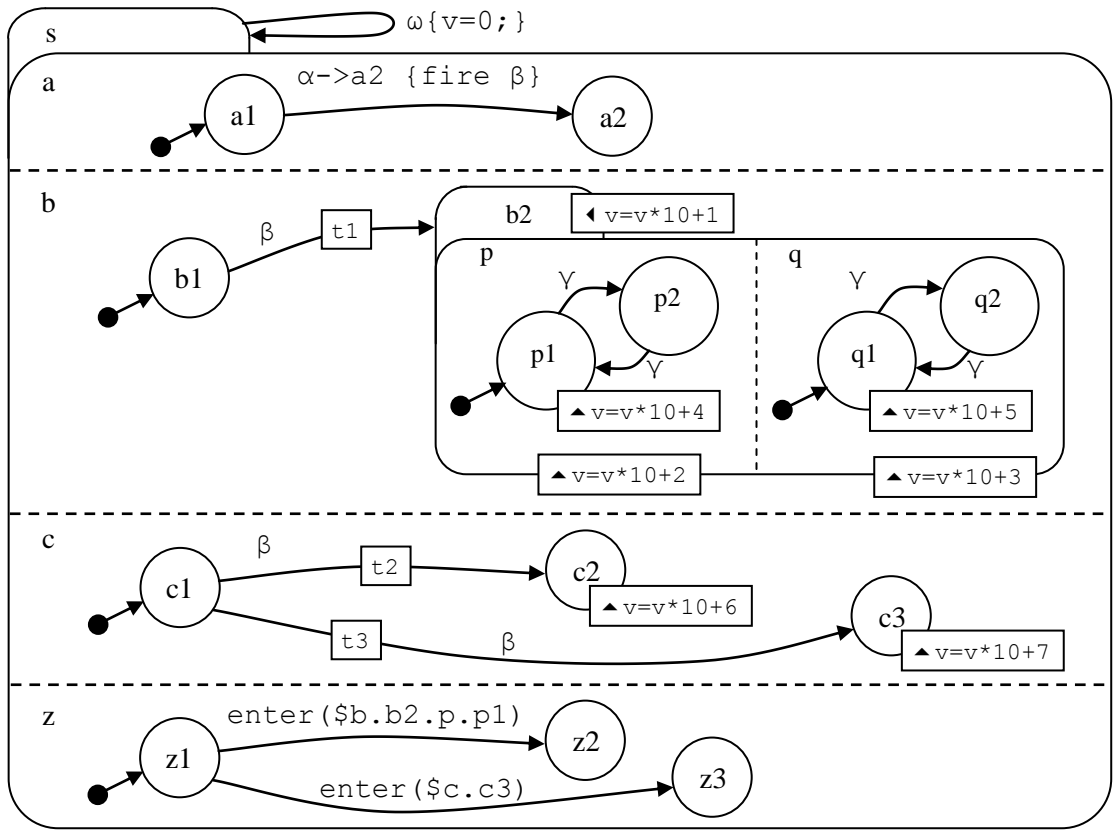

**Figure 32. Multiple nondeterminism [model u5480]**

This model can be used with event  $\beta$  to illustrate set-transit, fork, and race-condition nondeterminism. But we can include fired event nondeterminism by starting with event  $\alpha$ , which causes  $\beta$  to be fired. To help with the explanation, we have named the transitions on  $\beta$ : t1, t2 and t3. On event  $\beta$  there is a fork with prongs t2 and t3. One of these will be chosen for one line of processing and one for another. But whichever is chosen, it must race against t1, and so different orderings will be generated. STATECRUNCHER will start by generating 4 sequences of transitions:  $\langle \text{t1,t2}\rangle$ ,  $\langle \text{t2,t1}\rangle$ ,  $\langle \text{t1,t3}\rangle$  and  $\langle \text{t3,t1}\rangle$ . Now when  $t_1$  is processed in any of these sequences, set  $b_2$  is entered. This occasions set-transit nondeterminism. The two members of the set will be entered in two different orderings. The net effect is that starting from the initial configuration, 8 worlds are produced. Variable  $\nu$ records the order in which key states are entered. Partially corroborating this are the resultant states in set members c and z.

Call the file multi nd.scs.txt in directory u5480 multi nd. Prepare the hierarchy first and compile it (as already learned).

SC:root F:\KWinPro\StCr\StCr5ModelsUser\u5480 multi nd SC:**cp multi\_nd**

The hierarchy is:

```
statechart sc(s)
   set s(a,b,c,z) cluster a(a1,a2)
          state a1;
          state a2; 
       cluster b(b1,b2) 
          state b1;
          set b2(p,q)
              cluster p(p1,p2)
                 state p1;
                 state p2;
              cluster q(q1,q2)
                 state q1;
                 state q2;
       cluster c(c1,c2,c3)
          state c1;
          state c2;
          state c3;
     cluster z( z1, z2, z3) state z1;
         state z2:
          state z3;
```
Add the declarations and transitions:

```
statechart sc(s)
event alpha, beta, gamma, omega;
enum int1 {0,..,1000};
int1 v=0;
  set s(a,b,c,z) {omega->s {v=0;};} // reset
      cluster a(a1,a2)
       state al {alpha->a2} {fire beta;};}
        state a2; 
      cluster b(b1,b2) 
       state b1 {beta->b2;}
       set b2(p,q) {upon enter {v=v*10+1;}}
          cluster p(p1, p2) {upon enter {v=v*10+2;}}
            state p1 {upon enter {v=v*10+4;} gamma->p2; }
             state p2 {upon enter {v=v*10+4;} gamma->p1; }
          cluster q(q1, q2) {upon enter {v=v*10+3;}}
            state q1 {upon enter {v=v*10+5;} gamma->q2; }
             state q2 {upon enter {v=v*10+5;} gamma->q1; }
      cluster c(c1,c2,c3)
       state c1 {beta->c2; beta->c3;}
       state c2 {upon enter {v=v*10+6;}}
       state c3 {upon enter {v=v*10+7;}}
     cluster z(z1,z2,z3)
        state z1 { enter($b.b2.p.p1)->z2; enter($c.c3)->z3; }
        state z2;
        state z3;
```
Compile the model. Process event alpha. The eight worlds will be generated fairly quickly (1.5 sec on a 300MHz machine running SWI-Prolog). Get the configuration (command  $q\text{c}$ ). The key configuration lines are:

18 leafstate c3 [c, s, sc] = OCC [] \*\* 18 leafstate z2 [z, s, sc] = OCC [] \*\* 18 VAR INTEGER v [sc] =124357 20 leafstate c3  $[c, s, sc] = OCC$   $[$  \*\* 20 leafstate z2 [z, s, sc] = OCC [] \*\* 20 VAR INTEGER v [sc] =135247 29 leafstate c3  $[c, s, sc] = OCC$   $[$  \*\* 29 leafstate z3  $[z, s, sc] = OCC \t{right}$  \*\* 29 VAR INTEGER v [sc] =713524 34 leafstate c3  $[c, s, sc] = OCC$   $[$  \*\* 34 leafstate z3 [z, s, sc] = OCC [] \*\* 34 VAR INTEGER v [sc] =712435 49 leafstate c2 [c, s, sc] = OCC [] \*\* 49 leafstate z2 [z, s, sc] = OCC [] \*\* 49 VAR INTEGER v [sc] =124356 51 leafstate c2  $[c, s, sc] = OCC$   $[$  \*\* 51 leafstate z2  $[z, s, sc] = OCC$   $[$  \*\* 51 VAR INTEGER v [sc] =135246 61 leafstate c2  $[c, s, sc] = OCC$   $[$  \*\* 61 leafstate z2  $[z, s, sc] = OCC$   $[$  \*\* 61 VAR INTEGER v [sc] =613524 66 leafstate c2  $[c, s, sc] = OCC$   $[$  \*\* 66 leafstate z2 [z, s, sc] = OCC [] \*\* 66 VAR INTEGER v [sc] =612435

We take world 66 as an example. Variable  $\nu$  indicates that the order in which states were entered was  $c_2$ ,  $b_2$ ,  $p_1$ ,  $q_1$ ,  $q_1$ ,  $q_1$ . This means that in this world transition t2 was taken in the t2-t3 fork, and that in the t1-t2 race, t2 ran before t1. This is corroborated by the fact that  $c2$  is occupied rather than  $c3$ , and that  $z2$  was entered rather than  $z3$ . The user should examine some other worlds in the same way.

Process event omega to take the model back to its initial configuration. It yields one world.

#### **4.22 Transition prioritisation**

We have seen fork nondeterminism where the transitions have the identical source state:

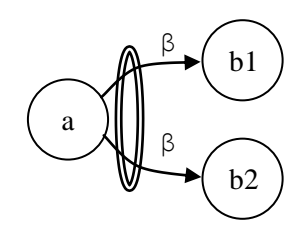

**Figure 33. Fork nondeterminism with same source state**

But how is the following situation to be handled? The transitions are named  $\pm 1$  and  $\pm 2$ .

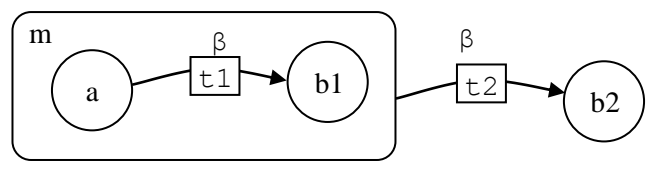

**Figure 34. Hierarchical issue**

There are three ways this could be handled:

- (1) We could say it is fork nondeterminism, with one world ending up in state  $m$ . b2 and the other in state b2.
- (2) We could say that we prioritise and override by specialisation, saying that t1 takes precedence and masks  $\pm 2$ . In this case the model is deterministic. This is the approach taken by UML, and is in line with overriding member methods in C++ derived classes.
- (3) We could say that we prioritise and override by the more external transition, saying that  $t2$  takes precedence and masks  $t1$ . In this case the model is again deterministic. This approach has the advantage that an external transition cannot be affected be perhaps poorly understood internals of a deeply embedded machine. This is the approach taken by [CHSM].

As pointed out by Lucas in [CHSM], under this scheme we can alter the precedence as follows:

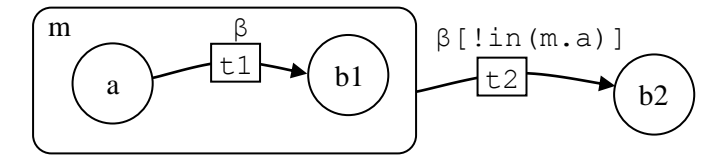

**Figure 35. Forced prioritisation reversal giving specialisation**

STATECRUNCHER implements option (2) and conforms with UML, since that is the standard with which many designs comply. We will build the following model to illustrate the details of this, including how transition conditions affect the transitions taken.

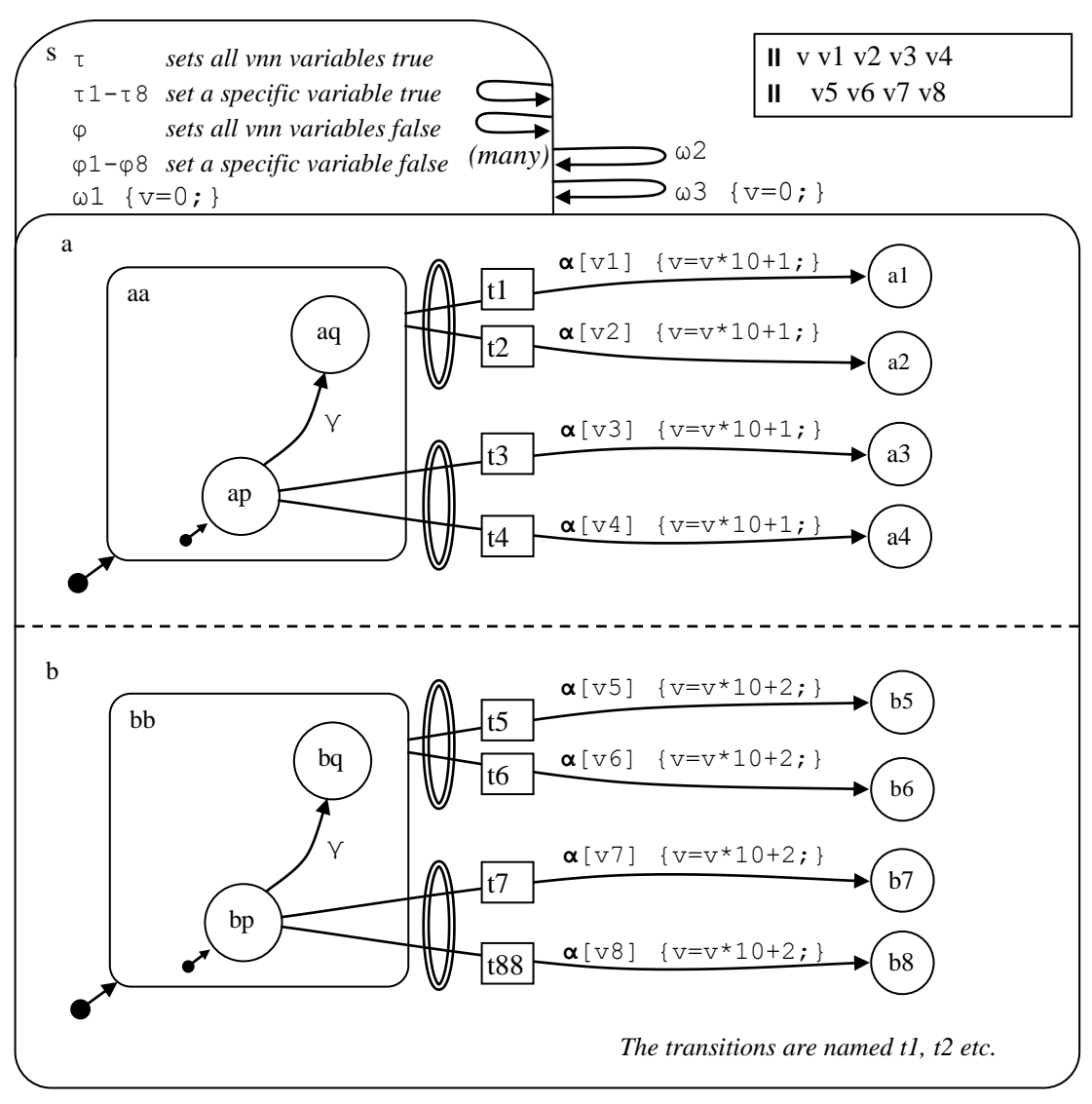

**Figure 36. Transition prioritisation [model u5500]**

This model also runs a race, to show that races are not affected by transition prioritisation. All transitions  $t1-t8$  are conditional on their own variable  $v1-v8$ , which can be set to true or false by internal event  $\tau$ 1- $\tau$ 8 and  $\varphi$ 1- $\varphi$ 8 respectively. We can also set all these variables to true or false in one go by events τ and  $φ$ , and then adjust selected ones specifically. This gives us the ability to invalidate specific transitions, so as to see the prioritisation algorithm under various circumstances. The value of  $\nu$  tells us about race ordering. We will see this in practice.

Call the file trans\_prio.scs.txt in directory u5500 trans\_prio. Prepare the hierarchy first and compile it (as already learned).

```
 SC:root F:\KWinPro\StCr\StCr5ModelsUser\u5500_trans_prio
 SC:cp trans_prio
```

```
The hierarchy is:
```

```
statechart sc(s)
set s (a,b)
  cluster a(aa,a1,a2,a3,a4)
     cluster aa(ap,aq)
        state ap;
        state aq;
     state a1;
     state a2;
     state a3;
     state a4;
  cluster b(bb,b5,b6,b7,b8)
     cluster bb(bp,bq)
        state bp;
        state bq;
     state b5;
     state b6;
     state b7;
      state b8;
```
Add the declarations and transitions:

```
statechart sc(s)
event alpha, gamma, delta, omega1, omega2, omega3;
event tau, phi;
event tau1, tau2, tau3, tau4, tau5, tau6, tau7, tau8;
event phi1, phi2, phi3, phi4, phi5, phi6, phi7, phi8;
enum int1 {0, .., 100};
int1 v=0;
bool v1=true, v2=true, v3=true, v4=true;
bool v5=true, v6=true, v7=true, v8=true;
set s (a,b){tau {v1=true; v2=true; v3=true; v4=true; \setminusv5=true; v6=true; v7=true; v8=true;}; \
\lambda and \lambda and \lambda and \lambda and \lambda and \lambda and \lambda and \lambda and \lambdatau1{v1=true;}; tau2{v2=true;}; tau3{v3=true;}; tau4{v4=true;}; \
  tau5{v5=true;}; tau6{v6=true;}; tau7{v7=true;}; tau8{v8=true;}; \
\lambda and \lambda and \lambda and \lambda and \lambda and \lambda and \lambda and \lambda and \lambdaphi {v1=false; v2=false; v3=false; v4=false; \
       v5 = false; v6 = false; v7 = false; v8 = false;\lambda and \lambda and \lambda and \lambda and \lambda and \lambda and \lambda and \lambda and \lambda phi1{v1=false;}; phi2{v2=false;}; phi3{v3=false;}; phi4{v4=false;};\
  phi5{v5=false;}; phi6{v6=false;}; phi7{v7=false;}; phi8{v8=false;};
\lambda and \lambda and \lambda and \lambda and \lambda and \lambda and \lambda and \lambda and \lambdaomega[{v=0;}; omega2->s; omega3->s{v=0;};
  cluster a(aa,a1,a2,a3,a4)
    cluster aa(ap, aq) {alpha[v1]-> a1{v=v*10+1;}; \
                       alpha[v2] \rightarrow a2\{v=v*10+1; \};
       state ap {alpha[v3]->\$a3{v=v*10+1;}; \ \ \ \ \ \ }alpha[v4]->$a4{v=v*10+1;}; \
                       qamma->aq; }
        state aq;
     state a1;
     state a2;
     state a3;
     state a4;
  cluster b(bb,b5,b6,b7,b8)
    cluster bb(bp,bq) {alpha[v5]->b5{v=v*10+2;}; \
                       alpha[v6]->b6{v=v*10+2;};state bp {alpha[v7]->5b7{v=v*10+2;}}; \ \ \ \ \ \ \ \alpha[v8]->$b8{v=v*10+2;}; \
                       delta->bq; }
        state bq;
     state b5;
     state b6;
     state b7;
     state b8;
```
Process event  $\alpha$  and get the configuration. The number of worlds produced is 8. The key lines of these worlds are shown below. We see that all the transitions are to  $a3$ ,  $a4$ ,  $b7$ , or  $b8$ , i.e. they are the inner, specialised ones. In all cases two transitions were executed, as is seen by the value of  $v$ , which is always 12 or 21, indicating whether a in set member a ran before or after a transition in set member b. The 8 worlds come from 3 multiplicative factors: choose a transition from t 3 or t 4, choose a transition from t 7 or t 7, and choose an ordering for these two transitions.

```
6 leafstate a4 [a, s, sc] = OCC [] **
6 leafstate b8 [b, s, sc] = OCC [] **
6 VAR INTEGER v [sc] =12
10 leafstate a4 [a, s, sc] = OCC [ **
10 leafstate b8 [b, s, sc] = OCC [] **
10 VAR INTEGER v [sc] =21
14 leafstate a4 [a, s, sc] = OCC [] **14 leafstate b7 [b, s, sc] = OCC [] **
14 VAR INTEGER v [sc] =12
18 leafstate a4 [a, s, sc] = OCC [ ] **
18 leafstate b7 [b, s, sc] = OCC [ **
18 VAR INTEGER v [sc] =21
22 leafstate a3 [a, s, sc] = OCC [ **
22 leafstate b8 [b, s, sc] = OCC [ ] **
22 VAR INTEGER v [sc] =12
26 leafstate a3 [a, s, sc] = OCC [ **
26 leafstate b8 [b, s, sc] = OCC [ ] **
26 VAR INTEGER v [sc] =21
30 leafstate a3 [a, s, sc] = OCC [ **
30 leafstate b7 [b, s, sc] = OCC [] **
30 VAR INTEGER v [sc] =12
34 leafstate a3 [a, s, sc] = OCC [] **
34 leafstate b7 [b, s, sc] = OCC [] **
34 VAR INTEGER v [sc] =21
```
Process event omega3 to effectively reset the machine (in this case). Then process event phi7, to set  $v7$  to false, and so invalidate transition  $t7$ . Then process event alpha and get the configuration. Four worlds are produced. They are like the ones above, but with worlds in  $b7$  removed. The last world listed, for example, has the following details:

68 leafstate a3  $[a, s, sc] = OCC$   $[$ ] \*\* 68 leafstate b8  $[b, s, sc] = OCC$   $[ ]$  \*\* 68 VAR INTEGER v [sc] =21

Process event omega3 to effectively reset the machine, except that the value of  $\nabla 7$  is not reset. Process event phi8 so that v8 becomes false, and t8 is also invalidated. Process event alpha and get the configuration. There are 8 worlds. We see that all the transitions are to a3, a4, b5, or b6. The specialization rule that would normally say that transitions  $\pm 7$  and t8 mask transitions t5 and t6 does not have any force when both t7 and t8 are invalidated by their condition. So  $\pm 5$  and  $\pm 6$  come into view, and cause a fork and a race a transition from set member a.

```
82 leafstate a4 [a, s, sc] = OCC [] **82 leafstate b6 [b, s, sc] = OCC [ **
82 VAR INTEGER v [sc] =12
86 leafstate a4 [a, s, sc] = OCC [ ] **
86 leafstate b6 [b, s, sc] = OCC [] **
86 VAR INTEGER v [sc] =21
90 leafstate a4 [a, s, sc] = OCC [] **
90 leafstate b5 [b, s, sc] = OCC [ **
90 VAR INTEGER v [sc] =12
94 leafstate a4 [a, s, sc] = OCC [] **
94 leafstate b5 [b, s, sc] = OCC [] **
94 VAR INTEGER v [sc] =2
98 leafstate a3 [a, s, sc] = OCC \quad 1 **
98 leafstate b6 [b, s, sc] = OCC [] **
98 VAR INTEGER v [sc] =12
102 leafstate a3 [a, s, sc] = OCC [ **
102 leafstate b6 [b, s, sc] = OCC [] **
102 VAR INTEGER v [sc] =21
106 leafstate a3 [a, s, sc] = OCC [ **
106 leafstate b5 [b, s, sc] = OCC []
106 VAR INTEGER v [sc] =12
110 leafstate a3 [a, s, sc] = OCC [ ] **
110 leafstate b5 [b, s, sc] = OCC [ **
110 VAR INTEGER v [sc] =21
```
The reader can experiment with this model by resetting it, then setting other combinations of values to variables  $v1-v8$ , and then processing event alpha. For a more extensive model on the same theme, see *test* model  $\text{\texttt{t}}$  5500.

# <span id="page-107-0"></span>**4.23 Limited race nondeterminism**

We have already seen that race (and set-transit) nondeterminism can hit performance. In this section we learn how to limit race nondeterminism - even to switch it off if desired. We will implement the following model:

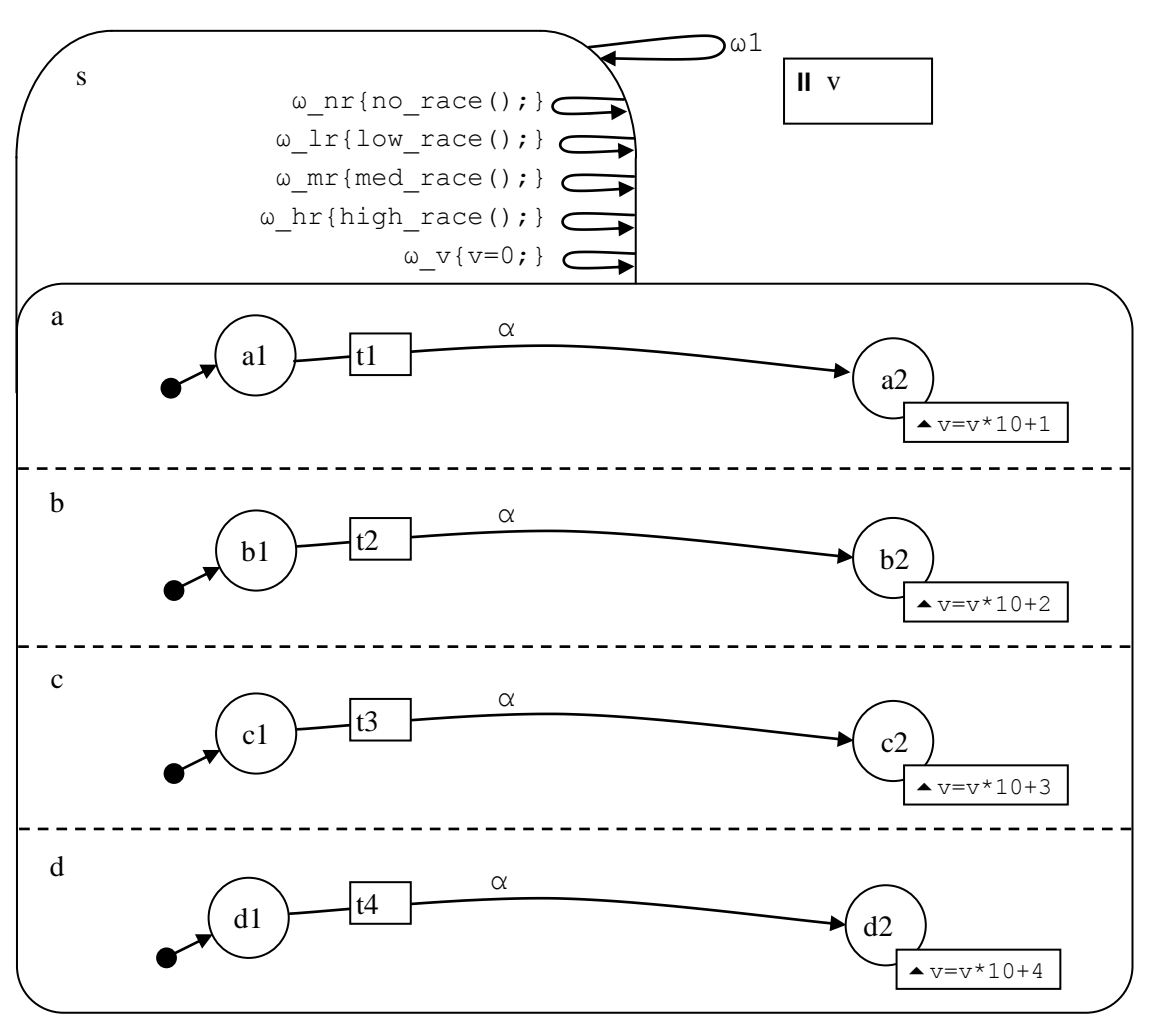

**Figure 37. Limited race nondeterminism [model t5520]**

The transitions are named, and the order of the raced transitions on event  $\alpha$  is registered in variable  $v$  in the usual way. But before we run the race, we can either issue commands to control the race, or execute internal  $\omega_{\text{max}}$ ... events to control the race. The options are

**•** *No race:* Use command  $SC: \n{nr}$  or event  $\omega_n$   $nr$ . Only one ordering will be generated. The transition in the first set member will be executed first, then the one in the second set member etc. The transition order is  $t1$ ,  $t2$ ,  $t3$ ,  $t4$ .
- *Low race:* Use command SC: Lr or event  $\omega$  Lr. Only two ordering will be generated. One is as above, and the other is the reverse of that order. The orderings are  $t1$ ,  $t2$ ,  $t3$ ,  $t4$  and  $t4$ ,  $t3$ ,  $t2$ ,  $t1$ .
- *Medium race (default):* Use command SC:**mr** or event **ω** mr. The number of orderings generated is 2n. These orderings are all the cyclic and anticyclic rotation operations on the no-race ordering. The orderings are (cyclic):  $(t1,t2,t3,t4)$ ,  $(t2,t3,t4,t1)$ ,  $(t3,t4,t1,t2)$ ,  $(t4,t1,t2,t3)$ , and (anticyclic):  $(t4,t3,t2,t1)$ ,  $(t3,t2,t1,t4)$ ,  $(t2,t1,t4,t3)$ ,  $(t1,t4,t3,t2)$ .
- *High race:* Use command SC: hr or event **ω** hr. All n! orderings are generated, i.e.  $4! = 24$  orderings in this case.

Call the file race control.scs.txt in directory u5520 race control. Prepare the hierarchy first and compile it (as already learned).

```
 SC:root F:\KWinPro\StCr\StCr5ModelsUser\u5520_race_control
 SC:cp race_control
```
The hierarchy is:

```
statechart sc(s)
  set s(a,b,c,d) cluster a(a1,a2)
         state a1;
         state a2;
       cluster b(b1,b2)
         state b1;
          state b2;
       cluster c(c1,c2)
         state c1;
          state c2;
       cluster d(d1,d2)
         state d1;
          state d2;
```
Add the declarations and transitions:

```
statechart sc(s)
event alpha;
event omega1, omega_v;
event omega_nr;
event omega_lr;
event omega mr;
event omega hr;
enum int1{0, .., 10000};
int1 v=0;
  set s(a,b,c,d) {omegal->s; \setminusomega_v {v=0;};
                    omega_nr {no\;race();};omega lr {low race();};omega_mr {mod trace();};omega hr {high race(); }; }
     cluster a(a1,a2)
state a1 {alpha->a2;}
state a2 {upon enter {v=v*10+1;} }
     cluster b(b1,b2)
state b1 {alpha->b2;}
state b2 {upon enter {v=v*10+2;} }
     cluster c(c1,c2)
      state c1 {alpha->c2;}state c2 {upon enter {v=v*10+3;} }
     cluster d(d1,d2)
state d1 {alpha->d2;}
state d2 {upon enter {v=v*10+4;} }
```
Compile and run the model. The default setting is *medium race*. Process event alpha and get the configuration. There are 8 worlds, distinguished by variable  $\nu$ , which reveals the transition ordering. For example, the last world has  $v=4321$ , which tells us that the transition ordering was t4, t3, t2, t1.

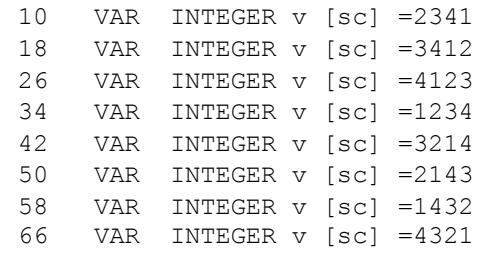

Reset the model (command  $rm$ ) [or process events omega v and omega1] and process event omega lr. This is the *low race* option, and it gives 2 worlds. The transition orders are revealed by the values of variable v:

12 VAR INTEGER v [sc] =1234 20 VAR INTEGER v [sc] =4321

Reset the model and process event omega\_nr. This is the *no race* option, and it gives 1 world. The transition orders are revealed by the value of variable v:

10 VAR INTEGER v [sc] =1234

Reset the model and process event omega\_hr. This is the *high race* option, and it gives 24 worlds. The transition orders are revealed by the values of variable v:

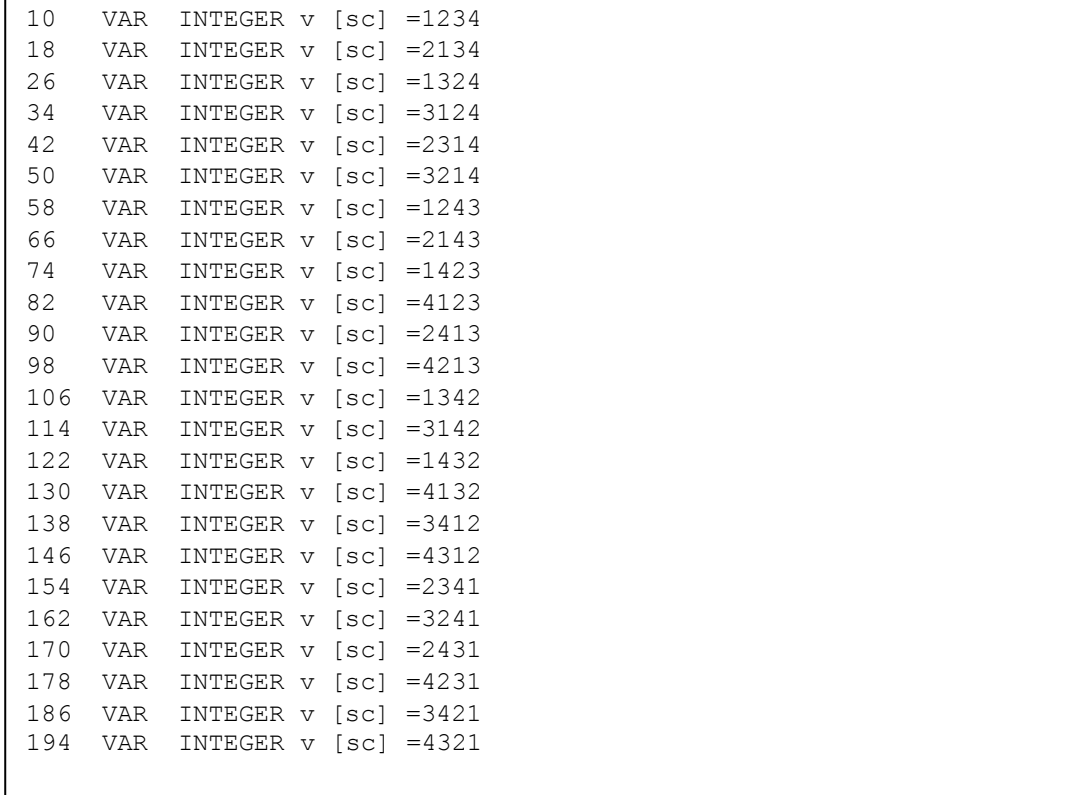

Reset the model and control the race nondeterminism on event alpha by STATECRUNCHER commands at the prompt:

SC:**nr**, SC:**lr**, SC:**mr**, SC:**hr**.

## **4.24 Limited set nondeterminism**

We illustrate controlling *set-transit* nondeterminism, but the settings we will introduce will control *set-meta-event* and *set action* nondeterminism as well, since all these orderings are derived from the same source.

We will implement the following model:

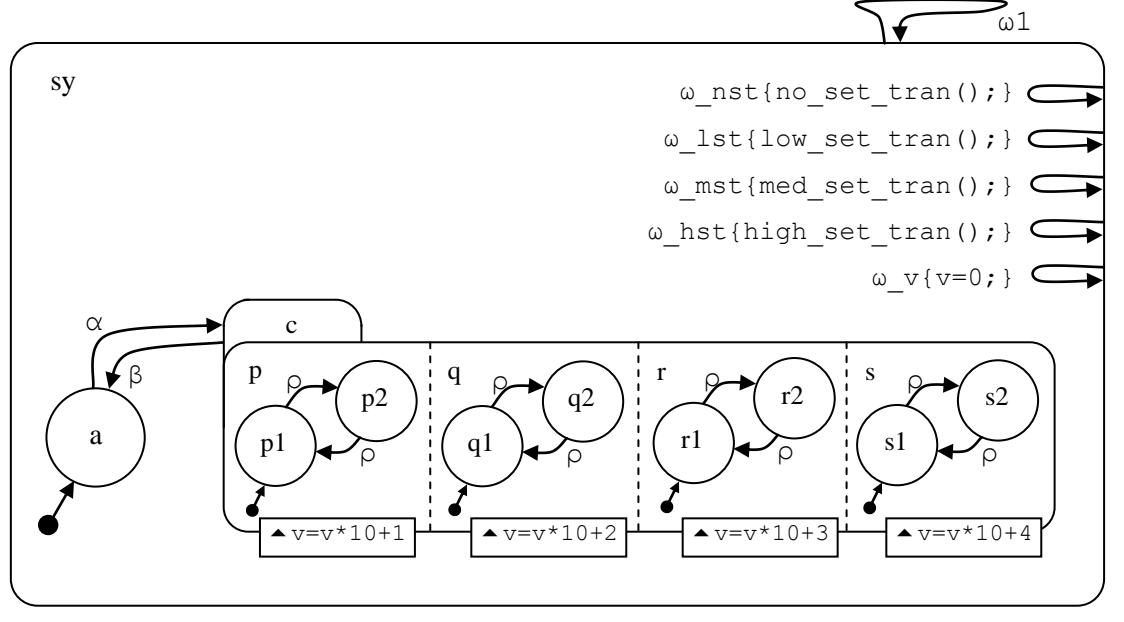

**Figure 38. Limited set-transit nondeterminism [model u5530]**

On entry into set  $\subset$ , four set members are entered, and the order in which this happens is recorded by variable  $\nu$  in the usual way. But before the set is entered, we can either issue commands to control the nondeterminism, or execute internal  $\omega$ ... events to the same effect. The options are:

- *No set transit nondeterminism:* Use command SC:**nst** or event **ω\_nst**. Only one ordering will be generated. The first-defined set member will be entered first, then the second set member etc. The entry order is  $c1$ ,  $c2$ ,  $c3$ ,  $c4$ .
- *Low set transit nondeterminism:* Use command SC:**lst** or event **ω\_lst**. Only two orderings will be generated. One is as above, and the other is the reverse of that order. The orderings are  $c1$ ,  $c2$ ,  $c3$ ,  $c4$  and  $c4$ ,  $c3$ ,  $c2$ ,  $c1$ .

 *Medium transit set nondeterminism (default):* Use command SC:**mst** or event **ω\_mst**. The number of orderings generated is 2n. These orderings are all the cyclic and anticyclic rotation operations on the basic ordering. The orderings are (cyclic): (c1,c2,c3,c4), (c2,c3,c4,c1), (c3,c4,c1,c2), (c4,c1,c2,c3), and (anticyclic):

(c4,c3,c2,c1), (c3,c2,c1,c4), (c2,c1,c4,c3), (c1,c4,c3,c2).

 *High set transit nondeterminism:* Use command SC:**hst** or event **ω\_hst**. All n! orderings are generated, i.e.  $4! = 24$  orderings in this case.

Call the file set control.scs.txt in directory u5530 set control. Prepare the hierarchy first and compile it (as already learned).

```
 SC:root F:\KWinPro\StCr\StCr5ModelsUser\u5530_set_control
 SC:cp set_control
```
The hierarchy is:

```
statechart sc(sy)
   cluster sy(a,c) 
       state a;
      set c(c1, c2, c3, c4) cluster c1(p1,p2) 
              state p1;
              state p2;
          cluster c2(q1,q2)
              state q1;
              state q2;
          cluster c3(r1,r2)
              state r1;
              state r2;
          cluster c4(s1,s2)
              state s1;
               state s2;
```
Add the declarations and transitions:

```
statechart sc(sy)
enum int {0, .., 100000};
int v=0;
event alpha, beta, rho, omega1, omega v;
event omega nst, omega lst, omega mst, omega hst;
  cluster sy(a, c) {omegal->sy; \setminusomega v \{v=0; \};
omega_nst {no_set_tran();}; \
omega_lst {low_set_tran();}; \
                    omega_mst {med_set_tran();}; \
                   omega hst {high set tran(); }; }
    state a {alpha->c; }
    set c(c1, c2, c3, c4) {beta->a; }
      cluster c1(p1,p2) {upon enter {v=v*10+1;} }
state p1 {rho->p2; }state p2 {rho->p1;}
      cluster c2(q1,q2) {upon enter {v=v*10+2;} }
state q1 {rho->q2; }
state q2 {rho->q1;}
       cluster c3(r1,r2) {upon enter {v=v*10+3;} }
state r1 {rhor} > r2;state r2 {rho->r1; }
      cluster c4(s1, s2) {upon enter {v=v*10+4;} }
state s1 {rho->s2; }
state s2 {rho->s1; }
```
Compile the model. The default setting is *medium set tran*. Process event alpha and get the configuration. There are 8 worlds, distinguished by variable v, which reveals the ordering of set member entry. For example, the last world has v=1234, which tells us that the ordering of set member entry was c1, c2, c3, c4.

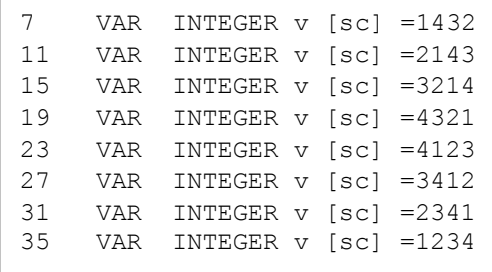

Reset the model (command  $rm$ ) [or process events omega v and omega1] and process event omega\_lst. This is the *low set transit* option, and it gives 2 worlds. The set member entry orderings are revealed by the values of variable v:

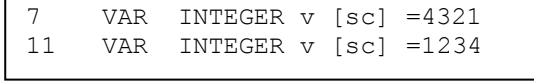

Reset the model and process event omega\_nr. This is the *no set transit* option, and it gives 1 world. The set member entry ordering is revealed by the value of variable v:

7 VAR INTEGER v [sc] =1234

Reset the model and process event omega\_hst. This is the *high set transit* option, and it gives 24 worlds. The set member entry orderings are revealed by the values of variable v:

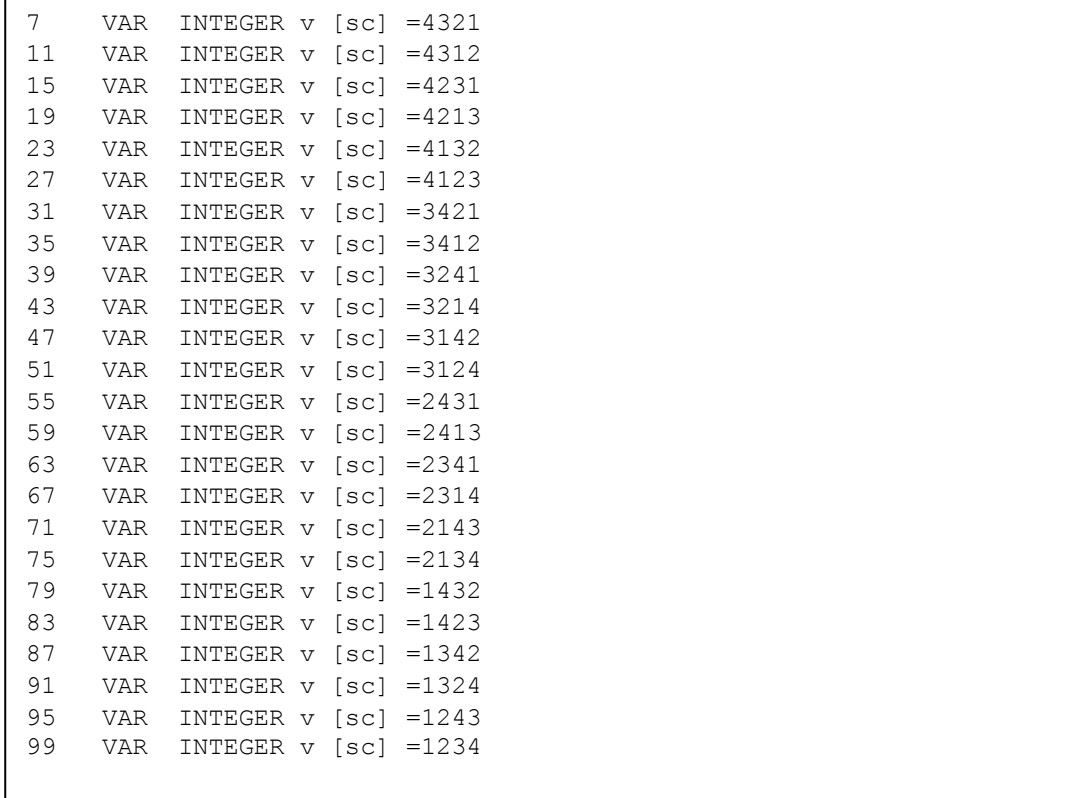

Reset the model and control the set transit nondeterminism on event alpha by STATECRUNCHER commands at the prompt: SC:**nst**, SC:**lst**, SC:**mst**, SC:**hst**.

## **4.25 Independence of race and set-transit control**

Go back to section [4.21](#page-98-0) on multiple nondeterminism and run the model there:

- with default settings, which will give (medium) race and set nondeterminism (8 worlds produced)
- with set nondeterminism but no race (4 worlds produced)
- with race nondeterminism but no set-transit (4 worlds produced)
- with neither (2 world produced, due to fork nondeterminism).

Fork nondeterminism can only be "switched off" by removing or invalidating the forks that are to be ignored in the model source code itself.

### **4.26 Pruning on the basis of traces**

We have seen how traces work (section [4.11\)](#page-59-0). The reader can imagine how after a test, there might be several worlds in existence, of which only a few correspond to the behaviour of an IUT (Implementation Under Test). The test control program would accept the test a pass as long as there was at least one world that did match the IUT. It would kill the other worlds with the kill command, e.g.

SC:**kill 6**

would kill world 6.

But there is a more efficient way, first suggested by Tim Trew. An event is sent to the IUT first and the actual traces are obtained. Then STATECRUNCHER is asked to process an event, and is at the same time given the expected trace. The high-level syntax of the *process event* command is as follows (a question mark introduces an optional parameter):

#### **pe** *EVENT ?***p=***PARAMETERS ?***t=***EXPECTEDTRACE*

STATECRUNCHER will automatically, on the fly, kill worlds in direct violation of *EXPECTEDTRACE*. As an initial conservative approach, *overtrace* and *undertrace* are tolerated. Overtrace is where too much trace is produced by STATECRUNCHER, but where the IUT trace matches the leading part of it. Undertrace is where not enough trace is produced by STATECRUNCHER, but it matches the leading part of the IUT trace. This will be seen in the following model, which we will implement.

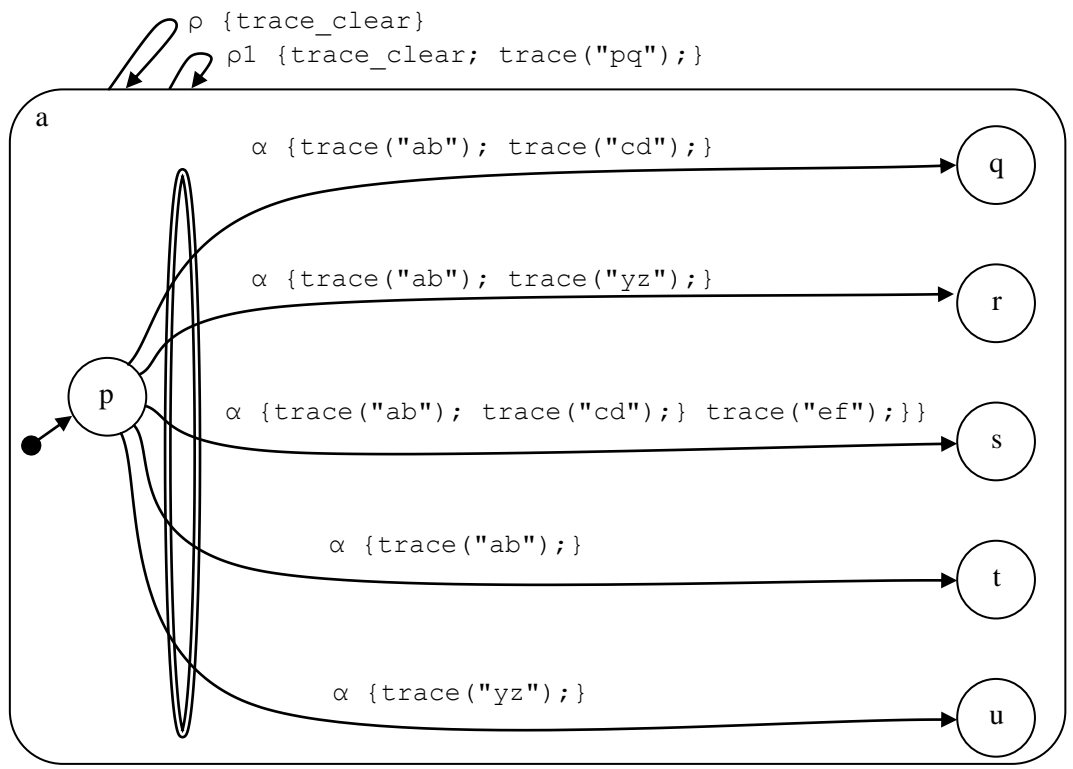

**Figure 39. Pruning on the basis of traces [model u5550]**

Call the file prune traces.scs.txt in directory u5550 prune traces. Prepare the hierarchy first and compile it (as already learned).

```
 SC:root F:\KWinPro\StCr\StCr5ModelsUser\u5550_prune_traces
 SC:cp prune_traces
```
The hierarchy is:

```
statechart sc(a)
cluster a(p,q,r,s,t,u)
   state p;
    state q;
    state r;
    state s;
    state t;
    state u;
```
Add the declarations and transitions:

```
statechart sc(a)
event alpha, rho, rho1;
cluster a(p,q,r,s,t,u) {rho->a{trace clear(); };
                      rho1->a{trace clear(); trace("pq"); }; }
   state p {alpha->q {trace("ab"); trace("cd"); \}; \<br>alpha->r {trace("ab"); trace("yz"); }; \
           alpha->r {trace("ab"); trace("yz");
           alpha->s {trace("ab"); trace("cd"); trace("ef"); }; \
           alpha->t {trace("ab"); \}; \
           alpha->u {trace("yz"); \}; }; }
    state q;
    state r;
    state s;
    state t;
    state u;
```
Compile the model and process event alpha. The different worlds are distinguished by trace and state, but the traces will determine our course of action.

```
4 TRACE = [yz]
6 TRACE = [ab]
10 TRACE = [ef, cd, ab]13 TRACE = [yz, ab]16 TRACE =[cd, ab]
```
Remember that traces are read from right to left when read from oldest to newest item. Suppose the IUT gives a trace of  $[\text{cd}, \text{ab}]$ . One trace above matches this, one has overtrace  $[ef, cd, ab]$ , and one has undertrace  $[ab]$ . Two directly violate the trace:  $[yz]$  and [yz,ab].

Reset the model and give command

SC:**pe alpha t=[cd,ab]**

Then get the configuration. There are 3 worlds, with traces as shown

```
6 TRACE = [ab]
10 TRACE =[ef, cd, ab]16
```
The worlds with a trace match, or overtrace, or undertrace, are kept. Normally, only the world with an exact match would be kept, but one could imagine an IUT capable of spontaneously producing more trace, so justifying keeping STATECRUNCHER's worlds with overtrace. Some creative use of a model might reverse the situation, requiring undertrace to be kept. We can in any case kill worlds 6 and 10 if we wish, as follows:

kill [6,10]

That leaves one world, which we show in full:

```
16 statechart sc
16 cluster a [\text{sc}] = \text{OCC} [] **16 leafstate p [a, sc] = VAC []
16 leafstate q [a, sc] = OCC [] **
16 leafstate r [a, sc] = VAC []
16 leafstate s [a, sc] = VAC []
16 leafstate t [a, sc] = VAC []
16 leafstate u [a, sc] = VAC []
16 TRACE =[cd, ab]16 TREV [[rho, [sc]], 0, [], []]
16 TREV [[rho1, [sc]], 0, [], []]
outworlds=[16]
number of outworlds=1
```
If we kill this world

kill 16

then we are left with no worlds at all, and the model is dead. It can be reset by the rm command, but this is not equivalent to processing an event. In testing, this situation will almost certainly represent detecting a defect, perhaps a design defect, and might represent deadlock.

```
SC:gc
outworlds=[]
number of outworlds=0
SC.
```
## **4.27 Arrays**

A provisional implementation of arrays is available (unscoped in Release 1.04, allowing scoping in Release 1.05). Array *indices* must be nonnegative integers. *Arrays* can be of type boolean, declared integer type, or string. Internally, and in output, array elements are given a constructed double underscore name, as will be seen, and the user should avoid declaring any other variables that would clash with this.

#### *IMPORTANT: The user is required to declare the array name as a scalar (i.e. without square brackets), and any elements (with square brackets) that might be used in the model.*

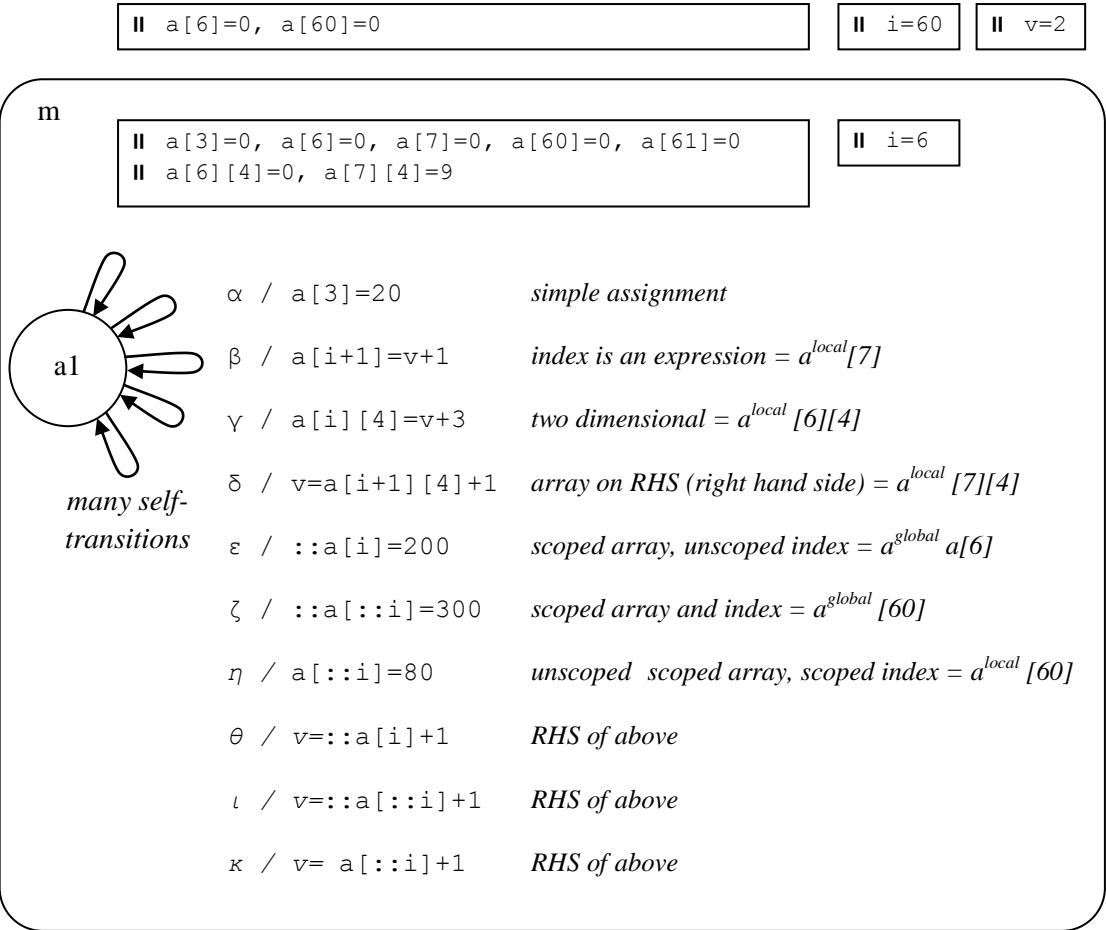

We will implement the following model:

**Figure 40. Arrays [model u5581]**

There are two arrays called a in this model in different scopes, a global one in scope, [sc], and a local one in scope  $[m, s c]$ . There are also two variables called  $\pm$  in these two scopes, which will be used to index the arrays.

Call the file arrays.scs.txt in directory u5581 arrays. Prepare the hierarchy first and compile it (as already learned).

```
 SC:root F:\KWinPro\StCr\StCr5ModelsUser\u5581_arrays
 SC:cp arrays
```

```
The hierarchy is:
```

```
statechart sc(m)
   cluster m(a1) 
    state a1;
```
Add the declarations and transitions:

```
statechart sc(m)
event alpha, beta, gamma, delta, epsilon, zeta;
event eta, theta, iota, kappa;
enum int {0,..,1000};
// ARRAY BASES MUST BE DECLARED
int a, a[6]=0, a[60]=0, i=60, v=2; // GLOBAL
  cluster m(a1) 
  int a, a[3]=0, a[6]=0, a[7]=0, a[60]=0; // LOCAL
   int a[61]=0, a[6][4]=0, a[7][4]=9, i=6; // LOCAL
   state al {alpha {a[3]=20;};
           beta {a[i+1]=v+1;};gamma {a[i][4]=v+3;}; \
           delta {v=a[i+1][4];}; \
           epsilon \{::a[i]=200;\};
           zeta {::a[::i]=300;};
           eta {a[::i]=80;}; \
           theta \{v=::a[i]+1; \};
           iota {v=::a[::i]+1;};
           kappa \{v=a[::i]+1;}\};
```
Compile the model. Process event alpha and get the configuration. Element 3 of the local array  $a$ , i.e. in scope  $[m, s c]$ , is assigned the value 20.

4 VAR INTEGER a\_\_3 [m, sc] =20

Process event beta. Element  $[i+1]$ , referring to the local i, of the local array a is assigned the value  $v+1$ . Since  $i=6$  and  $v=2$ , we effectively have a [7]=3.

6 VAR INTEGER a  $7 \text{ [m, sc]} = 3$ 

Process event gamma. The effective assignment is a  $[6]$  [4]=5 to the local array a.

8 VAR INTEGER a  $6$   $4 \text{ [m, sc]} = 5$ 

Process event delta. We now have the array on the right hand side of an assignment. The effective assignment is  $v=a$ [7][4]. We initialised this element to 9.

10 VAR INTEGER v [sc] =9

Process event epsilon. The scoping operator causes the global a, with scope [sc], to be addressed. But the index is the local i, which has the value 6.

12 VAR INTEGER a\_\_6 [sc] =200

Process event zeta. Both array and index are the global ones. The global i has value 60.

14 VAR INTEGER a\_\_60 [sc] =300

Process event eta. The array is local but the index is global. The global i has value 60.

16 VAR INTEGER a\_\_60 [m, sc] =80

Process event theta. Here we assign to  $\nu$  with an array term as in event epsilon above.

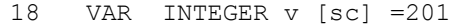

Process event iota. Here we assign to v with an array term as in event zeta above.

20 VAR INTEGER v [sc] =301

Process event kappa. Here we assign to v with an array term as in event eta above.

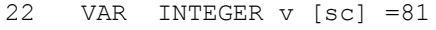

## **4.28 What else is there to STATECRUNCHER?**

We have covered all the important features used in models. There are reference pages on the syntax, on expression operators, and on functions in section [8.](#page-128-0) There are reports covering STATECRUNCHER's algorithms, listed in section [11.](#page-147-0)

We have kept this manual to what is needed for normal model design. An advanced user may wish to add a function for use in expressions in a model. This requires a knowledge of Prolog, and of how functions are handled in STATECRUNCHER, described in [StCrGP4].

Another area of STATECRUNCHER is its command language. We have mentioned the commands needed for ordinary model usage: compiling, processing events, getting the configuration etc. In fact the commands provided make much more possible, e.g. efficiently flattening a state space, and providing for intelligent transition tours, but this would normally be done under control of a powerful separate program connected to STATECRUNCHER, and we do not discuss such possibilities here. Section [Table 4](#page-137-0) contains a summary of all STATECRUNCHER's commands, and [StCrPrimer] discusses them in more detail.

Another discipline that needs to be mastered is how to use STATECRUNCHER on real software components. This is the subject of investigation at Philips Research as STATECRUNCHER is trialled. It is often not trivial produce a good dynamic model of a software component - it requires skill and experience. Once a model has been obtained, it is not generally such a difficult task to represent it in STATECRUNCHER, though certain aspects of software behaviour may present a challenge, and may suggest that extensions to STATECRUNCHER would be desirable in the future.

## <span id="page-123-0"></span>**5. Modelname mode**

This is a mode of working that is convenient when giving demonstrations of many models, since the models can be referenced by a short model name, which is attached via a table in STATECRUNCHER to the full path and file name of the model.

*Modelname mode* is not applicable to the MS-DOS executable version of STATECRUNCHER, although pre-included demonstration models can be run this way using STATECRUNCHER's root command to set the equivalent of the boot directory.

#### **5.1 To prepare your file and an index to it**

Create your file and give it the "STATECRUNCHER source" extension .scs.txt - e.g. DualWindow.scs.txt or hier.scs.txt

Locate the file somewhere below the StCr4ModelsCE subdirectory, or in a same-level subdirectory with your own name.

Edit (the equivalent to) file

P:\KWinPro\StCr2Sand\ci\_sc\**ci\_sc\_2.pl**.

This is a user file; the **ci** sc 1.pl file is now reserved for STATECRUNCHER test/demo models (and for the ci\_current setting, concerning which see below).

```
You will see some existing file references such as
  ci file(c710, '..\StCr4ModelsCe\Ce700\c710 CoreTV\CoreTVexample').
```
Choose an index to your file. Do not use indices of the form t*nnnn*, such as t*5230*, as the t series is reserved for STATECRUNCHER tests. Avoid a clash with existing indices.

Create an index entry in an analogous way to the existing ones. The path is with respect to the root defined in the boot file, and starts by going up a level and then down into the set of models we are concerned with. *Exclude the* **.scs.txt** *extension* (as is the case for the existing references).

Edit the file **ci\_sc\_1.pl** which is in the same directory as the **ci\_sc\_2.pl** file. Make your file current by canceling or deleting any existing ci\_current predicate and enabling your setting. You can cancel by prefixing xx or by deleting the line. Example:

```
xxci current(t5410).
  ci current(c770).
```
The full stops are important.

Unused ci file... lines do not need to be cancelled.

## **5.2 Using modelname mode**

Having modified the ci\_sc files as instructed, run STATECRUNCHER in the normal way. At the STATECRUNCHER prompt, enter

SC: **mm**

Now models can be compiled and run using commands such as

 SC: **cp t5110** *a test/demo model* SC: **run t5110** SC: **cp c710** *a user model* SC: **run c710**

To reset the mode to filenames, enter

SC: **mf**

# **6. The STATECRUNCHER Release 1.02 loop**

The Release 1.02 command loop has been superseded by a richer command language to STATECRUNCHER, but is still available in later releases to date.

#### **6.1 To prepare a model**

Models are prepared as described in Ch. [5, Modelname mode.](#page-123-0)

### **6.2 To compile and validate your file**

#### Step 0. Boot-load.

Boot-load Prolog and STATECRUNCHER. The boot-loading will include loading the new ci\_sc\_1.pl and ci\_sc\_2.pl files. Scroll across all output and check there are no Prolog error messages. Then scroll back to the Prolog prompt (?-) or STATECRUNCHER prompt (SC:). If you have a STATECRUNCHER prompt, exit it with command quit to get to a Prolog prompt.

#### Step 1. Compile the model source

Against the Prolog prompt, type **scb.** (Think of this as "**S**tate**C**runcher **B**uild"). Note that all Prolog "queries" end with a full stop. You can also compile a non *ci\_current* model by entering scb(*modelindex*).

If the file cannot be found, fix the file reference in the ci  $\sigma$  2.pl file and start again. If there are compilation or validation errors, correct them before proceeding. There is no need to re-boot STATECRUNCHER as you correct errors - just edit and "scb." as necessary.

Compilation produces a Prolog-readable "object" file with extension .sco.pl and a listing file with extension .scl.txt in the same directory as the model source file. This is loaded, and if there are no errors, the validation phase is started, which produces a Prolog-readable data file with extension .scd.pl and a listing file with extension .scv.txt.

## **6.3 Exercising models**

When you have compiled and validated a model, you can type

- craft(*modelnumber*). e.g. craft(t5420). Remember the full stop.
- craftnp(*modelnumber*). e.g. craftnp(t5420). Remember the full stop.
	- craft.
		- This is equivalent to running craft with the ci current number.
- craftnp. This is equivalent to running craftnp with the ci current number.

The craft command loads a (compiled and validated) model, enters the machine, and shows the state and what events can be processed. It requires two items of input per top-level event processing cycle:

- an event
- parameters to the event

The craftnp command assumes that no parameters are required, and only requires an event.

Note that the input must consist of Prolog-readable terms and so must end with a full-stop. There are various options.

For an event:

- $\bullet$  Enter the full form, including the scope in right-to-left form, e.g. [alpha, [aa,sc]]. This event has a local scope to a set or cluster aa in statechart sc.
- $\bullet$  Enter the event name only, e.g. alpha. The scope is assumed to be [ $\text{sc}$ ] so this is a good option if you call your statecharts "sc".
- The input quit. is reserved to stop the processing cycle. So try to avoid using an event quit in your models, otherwise you must enter [quit, [sc]].

For parameters:

- Enter []. if you do not require parameters to this event
- You can enter the integers in a list (followed by a dot), (0=for false, 1 for true), e.g.  $[0, 2]$ .
- For one parameter, you can just enter the integer (followed by a dot), e.g. 2.
- You can enter the full form: a list of STATECRUNCHER-wrapped constants or strings, (followed by a dot), e.g.

 $[$ [ex co,int,1], [ex co,int,0], [ex str, [41,42]].

# **7. The socket version of STATECRUNCHER**

The socket version is a special version used by Philips Research India - Bangalore to enable STATECRUNCHER to communicate with a Linux machine on which TorX runs.

The socket version is currently only available with the Release 1.02 command loop, running under SWI-Prolog. The Release 1.02 loop is available as a legacy facility in later releases to date.

To load the socket version, change the aux\_load\_sc.pl file to load cs\_sc\_8\_socket.pl rather than cs\_sc\_8.pl

Then run under SWI-Prolog by double clicking on boot\_sc\_swipro\_win.pl

To exit STATECRUNCHER's command loop and run as in Release 1.02, exit as follows: SC:**mm**

SC:**quit**

The mm command is needed, because without it, STATECRUNCHER will interpret model arguments as filenames, not model names.

Then you can execute Prolog goals craft or craftnp as in release 1.02.

The socket functionality is not available under the executable version, or WinProlog.

# <span id="page-128-0"></span>**8. Reference for STATECRUNCHER syntax**

The following reference grammar is given in railroad form.

## **8.1 Declarations and an overview of** *state* **statements**

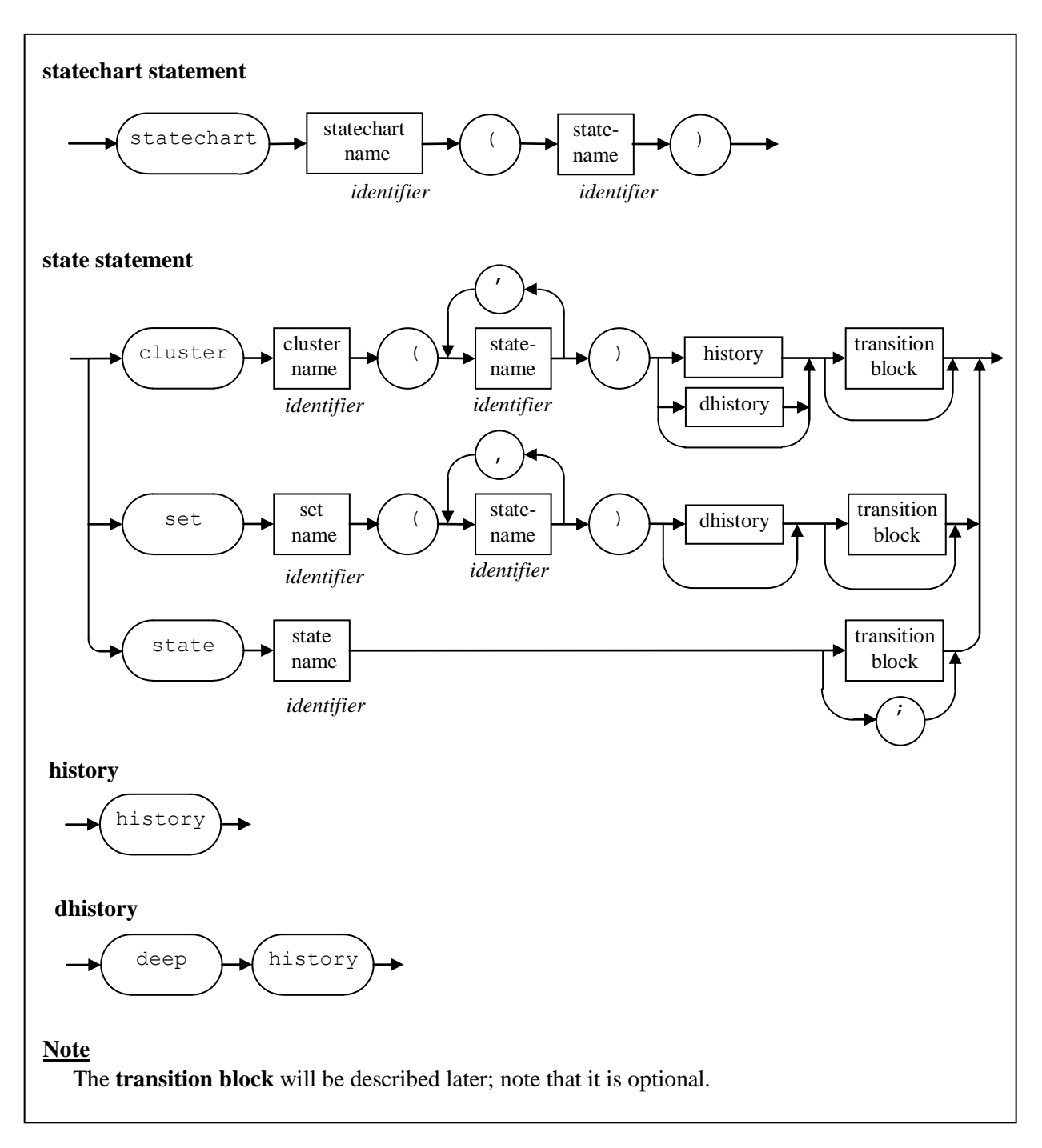

**Figure 41. Basic syntax of statechart / cluster / set and (leaf-)states**

## **8.2 Transitions**

The following figures give a functional overview and then the syntax of the transition block. The syntax is given in railroad diagram form where iterations are represented where convenient by feed-backward constructions. This representation has been converted into a purely feed-forward representation (not shown here) so that Prolog Definite Clause Grammar (DCG) rules can be used as a parser.

A transition block is defined in the context of the source state of the transition. The *enter block* and *exit block* pertain to that source state rather than the transition proper; they contain actions to be executed whenever that state is entered or exited respectively. Transitions are triggered by *meta-events*, i.e. ordinary declared events or internal events generated whenever a state is entered or exited. Transitions can be *conditional* on the value of an expression yielding a boolean. The *action block* per transition contains actions that accompany the transition whenever it takes place; the actions can be conditional too.

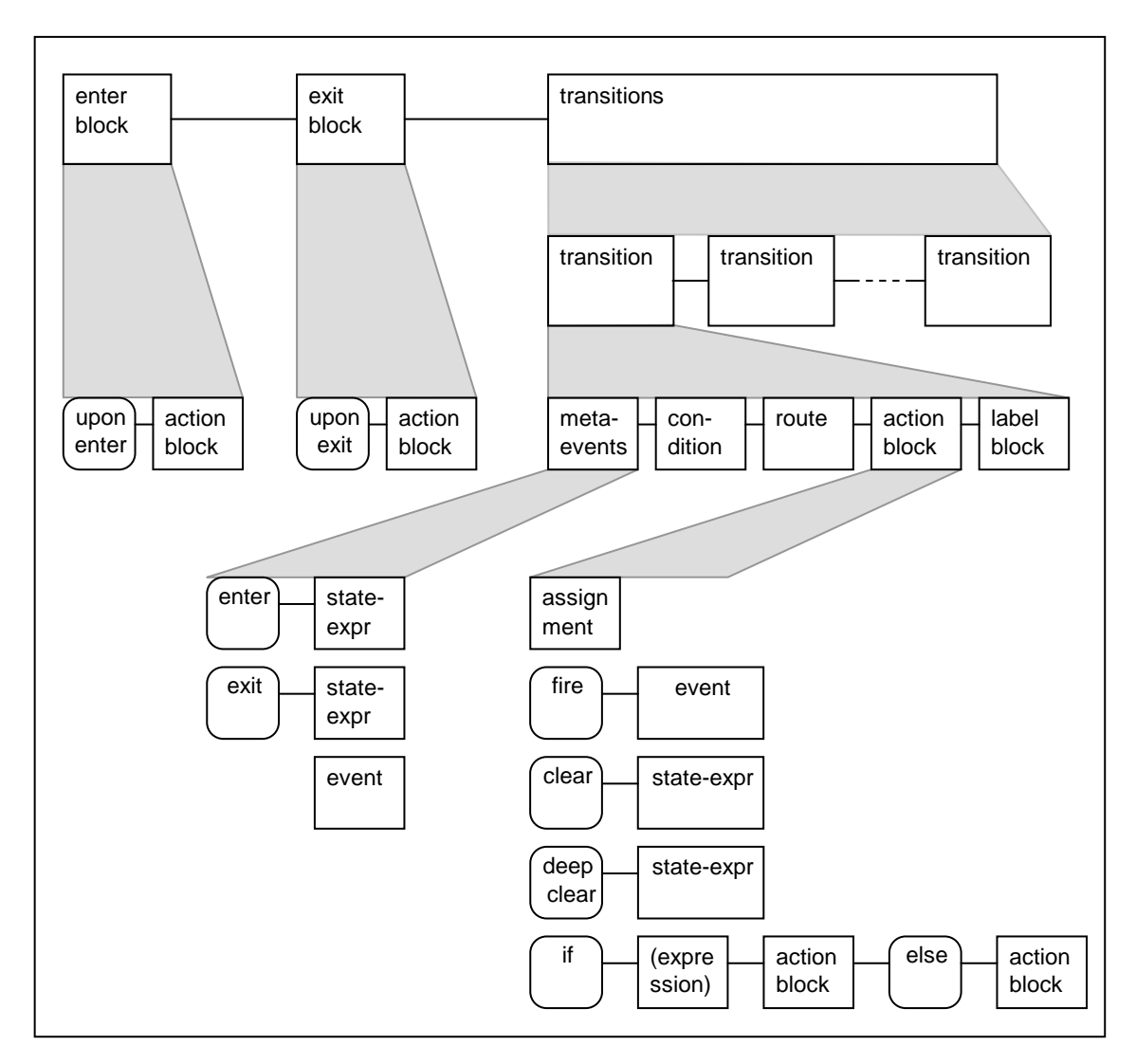

**Figure 42. Overview of transition block (functional blocks rather than syntax)**

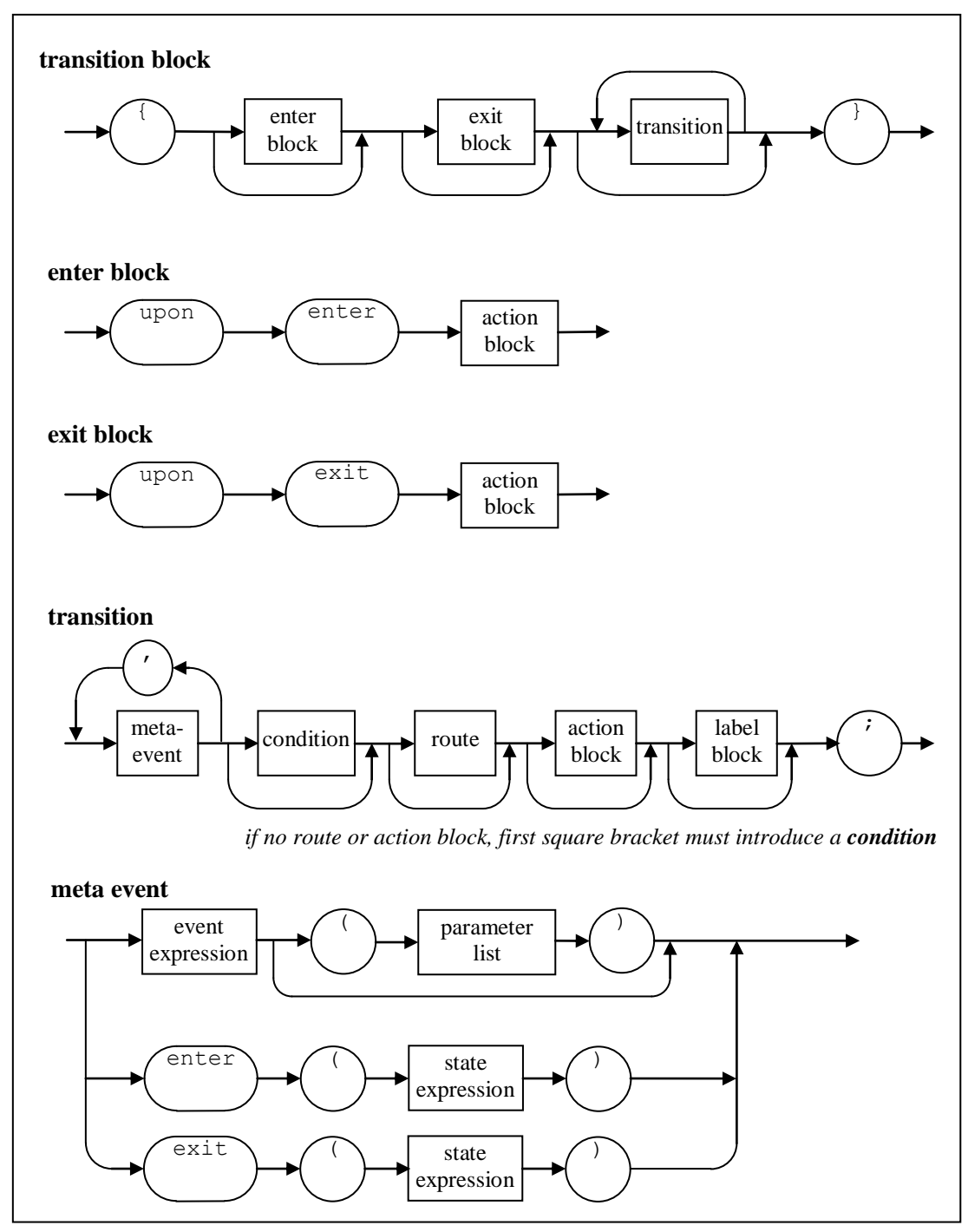

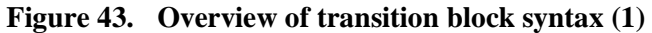

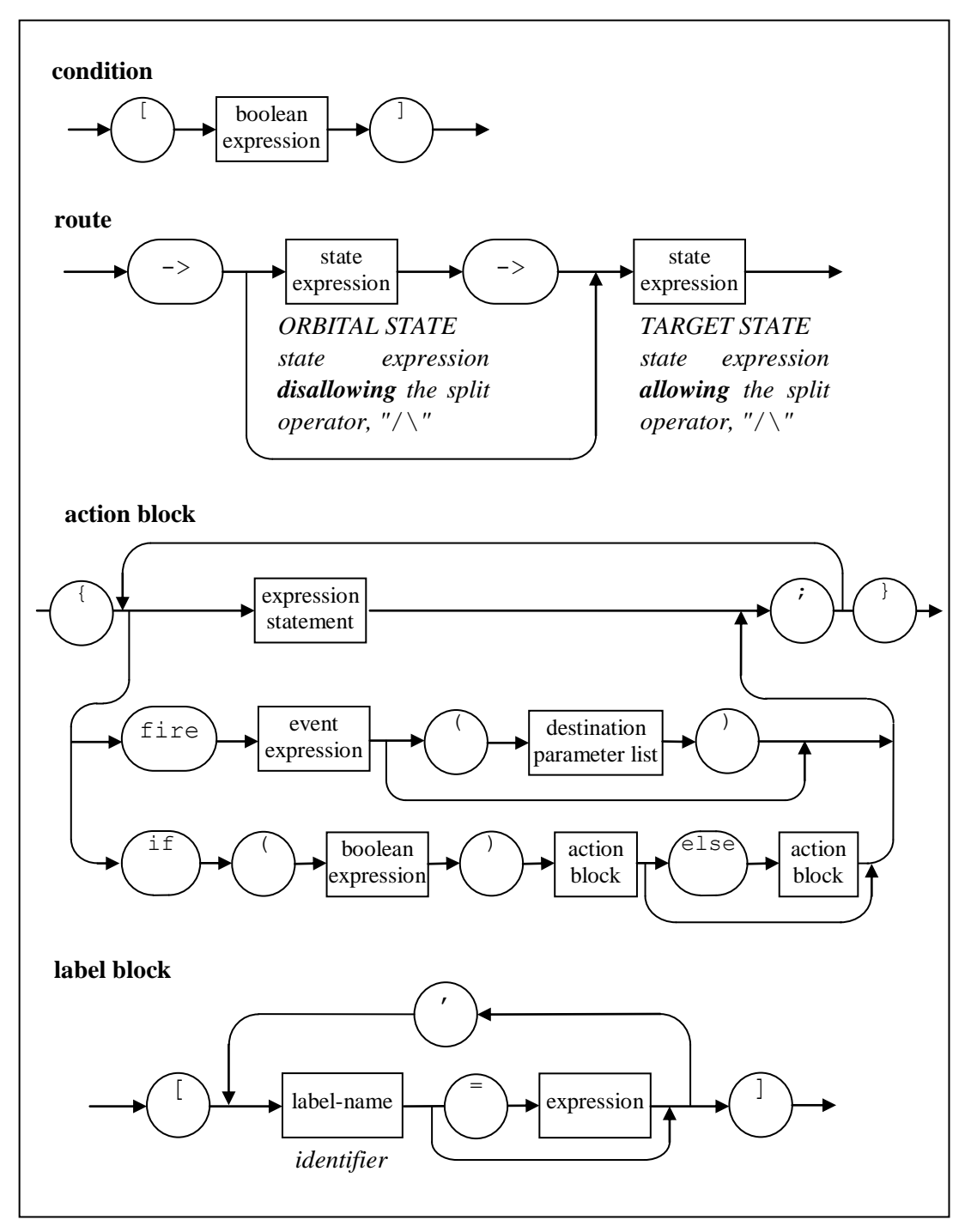

**Figure 44. Overview of transition block syntax (2)**

## **8.3 Arithmetic operators**

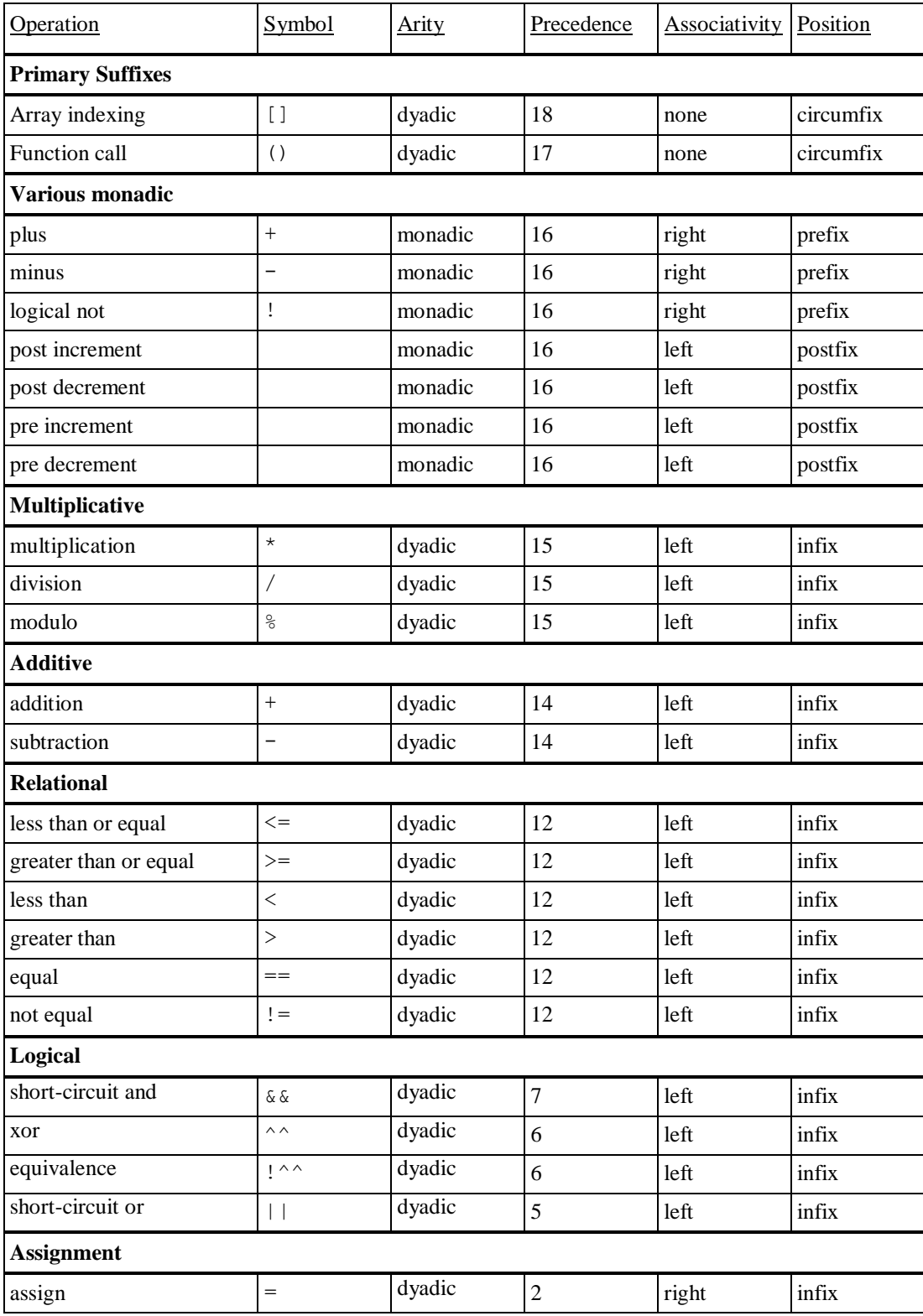

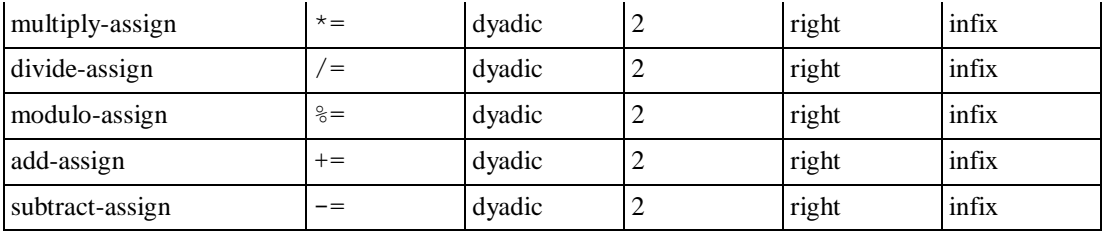

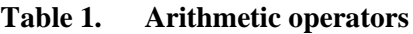

## **8.4 Scoping operators**

#### *General design*

Various items in STATECRUNCHER can be declared or accessed outside their natural scope by means of scoping operators. These operators can be used to form scoping expressions. The operators (with their implementation names) are:

- $\sin \theta$  (parent) back out one level from the current scope
- $\frac{1}{6}$   $\frac{1}{6}$  (ancestor) back out to a named parent
- :: (statechart scope) back out to the outermost level
- . (child) enter one named level deeper

#### *The parent operator "\$"*

This is a monadic operator. The term "\$a" means: "a" as it would be accessed if addressed in the hierarchical state one level more global than the current one. This operator is right associative, so "\$\$\$a" takes us back three levels.

#### *The ancestor operator "%%"*

This is a dyadic operator. The term "a%%b" means: back out of the current level until a hierarchical machine named "a" is found. At least one level is always backed out. Then address "b" in that level. The operator is right associative, so that the expression "a%%b%%"c" reads: back out to level "a", then back out from there to level "b", and evaluate "c" in that scope.

#### *The statechart scope operator "::"*

This is a monadic operator. The term  $"$ :  $:a"$  means: address " $a"$  at the statechart level.

#### *The child operator "."*

This is a dyadic operator. The term "a.b" means: enter the immediately deeper hierarchical level "a" and address "b" in that scope. The operator is right associative, which means that the expression "a.b.c" reads: enter "a", then "b" and address "c" in that scope.

#### *Combining scoping operators*

The monadic and dyadic operators combine with dyadic operations binding tighter.

#### *Effect of scoping operators on declarations*

Scoping operators can be used when *accessing* (rather than *declaring*) any item, i.e. PCO's, events, tagnames and variables and states.

Scoping operators can be used in *declarations* of PCO's, events, tagnames and variables (but not states). They have the effect of declaring the item as if it were an ordinary declaration in another part of the hierarchy. For example, to declare various items as if they all belonged one level up in the hierarchy:

```
 PCO $pco1;
 event $alpha;
 enum $colour {red=1,green=3,blue=4};
 $colour $mycolour;
```
In the variable declaration

\$colour \$mycolour;

the variable has a scope determined by its own scoping expression, and a type affected by the scoping expression on its tagname.

| Operation                     | Symbol   | Arity   | Precedence | Associativity | Position |
|-------------------------------|----------|---------|------------|---------------|----------|
|                               |          |         |            |               |          |
| parent scope                  | \$       | monadic | 19         | right         | prefix   |
| statechart scope              | $\vdots$ | monadic | 19         | right         | prefix   |
| named child scope             |          | dyadic  | 20         | right         | infix    |
| $(e$ valuate arg $2$ in child |          |         |            |               |          |
| $arg1~scope$ ).               |          |         |            |               |          |
| named ancestor scope          | %        | dyadic  | 20         | right         | infix    |
| (evaluate arg2 in ancestor    |          |         |            |               |          |
| arg1 scope, backing out       |          |         |            |               |          |
| one level anyway, and then    |          |         |            |               |          |
| as far as the first           |          |         |            |               |          |
| <i>occurrence of arg1</i> ).  |          |         |            |               |          |

**Table 2. Scoping operators**

## **8.5 The split operator**

This operator is used to define multiple target states.

| <b>O</b> peration | Symbol | <b>Arity</b> | Precedence | Associativity | Position        |
|-------------------|--------|--------------|------------|---------------|-----------------|
| split             |        | dvadic       | 14         | left          | $\sim$<br>1nt1x |

**Table 3. The split operator**

## **8.6 Functions**

Arguments are a comma separated list of expressions. P1, P2 refer to the first and second parameter respectively. The return value is an integer (which may represent a boolean), or string value.

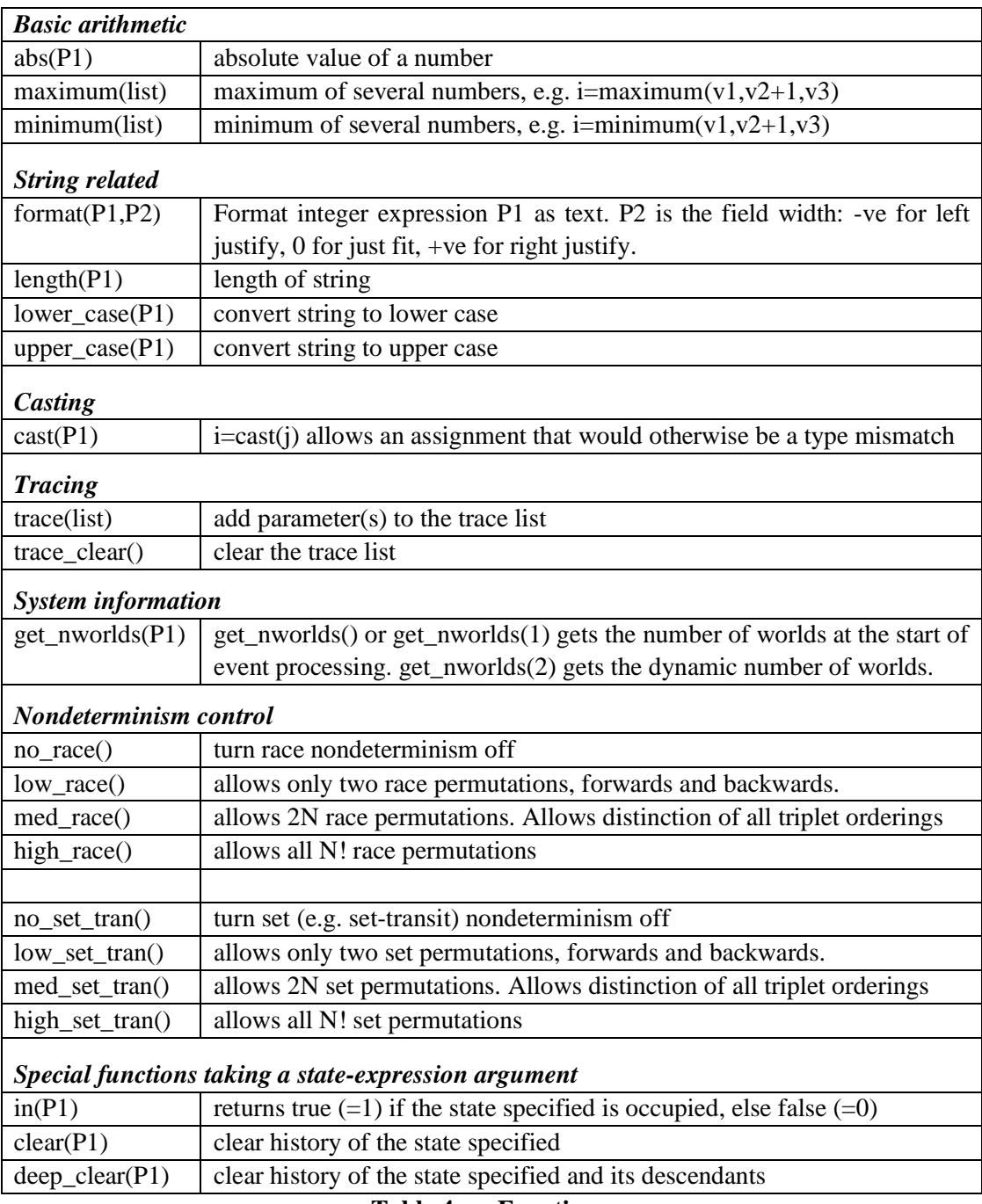

<span id="page-137-0"></span>**Table 4. Functions**

## **9. Reference for STATECRUNCHER commands**

The table below shows abbreviated commands as well as unabbreviated ones. Where abbreviated ones are not available, the arrow  $(\rightarrow)$  refers the reader to the unabbreviated one.

Meta-syntax: An optional argument to a command is preceded by a question mark, (*?*). Normal courier indicates a literal item; *italics* indicate a non-literal or explanation. A choice is indicated by a vertical bar ( *|* ).

The important commands that were not possible in previous releases of STATECRUNCHER are those that allow setting of state occupancies and variables and traces. These make a statespace exploration algorithm possible. These are

- *WORLD STATEKIND STATENAME MPATH* = *OCCUPANCY HISTORY*
- *WORLD* VAR *VARKIND VARIABLENAME MPATH* = *VALUE*
- **TRACE =** *TRACE*

These commands are in STATECRUNCHER's own output format.

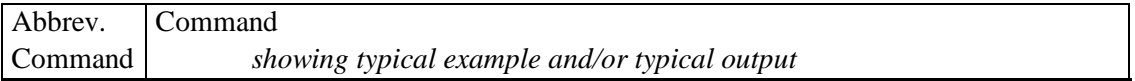

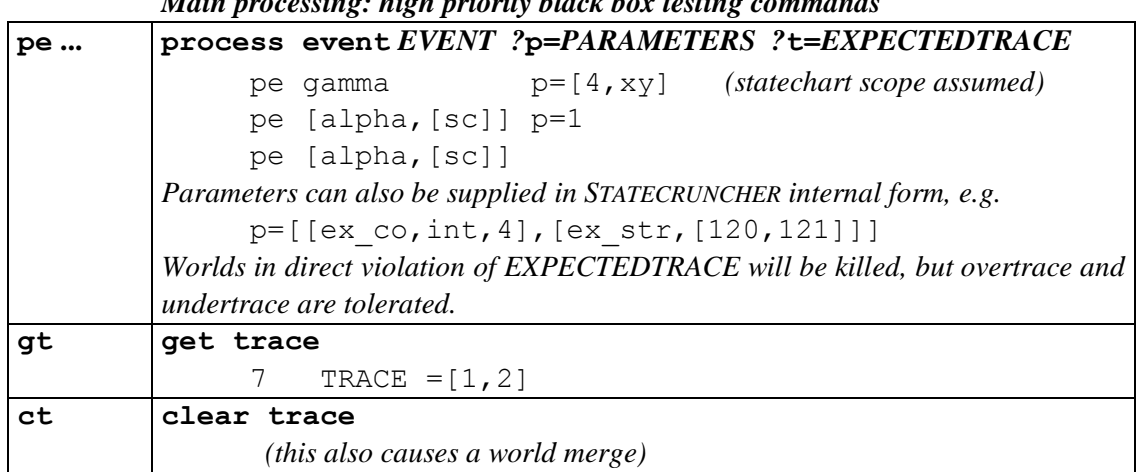

*Main processing: high priority black box testing commands*

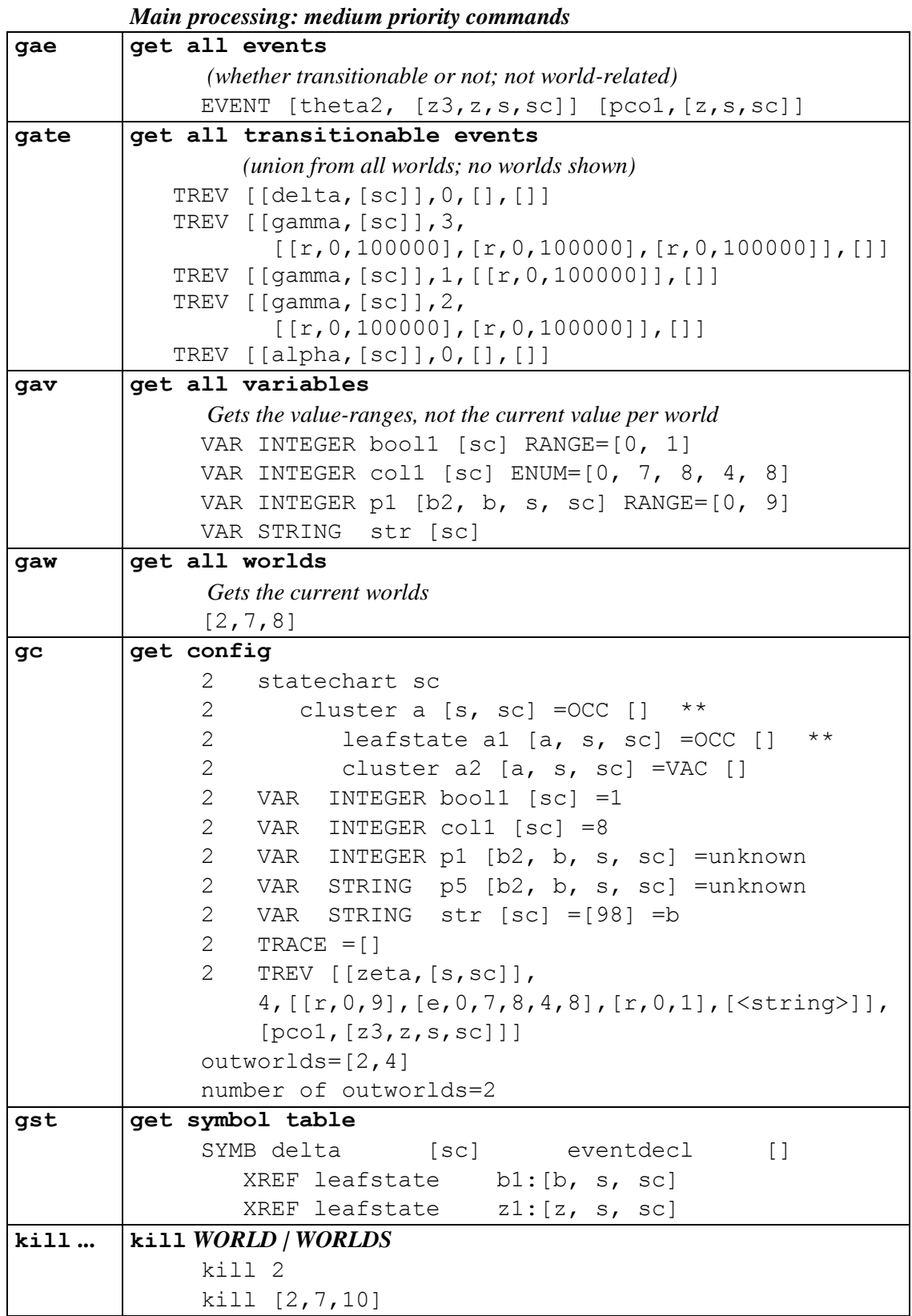

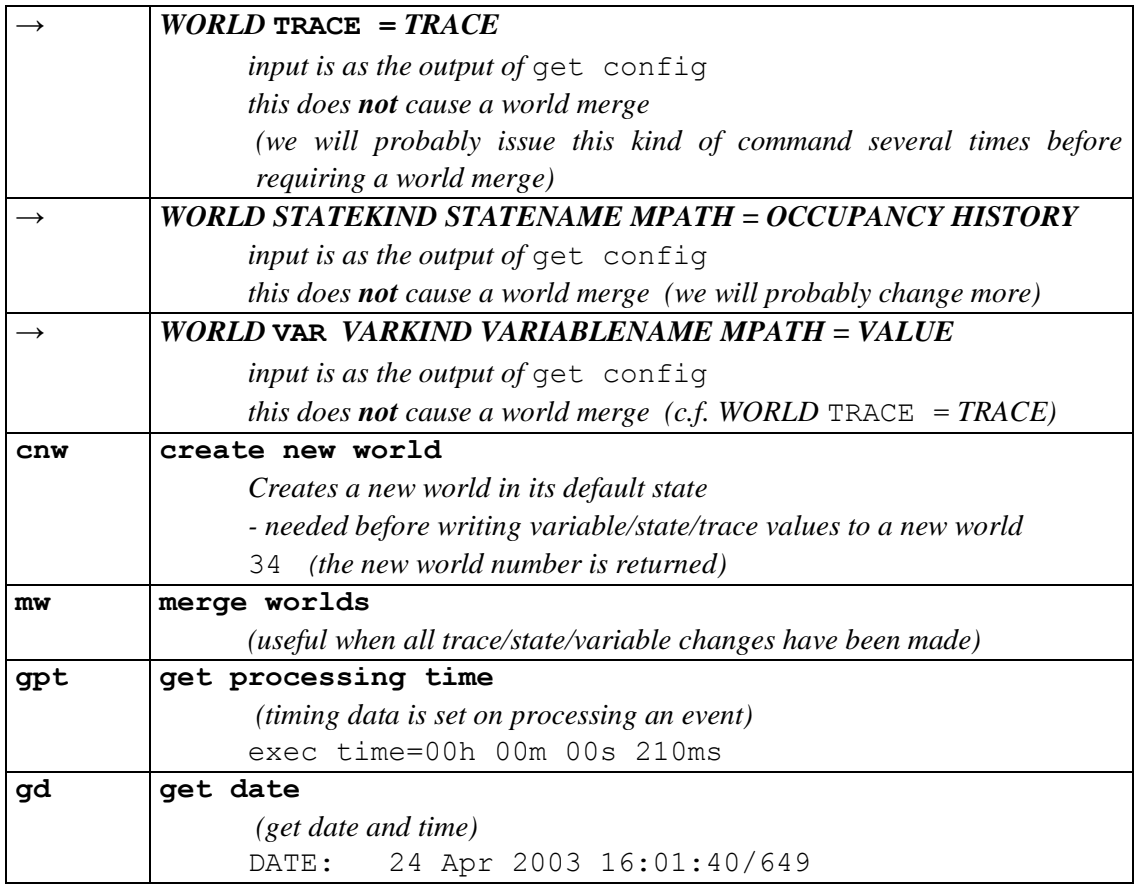

#### *Containment of combinatorial explosion: low priority commands*

*These commands limit the number of permutations used in set transit nondeterminism and race nondeterminism. See [StCrMain] for more explanation.*

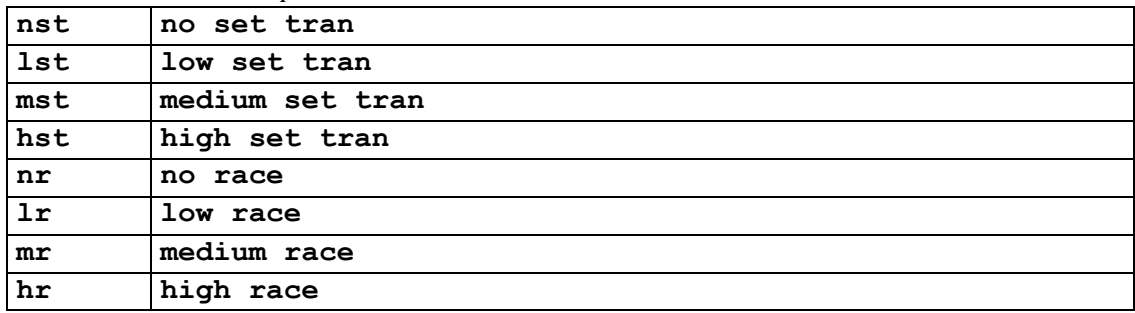

#### *Compilation, loading, start-up, and finish: very low priority*

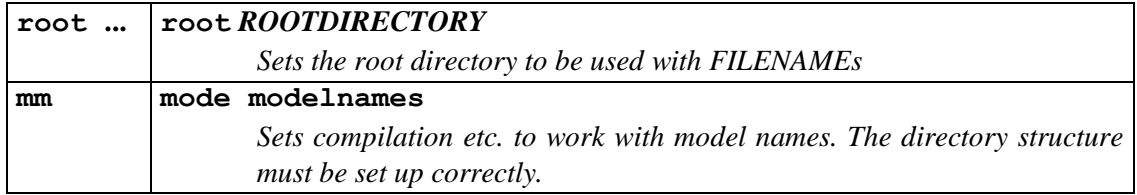

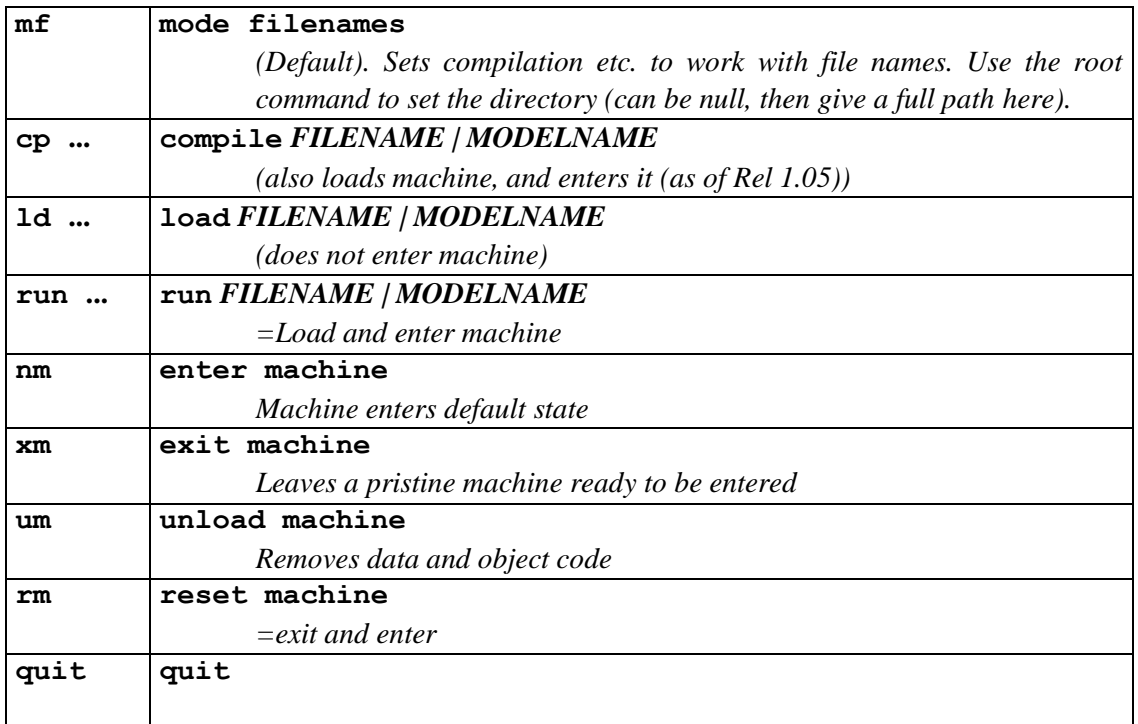

#### *System/diagnostic: very low priority*

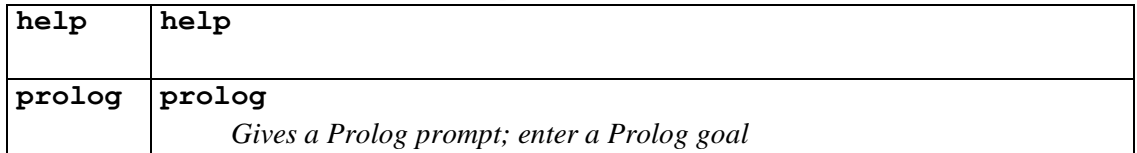

#### **Table 5. STATECRUNCHER commands**

Notes.

- By priority, we mean the priority given through the parse-attempt order, which will affect the response time.
- If anything is to be set in nonexistent world, it is created (but a model must have been loaded)

#### *A typical sequence of commands*

- 1. mm *set model mode*
- 2. run t5110 *load model and enter machine*
- 3. pe alpha *process event alpha (in statechart scope)*
- 4. gc *get configuration*
- 5. pe gamma *process event gamma (in statechart scope)*
- 6. gc *get configuration*
- 7. rm *reset machine*

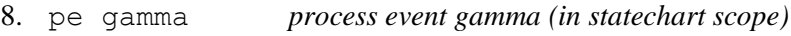

9. quit *quit STATECRUNCHER*

The following error and warning messages may be given:

#### *Command parsing*

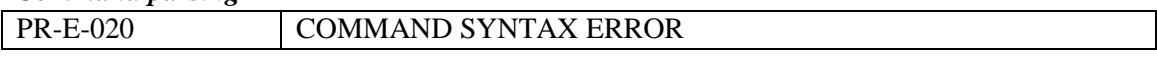

#### *Preliminary checks*

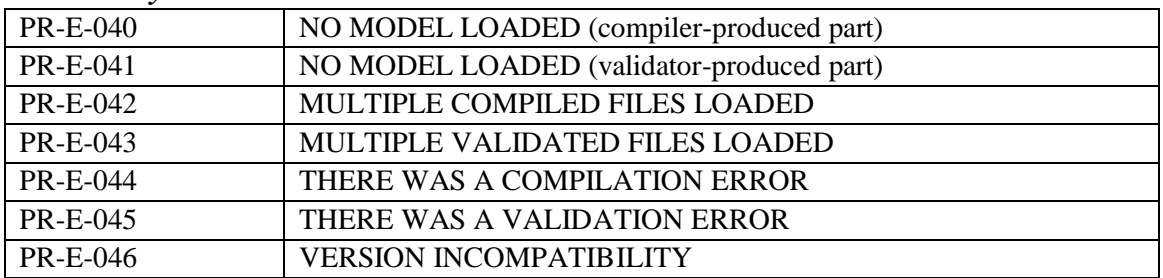

#### *Command execution*

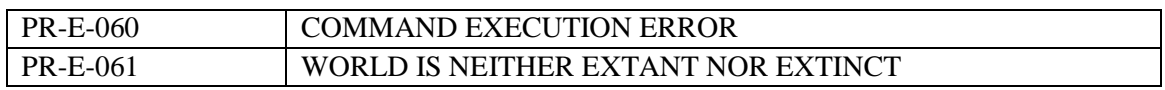

### *Internal errors*

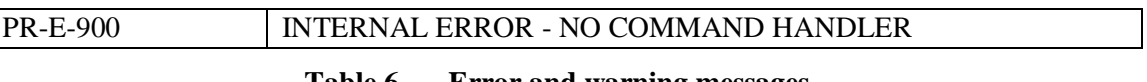

#### **Table 6. Error and warning messages**

## **10. Glossary and abbreviations**

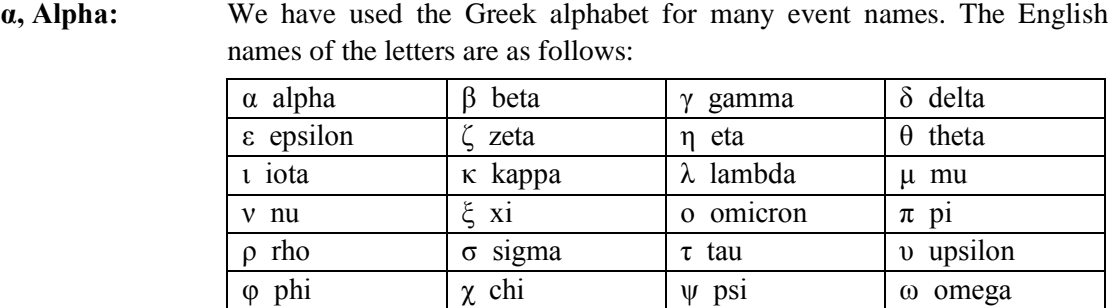

Action: A STATECRUNCHER term for processing that is associated with a transition (or the entering/exiting of a state). An action can be e.g.

- a "C"-like assignment to a variable
- the firing of an event
- the generation of output (a trace)
- **Black-box testing:** Testing where system outputs can be observed, but not system internals. In the case of state-based testing, the state (more precisely, *configuration*) of the system will not be directly observable, and must be deduced from *traces* (outputs generated when events are processed).
- **Broadcast-event:** An event that is generated within a statechart which can be responded to by the model (transitions can be triggered by it). The STATECRUNCHER keyword to generate a broadcast event is **fire** *event*.
- **Broadcast-event nondeterminism:** Also known as fired-event nondeterminism, this is the form of nondeterminism that arises when an action associated with a transition fires an event, which in turn gives rise (directly or indirectly) to one of the other forms of nondeterminism (e.g. fork, race-condition, settransit).
- **CHSM**: Concurrent Hierarchical finite State Machine. A language implemented by Paul J Lucas [CHSM].
- **Cluster:** A hierarchical state and component of a statechart with the understanding that if the cluster is occupied, exactly one of its members must be occupied.
- **Configuration:** The dynamic state of a statechart in a broad sense, comprising: occupancy (occupied/vacant) of the states in the statechart, variable values, cluster history, and trace values.
- **DCG:** Definite Clause Grammar. This is the standard Prolog grammar notation, which enables grammar rules to be written in Backus-Naur form.
- **Event:** A signal (that has no time duration) which may be responded to in a statechart model by the triggering of transitions.
- Fire: The act of generating an event in an action associated with a transition: "the action fires the event". [Compare "triggering a transition", which may take place when the fired event is processed].
- **Fired-event nondeterminism:** Also known as broadcast-event nondeterminism, this is the form of nondeterminism that arises when an action associated with a transition fires an event, which in turn gives rise (directly or indirectly) to one of the other forms of nondeterminism (e.g. fork, race-condition, settransit).
- **Fork nondeterminism:**The form of nondeterminism that arises when an event triggers mutually exclusive transitions in the statechart, and which produce a different outcome.
- **GP4:** Generic Prolog Parsing and Prototyping Package. An underlying layer of Prolog programs to provide parsing support (especially tokenization and expression parsing).
- **Harness:** A test harness is a tool that contains or accesses a test script so as to obtain tests and their oracle, and communicates with an implementation under test to run the tests. It compares actual with expected output, and logging the results as pass or fail.
- **IUT:** Implementation Under Test.
- **Leafstate:** A state and a component of a statechart at the lowest hierarchical level.
- **Machine engine:** A program that holds a representation of a statechart and a configuration of that statechart, and which can process an event and in so doing calculate and assume the new configuration.
- **Meta-event:** An event that is internally generated when a state is exited or entered, and which can be used to trigger transitions in other parts of the statechart.
- **Nondeterminism:** Dynamic behaviour of a system whereby there is more than one outcome of processing an event. Distinguishing aspects of an outcome are: state occupancy, cluster history, variable values, and traces.
- **Oracle:** The pre-determined output of the system on a successful test, for comparison purposes with the actual output.
- **PCO:** Point of Control and Observation. These are used for systems such as networked and client-server systems where inputs and outputs must be partitioned according to which separate testing point can provide and observe them.
- **Primer:** The TorX terminology for the part of the tool chain that decides what events (or transitions) are to be given to the explorer and indirectly to the implementation under test to be processed.
- **Race-condition nondeterminism:** The form of nondeterminism that arises when an event triggers transitions in parallel parts of the statechart, and when the order in which these events are processed will affect the outcome.
- **Set:** A state and a component of a statechart with the understanding that if the set is occupied, all its members must be occupied. This represents the parallelism of a model.
- **Set-action nondeterminism:** The form of nondeterminism that arises when actions (such as variable assignments) in different members of a set are executed, when the order in which this happens affects the outcome.
- **Set-transit nondeterminism:** The form of nondeterminism that arises when a *set* is exited or entered, when the order in which the members are exited or entered affects the outcome.
- **Set-meta-event nondeterminism:** The form of nondeterminism that arises when elements of a set are exited or entered, (generating enter and exit metaevents), when the order in which this happens affects the outcome.
- **State:** This word is used in two senses according to the context
	- a statechart consists of a hierarchy of states, which may be sets, clusters, or leaf-states
	- a state is the occupancy (occupied/vacant) of a state in the above sense
- **Statechart:** A concurrent, hierarchical representation of a dynamic behaviour model consisting of states, events, transitions, and optionally variables and statements for processing them.
- **STATECRUNCHER:** A provisional name for a program that compiles statecharts, process events, and provide state or trace information.
- **SUT:** System Under Test. Modern literature generally employs the more precise term "Implementation Under Test" (IUT).
- **Trace:** The output generated on processing an event (or transition), corresponding to the expected observable output of the Implementation Under Test.
- **Transition:** The relation between the state of a system before and after that system has processed any event that triggers that transition.
- **Trigger:** The act of responding to an event by processing an associated transition: "the event triggers the transition". [Compare "firing an event", which may take place as an action on the transition].
- **UML:** Universal Modelling Language, as set out by the Object Modelling Group. UML is the industry standard for various modelling views on a system. The dynamic modelling view uses statecharts.
- **White-box testing:** Testing where system internals can be observed. In the case of statebased testing, the state (more precisely, *configuration*) of the system can be observed directly.

## **11. References**

## *STATECRUNCHER documentation and papers by the present author*

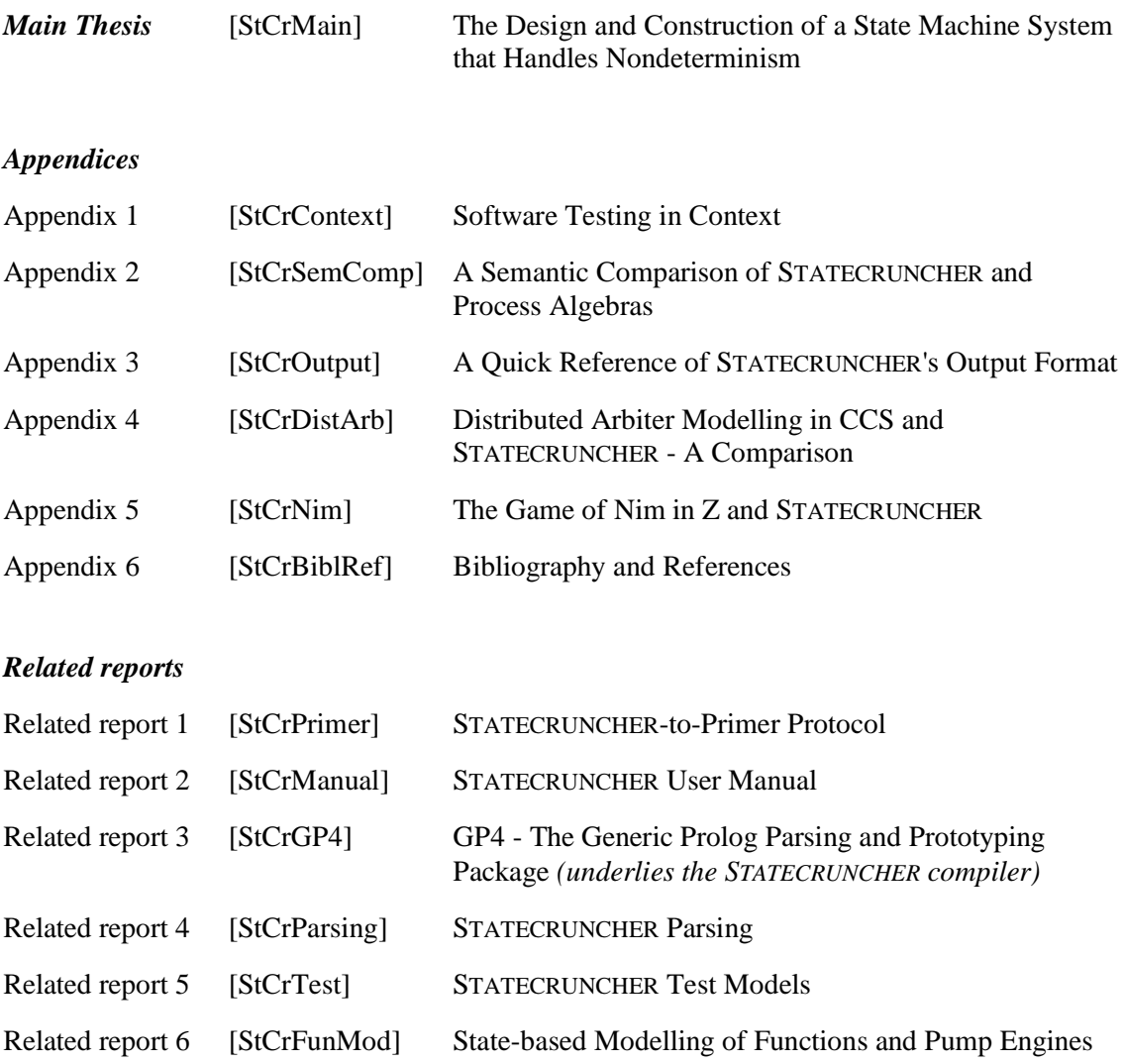

## *References*

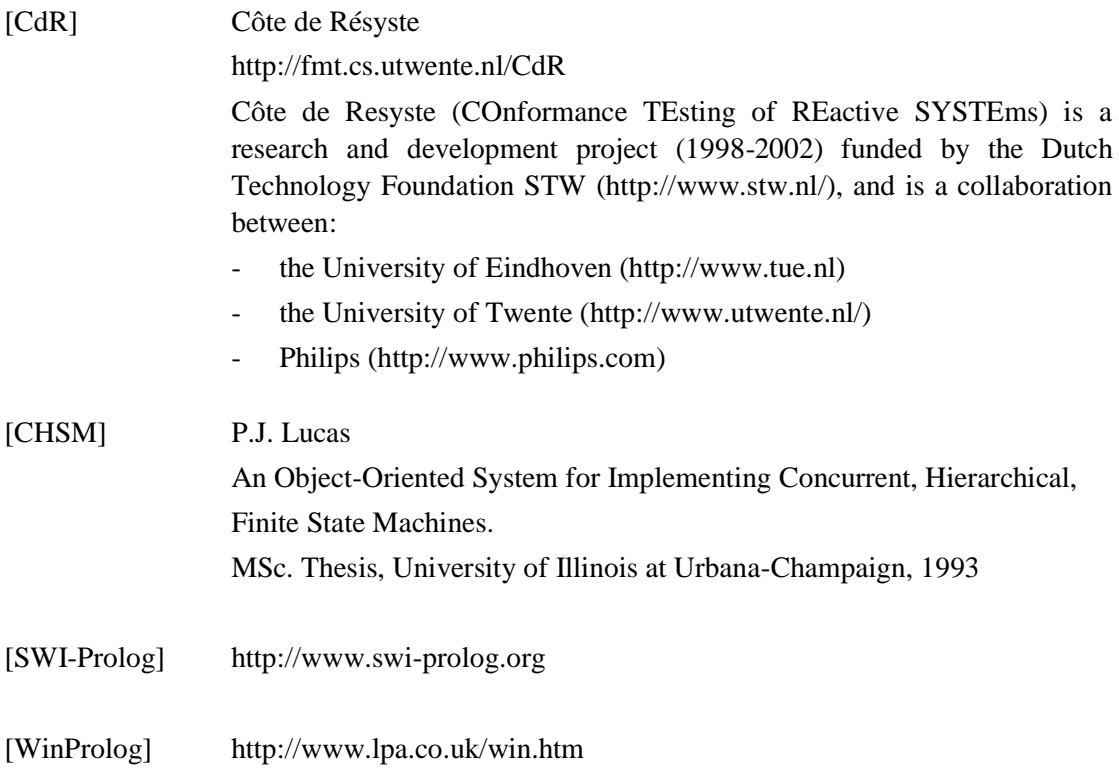